# **TABLA DE CONTENIDO**

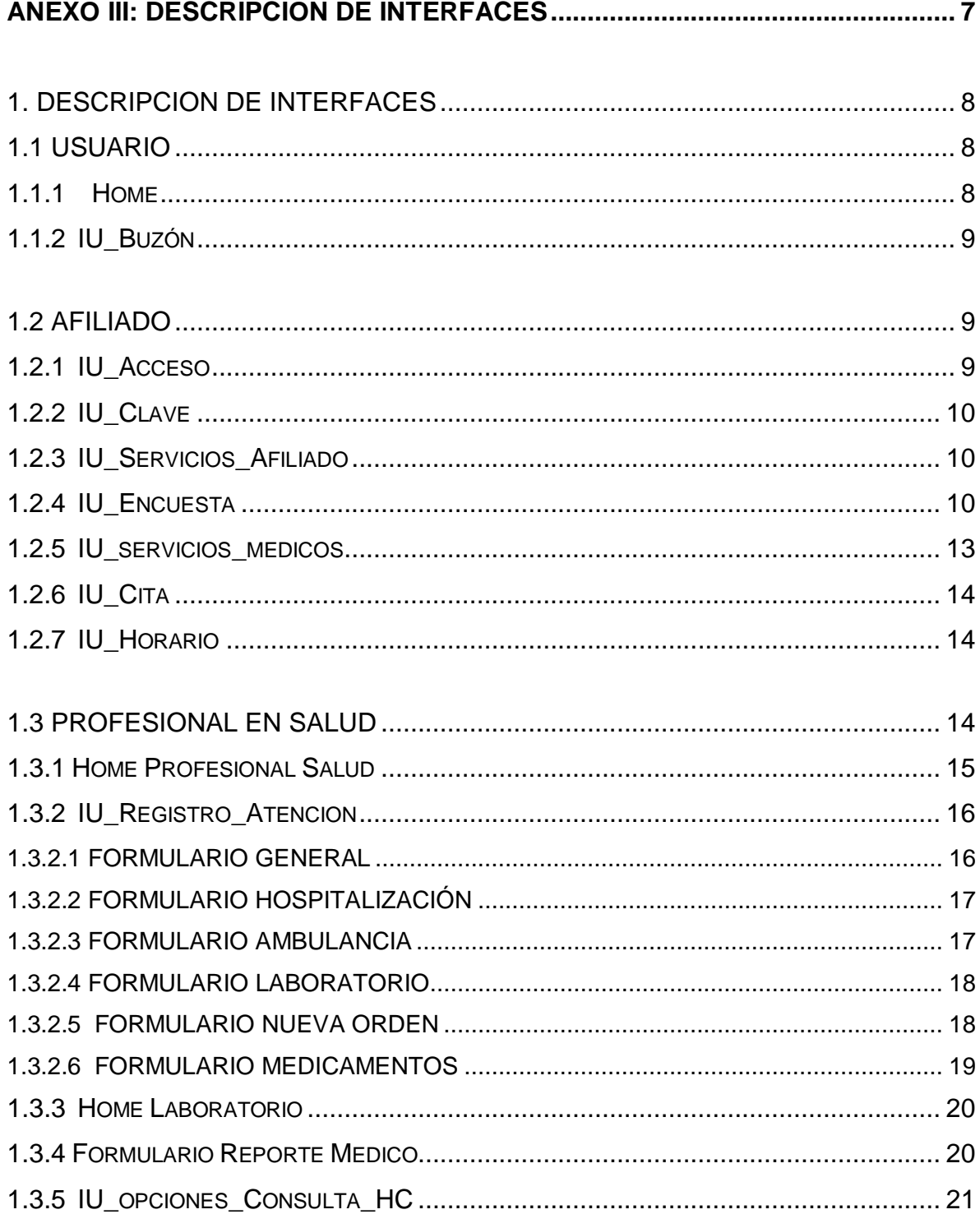

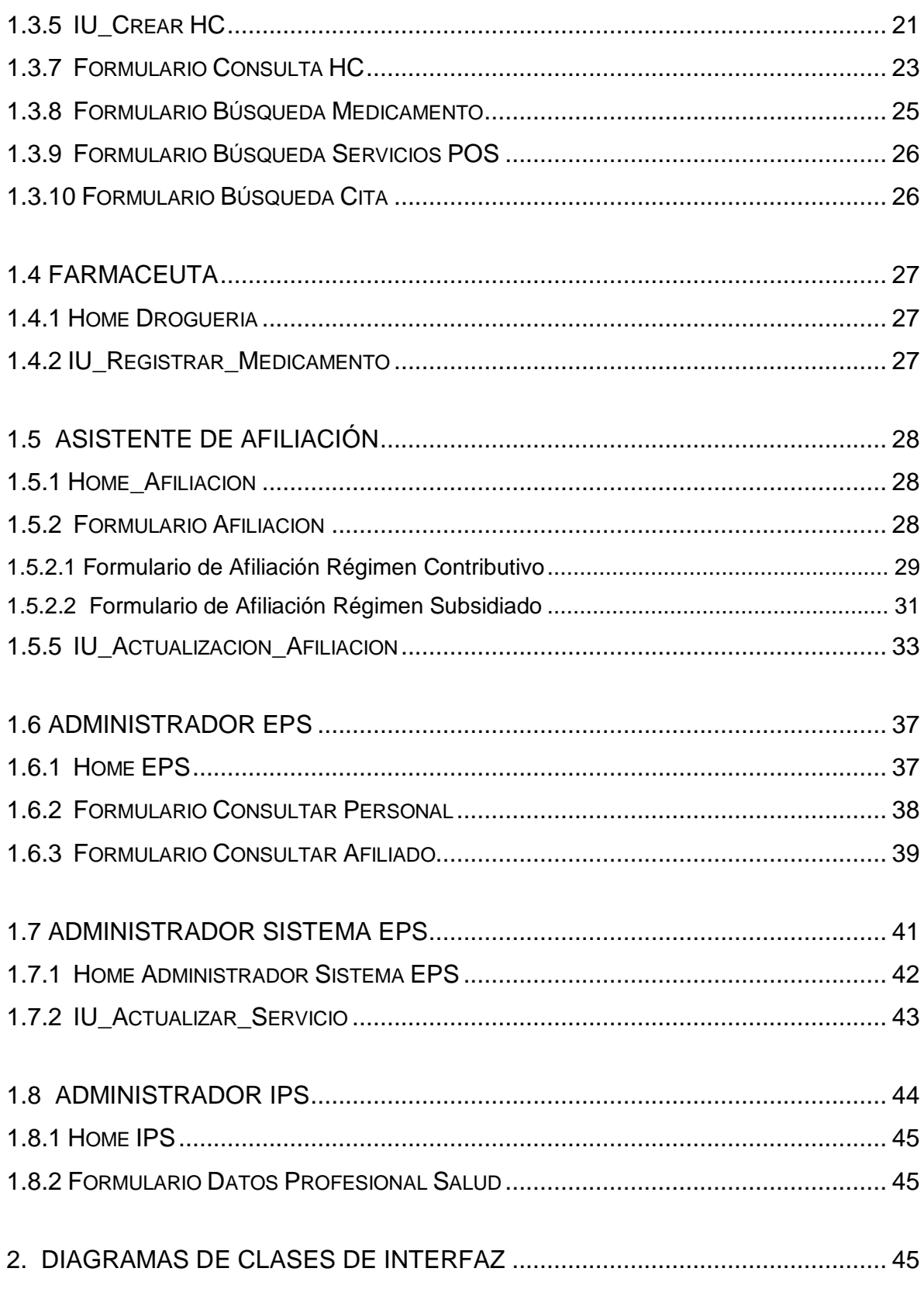

MODELO ADMINISTRATIVO PARA UNA RED TELEMÁTICA PRESTADORA DE SERVCIOS DE TELEMEDICINA Y TELESALUD

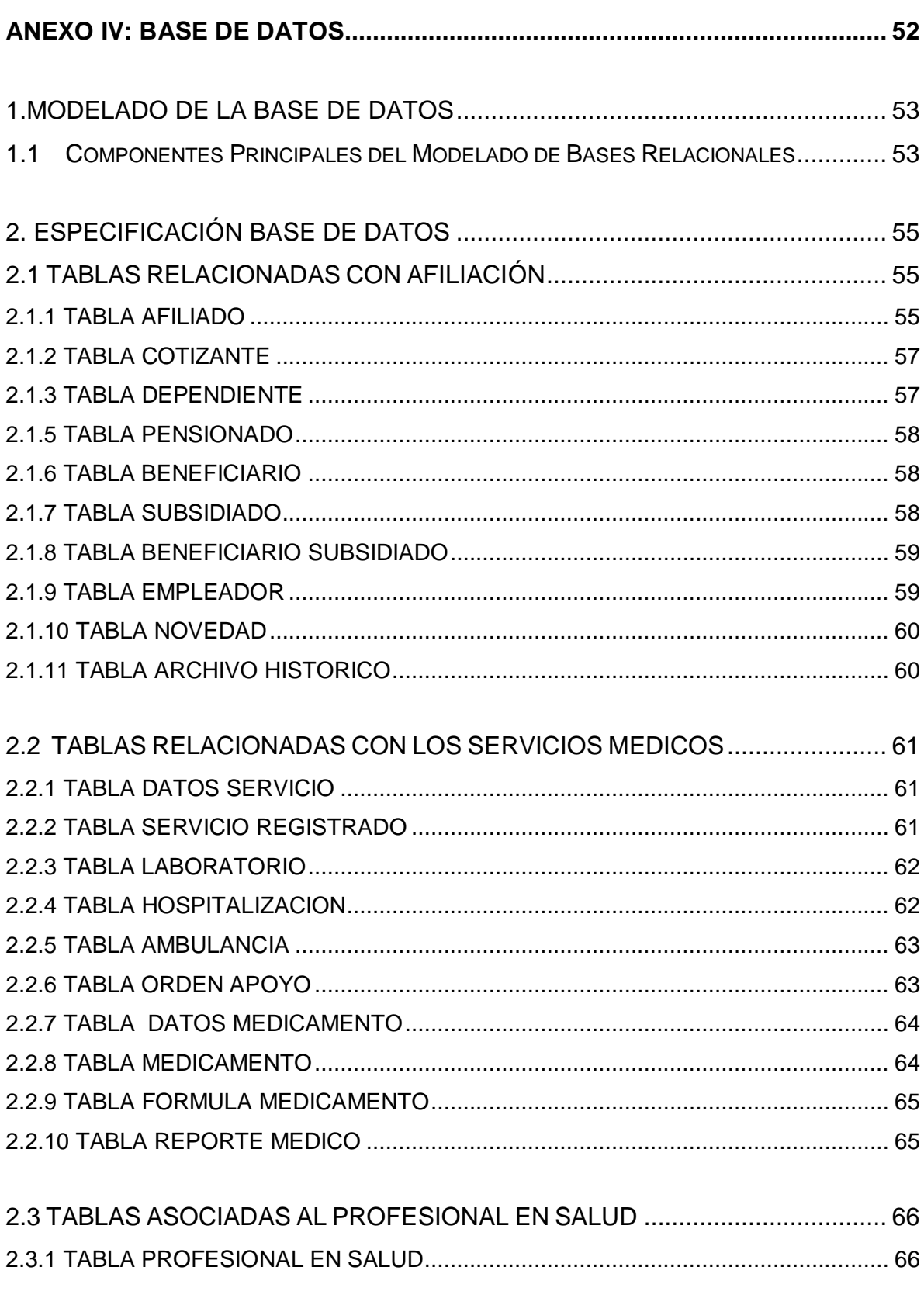

#### MODELO ADMINISTRATIVO PARA UNA RED TELEMÁTICA PRESTADORA DE SERVCIOS DE TELEMEDICINA Y TELESALUD

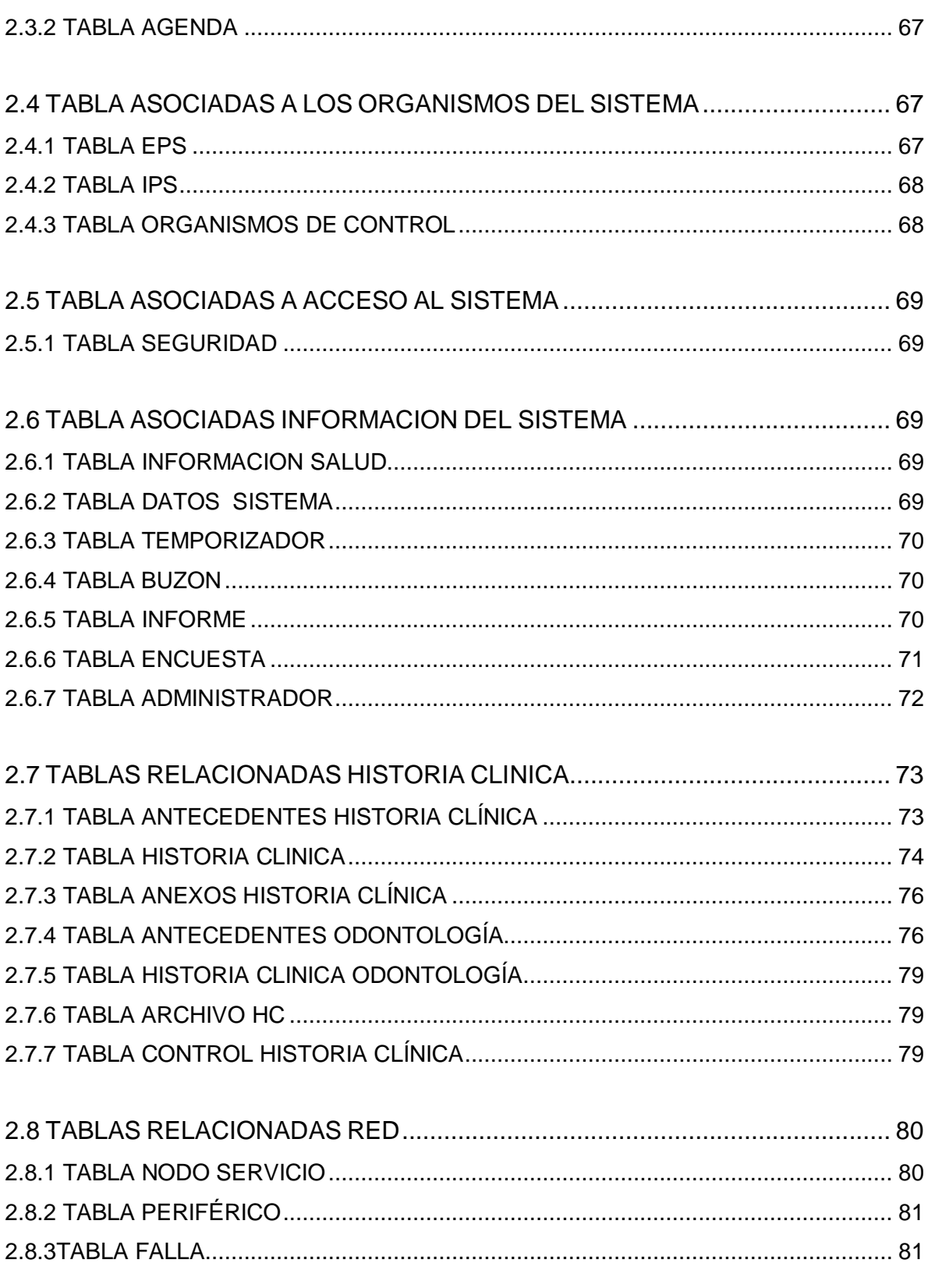

#### **MODELO ADMINISTRATIVO PARA UNA RED TELEMÁTICA PRESTADORA DE SERVCIOS DE TELEMEDICINA Y TELESALUD**

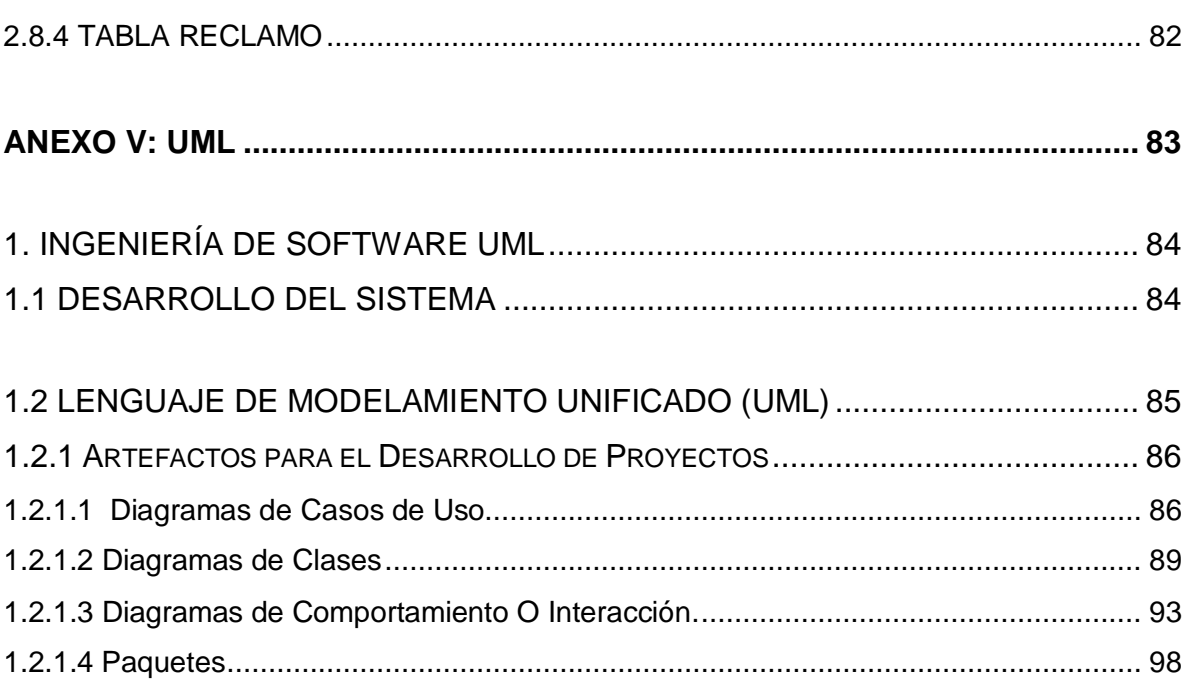

# **TABLA DE ILUSTRACIONES**

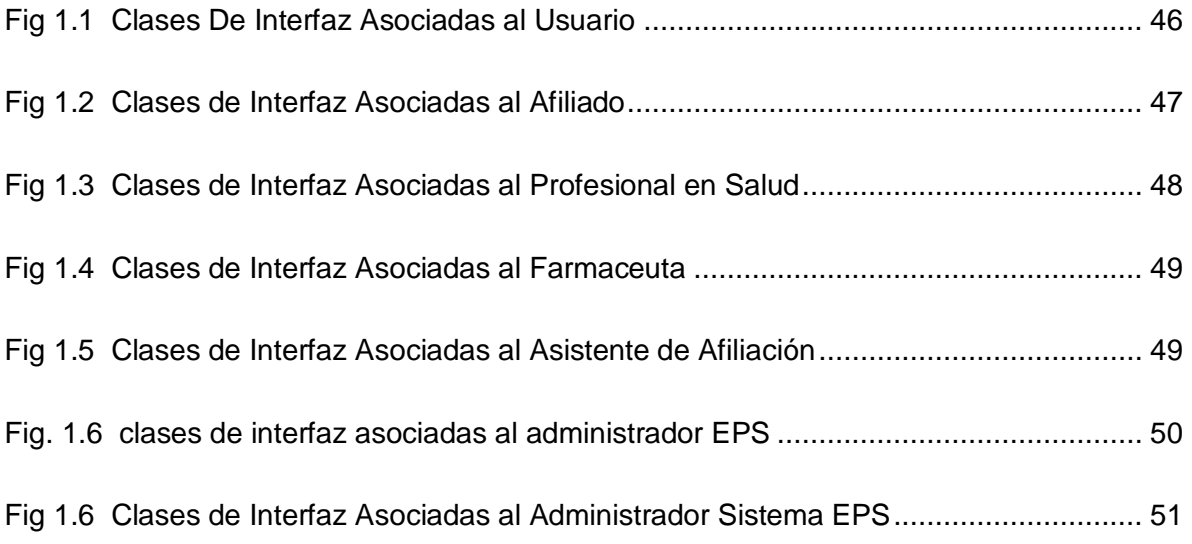

# <span id="page-6-0"></span>**ANEXO III: DESCRIPCION DE INTERFACES**

# **1. DESCRIPCION DE INTERFACES**

<span id="page-7-0"></span>Las clases de interfaz se encuentran descritas a continuación para cada tipo de usuario, se describe en forma general la función que desempeña la interfaz y los enlaces y formularios que contiene.

#### <span id="page-7-1"></span>**1.1 USUARIO**

Las interfaces comunes para todos los usuarios del sistema son el Home y la IU\_buzon.

#### <span id="page-7-2"></span>**1.1.1 Home**

**Descripción:** Esta es la pagina principal del sistema. En ella se encuentran los enlaces a la información que ofrece la EPS a los visitantes de la página. También se encuentra el enlace para autorizar el acceso a los miembros del sistema.

- **Afiliación:** enlace para acceder a información sobre como afiliarse a la EPS.
- **SGSSS:** enlace para acceder a información sobre el Sistema de Seguridad Social en Salud de acuerdo a la ley 100.
- **Información Salud:** enlaces a fuentes de información de universidades, bibliotecas, hospitales que manejan información de salud y de medicamentos.
- **Información Promoción, Prevención y Vigilancia Epidemiológica:** enlace para acceder a actividades o información que la EPS esta brindando a los afiliados y a la comunidad en estos servicios.
- **Buzón:** enlace para acceder al buzón de sugerencias en donde los usuarios pueden depositar sus comentarios y sugerencias.
- **Información EPS e IPS**: enlace para acceder a información acerca de la EPS y las IPS adscritas sobre su historia, los servicios que prestan, ubicación, etc.
- **Solicitar Contraseña:** enlace donde se puede solicitar un nombre de usuario y un password a los miembros del sistema.
- **Acceso**: enlace al formulario donde el sistema valida el acceso de los usuarios por medio de login y password.

## <span id="page-8-0"></span>**1.1.2 IU\_Buzón**

**Descripción :** Interfaz donde los usuarios del sistema pueden registrar las sugerencias, quejas dudas, etc.

#### **Atributos:**

- **Sugerencia:** campo de texto para realizar la sugerencia.
- **Nombre:** Campo para colocar el nombre de la persona que realiza la sugerencia.
- **Código afiliado:** para registrar el código del afiliado en caso de que el usuario pertenezca al sistema.

## <span id="page-8-1"></span>*1.2 AFILIADO*

Las siguientes son las principales interfaces a las que accede el afiliado:

- IU Acceso
- IU\_clave
- IU Servicios Afiliado
- **IU** Encuesta
- **IU** Servicios Medicos
- IU\_Cita
- IU\_Horario

#### <span id="page-8-2"></span>**1.2.1 IU\_Acceso**

**Descripción:** Por medio de esta interfaz un usuario puede validar su ingreso al sistema.

- **Login:** campo para introducir el login del usuario.
- **Password:** campo para introducir el password del usuario.

## <span id="page-9-0"></span>**1.2.2 IU\_Clave**

**Descripción:** Esta interfaz permite a un usuario solicitar un login y un password para ingresar al sistema.

# **Atributos:**

- **Código de afiliado:** campo para introducir el código del afiliado.
- **Número de identificación:** campo donde se introduce el número de identificación del
- afiliado.
- **Login:** campo para introducir el login del usuario.
- **Password:** campo para introducir el password del usuario.

## <span id="page-9-1"></span>**1.2.3 IU\_Servicios\_Afiliado**

**Descripción:** Esta interfaz muestra los servicios a los que puede acceder exclusivamente el afiliado. Esa interfaz se activa después de que el afiliado ha pasado por la interfaz IU\_acceso.

## **Atributos:**

- **Historia clínica:** enlace para que el afiliado consulte su historia clínica.
- **Servicios Médicos:** enlace que muestra los servicios médicos en los que puede sacar cita.
- **Citas pendientes:** enlace para ver las citas que el afiliado ha separado y todavía no han sido atendidas.
- **Ver Correo:** enlace para mostrar los mensajes enviados al afiliado.

## <span id="page-9-2"></span>**1.2.4 IU\_Encuesta**

**Descripción:** Interfaz donde el afiliado llena la encuesta de satisfacción por los servicios prestados.

#### **MODELO ADMINISTRATIVO PARA UNA RED TELEMÁTICA PRESTADORA DE SERVCIOS DE TELEMEDICINA Y TELESALUD**

A continuación se muestra el formato para realizar la encuesta de satisfacción.

#### **ENCUESTA DE SATISFACCION AL CLIENTE EXTERNO**

**Fecha:** \_\_\_\_\_\_\_\_\_\_\_\_\_\_\_\_\_\_\_\_ **Código de la Entidad**: \_\_\_\_\_\_\_\_\_\_\_\_\_\_\_\_\_\_\_\_\_

**Servicio que va a ser evaluado**: \_\_\_\_\_\_\_\_\_\_\_\_\_\_\_\_\_\_\_\_\_\_\_\_\_

**1. Evaluación del trato recibido por funcionarios y profesionales:**

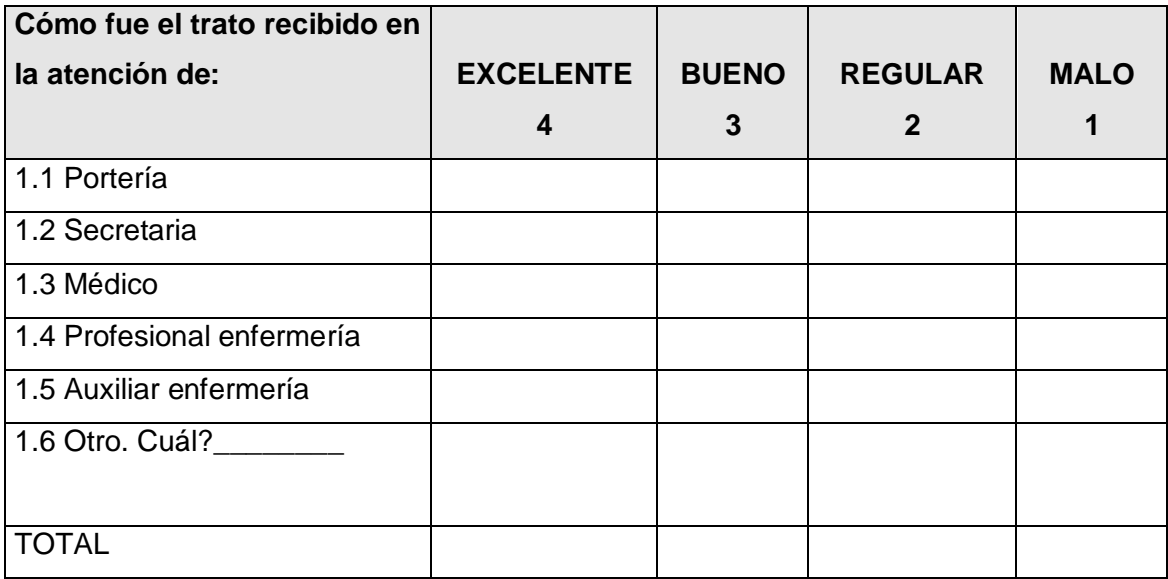

1.7 Considera que los funcionarios y profesionales mostraron interés por brindarle un servicio de calidad? Si\_\_\_ No\_\_\_

1.8 Considera que los funcionarios y profesionales fueron responsables en su atención? Si<sup>\_\_\_</sup> No

\*\* Si alguna de las respuestas anteriores es regular, mala o negativa, explique por qué?

## **2. Evaluación de la atención recibida en los diferentes servicios:**

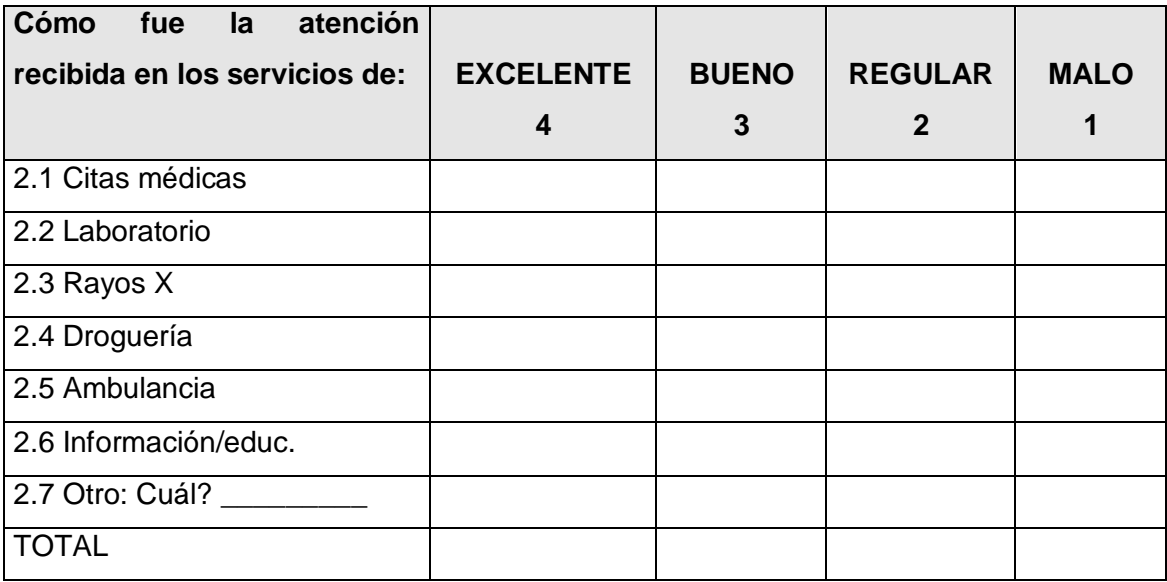

\*\* Si alguna de las respuestas anteriores es regular, mala o negativa, explique por qué?

## **3. Evaluación de aspectos organizativos:**

3.1 El Sitio donde esperó la consulta fue cómodo? Si\_\_\_\_\_ No\_\_\_\_\_

3.2 Cuánto tiempo pasó desde la hora de la cita, hasta que fue atendido por el médico?

Horas\_\_\_\_\_\_\_ Minutos\_\_\_\_\_\_

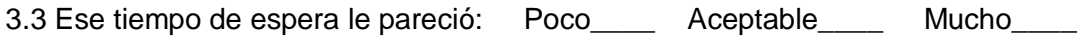

3.4 El lugar donde le prestaron el servicio fue cómodo? Si\_\_ No\_\_

### **4. Evaluación general del servicio:**

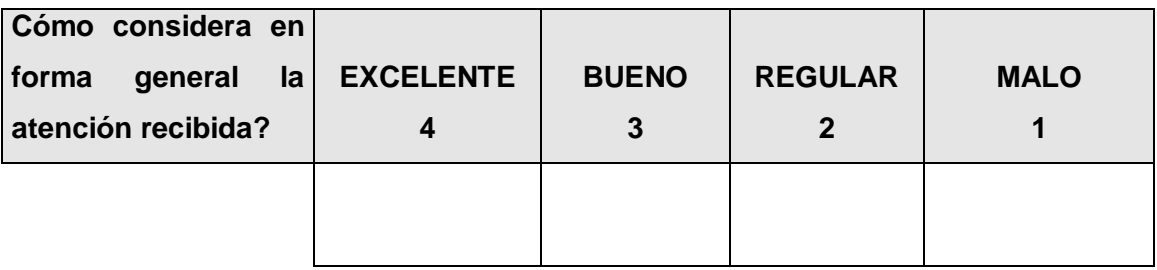

#### **5. Sugerencias para mejorar los servicios de atención a los pacientes:**

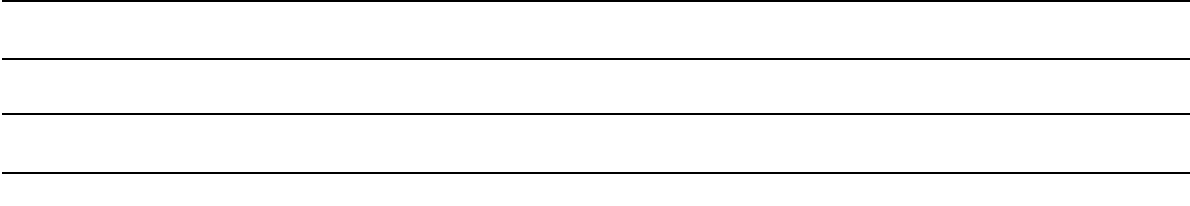

## <span id="page-12-0"></span>**1.2.5 IU\_servicios\_medicos**

**Descripción:** Esta interfaz muestra los servicios médicos en los cuales el afiliado puede sacar una cita para ser atendido.

- **Médico general:** Esta opción aparece cuando el afiliado no tiene cita pendiente de médico general, y puede sacar la cita en ese momento.
- **Odontología:** Esta opción aparece cuando el afiliado puede sacar una cita de odontología en ese momento porque no tiene citas pendientes de odontología.
- **Especialidades :** Lista de las especialidades en las que puede escoger el afiliado la cita. Esta lista es variable de acuerdo a las ordenes de apoyo que cada afiliado tiene asociadas.

## <span id="page-13-0"></span>**1.2.6 IU\_Cita**

**Descripción:** Por medio de esta interfaz el afiliado puede solicitar una cita por fecha o profesional.

#### **Atributos:**

- **Fecha:** campo para registrar la fecha en que el afiliado desea sacar la cita médica.
- **Profesionales de Salud :** Lista de los profesionales de salud de acuerdo a la especialidad de la cita elegida con los datos de la dirección de trabajo y la IPS a que pertenece.
- **Cita:** Mensaje de confirmación que muestra los datos de la cita separada, con la respectiva hora, fecha, profesional en salud, consultorio e IPS.

#### <span id="page-13-1"></span>**1.2.7 IU\_Horario**

**Descripción:** Interfaz donde se muestran las horas disponibles de un profesional de salud dentro de un periodo de tiempo especifico, y donde el afiliado selecciona una hora para sacar su cita.

#### **Atributos :**

**Fechas Disponibles:** Lista de las fechas y horas disponibles del médico elegido en la interfaz IU\_cita

## <span id="page-13-2"></span>*1.3 PROFESIONAL EN SALUD*

Las siguientes son las principales interfaces a las que accede el profesional en salud:

- □ Home Profesional Salud
- IU\_Registro Atención
- Formulario General
- Formulario Hospitalización
- Formulario Ambulancia
- Formulario Laboratorio
- □ Formulario Nueva Orden
- Formulario Medicamentos
- Home Laboratorio
- Formulario Reporte Medico
- IU Crear HC
- Formulario Inicial HC
- Formulario consulta HC
- IU opciones consulta HC
- Formulario Búsqueda Servicios POS
- Formulario Búsqueda Medicamento

#### <span id="page-14-0"></span>**1.3.1 Home Profesional Salud**

**Descripción:** Esta interfaz muestra los servicios a los que puede acceder los profesionales de salud excepto los profesionales de laboratorio y farmaceutas. Esa interfaz se activa después de que el profesional de salud ha pasado por la interfaz IU\_acceso.

- **Consultar Historia Clínica:** enlace para consultar la historia clínica de los afiliados a la EPS.
- **Actualizar Historial Clínica:** enlace para actualizar y crear la historia clínica de un afiliado.
- **Registrar Servicio médico:** enlace que permite que el profesional en salud registre los servicios médicos prestados a los afiliados. Este enlace activa la interfaz IU\_Registro\_Atencion.
- **Registrar Informe Medico:** enlace para que el profesional en salud registre las enfermedades que sean de reporte obligatorio. Este enlace activa el formulario Reporte\_Médico.
- **Buscar Cita:** enlace donde el profesional puede consultar su agenda.
- **Buscar Servicio Medico:** enlace que permite al profesional buscar la información sobre los servicios POS.
- **Buscar Medicamentos:** enlace que permite consultar información sobre los medicamentos POS.
- **Ver Correo:** Muestra los mensajes enviados por la EPS al profesional en salud.

#### <span id="page-15-0"></span>**1.3.2 IU\_Registro\_Atencion**

**Descripción:** En esta interfaz se realiza el registro de los servicios médicos. De acuerdo al tipo de servicio se activa un formulario distinto.

#### **Tipo de Servicio:**

- □ General
- Hospitalización
- Ambulancia
- Laboratorio

#### <span id="page-15-1"></span>*1.3.2.1 Formulario General*

- **Código servicio:** campo donde se registra el código del servicio que se le presto al afiliado en la consulta.
- **Numero Orden de apoyo:** campo donde se registra el número de orden de apoyo asociada a la cita.
- **Nueva Orden de Apoyo:** enlace donde el profesional en salud puede generar una nueva orden. Activa el formulario nueva orden.
- **Formular Medicamento:** enlace al formulario donde el profesional puede recetar medicamentos al afiliado.
- **Código afiliado:** campo de texto para registrar el código del afiliado al que se le prestó el servicio.
- **Estado:** posibles estados en que puede quedar el servicio registrado.
	- o En Proceso
	- o Terminado
- **Estado a la salida:** lista de los posibles estados del paciente a la salida de la cita.
- o Muerto
- o Vivo

#### <span id="page-16-0"></span>*1.3.2.2 Formulario Hospitalización*

#### **Atributos:**

- **Nombre IPS:** campo donde se registra el nombre de la IPS en la que se hospitalizó al afiliado.
- **No habitación:** campo para registrar el número de habitación.
- **Tipo habitación:** lista los tipos de habitación.
	- o Habitación unipersonal
	- o Habitación bipersonal
	- o Habitación de tres camas
	- o Habitación de cuatro ó mas camas
- \* El formulario hospitalización hereda los atributos del formulario general.

#### <span id="page-16-1"></span>*1.3.2.3 Formulario Ambulancia*

- **Tipo Ambulancia:** lista los tipos de ambulancia.
	- o Ambulancias de Traslado
	- o Ambulancias Asistenciales
	- o Ambulancias Asistenciales Medicalizadas
- **Número autorización:** campo donde se registra el número de autorización del servicio de ambulancia.
- **Nombre Conductor:** campo donde se registra el nombre del conductor de la ambulancia.
- **Número Tripulantes:** campo donde se registra el número de tripulantes de la ambulancia.
- **Nombre Tripulantes:** campo donde se registra el nombre de los tripulantes de la ambulancia.
- **Hora de Salida:** campo donde se registra la hora de salida de la ambulancia.
- **Hora de Llegada:** campo donde se registra la hora de llegada de la ambulancia.
- **IPS origen :** Campo para registrar la IPS de donde parte la ambulancia.
- **IPS destino :** Campo para registrar la IPS a donde llega la ambulancia.
- \* El formulario ambulancia hereda los atributos del formulario general.

#### <span id="page-17-0"></span>*1.3.2.4 Formulario Laboratorio*

#### **Atributos**

- **Tiempo Máximo:** campo donde se registra el tiempo máximo en que debe ser entregado el examen.
- \* El formulario laboratorio hereda los atributos del formulario general.

## <span id="page-17-1"></span>*1.3.2.5 Formulario Nueva Orden*

**Descripción:** Este formulario le permite al profesional de salud, registrar los datos de una orden de apoyo para la continuación de la prestación del servicio al afiliado.

- **Tipo de Orden :** Lista de opciones para el tipo de ordenes de apoyo. Los tipo de ordenes de apoyo son:
	- o Control o verificación de resultados
	- o Interconsulta
	- o Remisión y contra-remisión
	- o Reporte estado de Salud
	- o Control por enfermería
	- o Consulta médica de urgencias
- o Laboratorio
- o Ambulancia
- o Apoyo Educativo
- **Especialidad:** campo donde se registra la especialidad médica asociada al tipo de orden.
- **Código del Afiliado:** campo en el que se registra el código del afiliado al que se le va formular la nueva orden de apoyo.
- **Numero Sesiones:** campo donde se registra el número de sesiones en el caso que un servicio lo requiera.
- **Servicio:** campo donde se registra el servicio asociado a la orden de apoyo.
- **Tiempo Máximo:** Campo donde se indica el tiempo máximo en que puede ser atendida la orden de apoyo.

#### <span id="page-18-0"></span>*1.3.2.6 Formulario Medicamentos*

**Descripción:** Interfaz donde el profesional en salud registra los medicamentos que son formulados al afiliado.

- **Código afiliado:** campo para registra el código de afiliación del paciente al que se formula los medicamentos.
- **Medicamento:** campo para introducir el medicamento.
- **No. Unidades:** campo para introducir el número de unidades de los medicamentos.
- **Descripción Consumo:** campo de texto donde se registra la manera de consumo de los medicamentos.
- **Tiempo Máximo:** Campo donde se indica el tiempo máximo en que se pueden entregar los medicamentos de la fórmula.

## <span id="page-19-0"></span>**1.3.3 Home Laboratorio**

**Descripción:** Esta interfaz muestra los servicios a los que puede acceder los profesionales de laboratorio. Esa interfaz se activa después de que el profesional en salud ha pasado por la interfaz IU\_acceso.

#### **Atributos:**

- **Registrar Servicio médico:** enlace que permite que el profesional en salud registre los servicios médicos prestados a los afiliados, en este caso los servicios de laboratorio. Este enlace activa la interfaz IU\_Registro\_Atencion.
- **Registrar Reporte Medico:** enlace donde el profesional en salud registra enfermedades en caso que estas sean de reporte obligatorio. Este enlace activa el formulario Reporte\_Médico.
- **Buscar Cita:** enlace donde el profesional puede consultar su agenda.
- **Buscar Servicio Medico:** enlace que permite al profesional buscar la información sobre los servicios POS.
- **Buscar Medicamentos:** enlace que permite consultar información sobre los medicamentos POS.
- **Ver Correo:** Muestra los mensajes enviados por la EPS al profesional en salud.

## <span id="page-19-1"></span>**1.3.4 Formulario Reporte Medico**

**Descripción:** Por medio de este formulario el profesional en salud puede registrar un reporte médico como por ejemplo las enfermedades que sean de reporte obligatorio

- **Código Paciente:** campo donde registra el nombre del paciente motivo del reporte.
- **Descripción :** campo de texto donde el profesional puede realizar las observaciones del reporte.
- **Prioridad:** lista desplegable con las opciones de prioridad del reporte.
	- o Baja
	- o Media
	- o Alta
- **Departamento:** campo para registrar el departamento donde ocurre la causa del reporte.
- **Municipio:** campo para registrar el municipio donde ocurre la causa del reporte.
- **Zona:** campo para registrar la zona en donde ocurre la causa del reporte.

#### <span id="page-20-0"></span>**1.3.5 IU\_opciones\_Consulta\_HC**

**Descripción:** Esta interfaz muestra las opciones por las que se puede realizar la búsqueda de la historia clínica y la lista de las consultas médicas que tiene registradas el afiliado, ordenadas cronológicamente.

#### **Atributos :**

- **Consultas:** lista de las consultas médicas realizadas al afiliado, con su fecha y especialidad.
- **Fecha:** campo para registrar el periodo de tiempo en que se desea realizar la búsqueda de las consultas médicas en la historia clínica.
- **Especialidad:** lista de las opciones de las especialidades en las que el afiliado tiene consultas médicas. Lista variable de acuerdo al tipo de especialidad de las consultas médicas.

## <span id="page-20-1"></span>**1.3.5 IU\_Crear HC**

**Descripción:** Por medio de este formulario se registran los antecedentes personales, familiares, tóxicos, etc, de un afiliado. Este registro se realiza en la primera cita que el afiliado tiene en la EPS y es realizada por el médico general.

A continuación se muestra el formulario para los antecedentes de la historia clínica.

#### Historia Clínica - Antecedentes

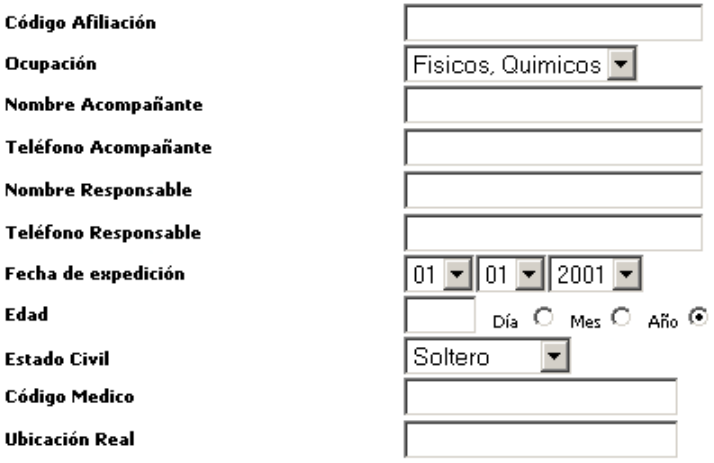

#### **ANTECEDENTES PERSONALES**

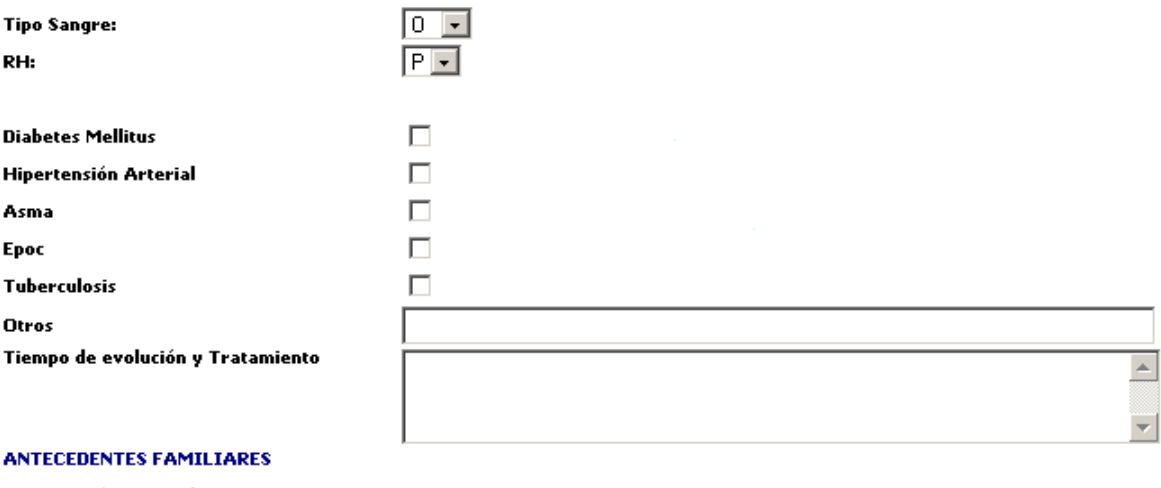

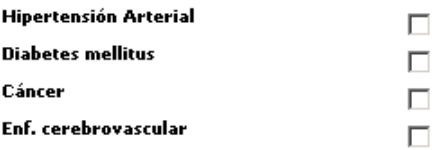

#### **MODELO ADMINISTRATIVO PARA UNA RED TELEMÁTICA PRESTADORA DE SERVCIOS DE TELEMEDICINA Y TELESALUD**

#### **ANTECEDENTES QUIRÚRGICOS**

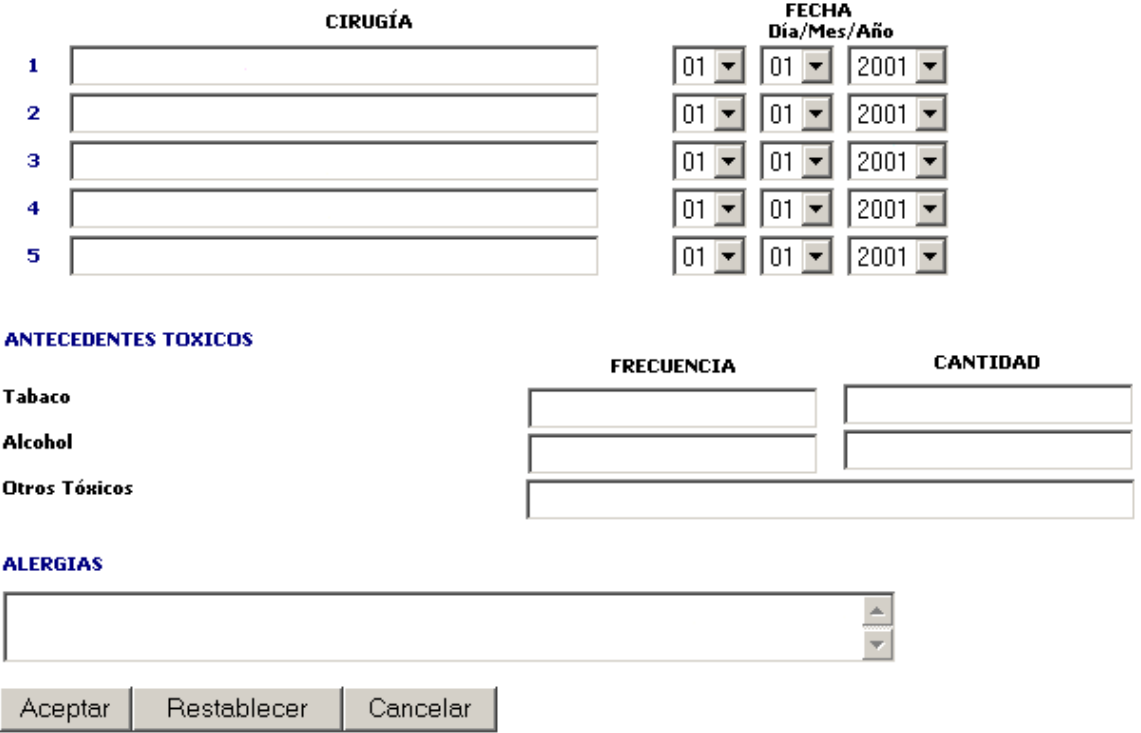

## <span id="page-22-0"></span>**1.3.7 Formulario Consulta HC**

**Descripción:** Por medio de este formulario el profesional en salud registra el diagnóstico y procedimientos hechos a un afiliado en una consulta para que luego sea adicionado a la historia clínica.

A continuación se muestra el formulario general para el registro de la consulta médica.

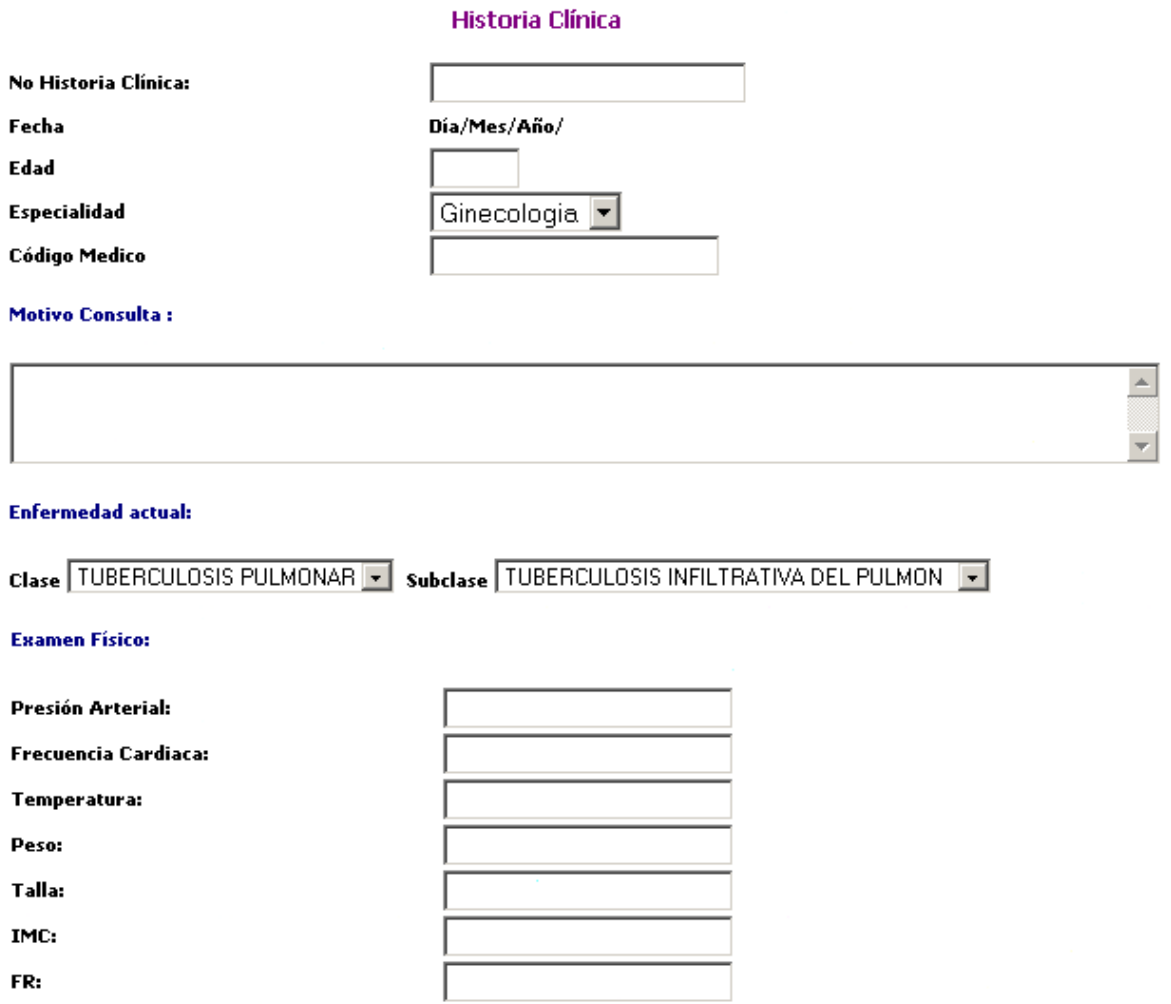

#### **MODELO ADMINISTRATIVO PARA UNA RED TELEMÁTICA PRESTADORA DE SERVCIOS DE TELEMEDICINA Y TELESALUD**

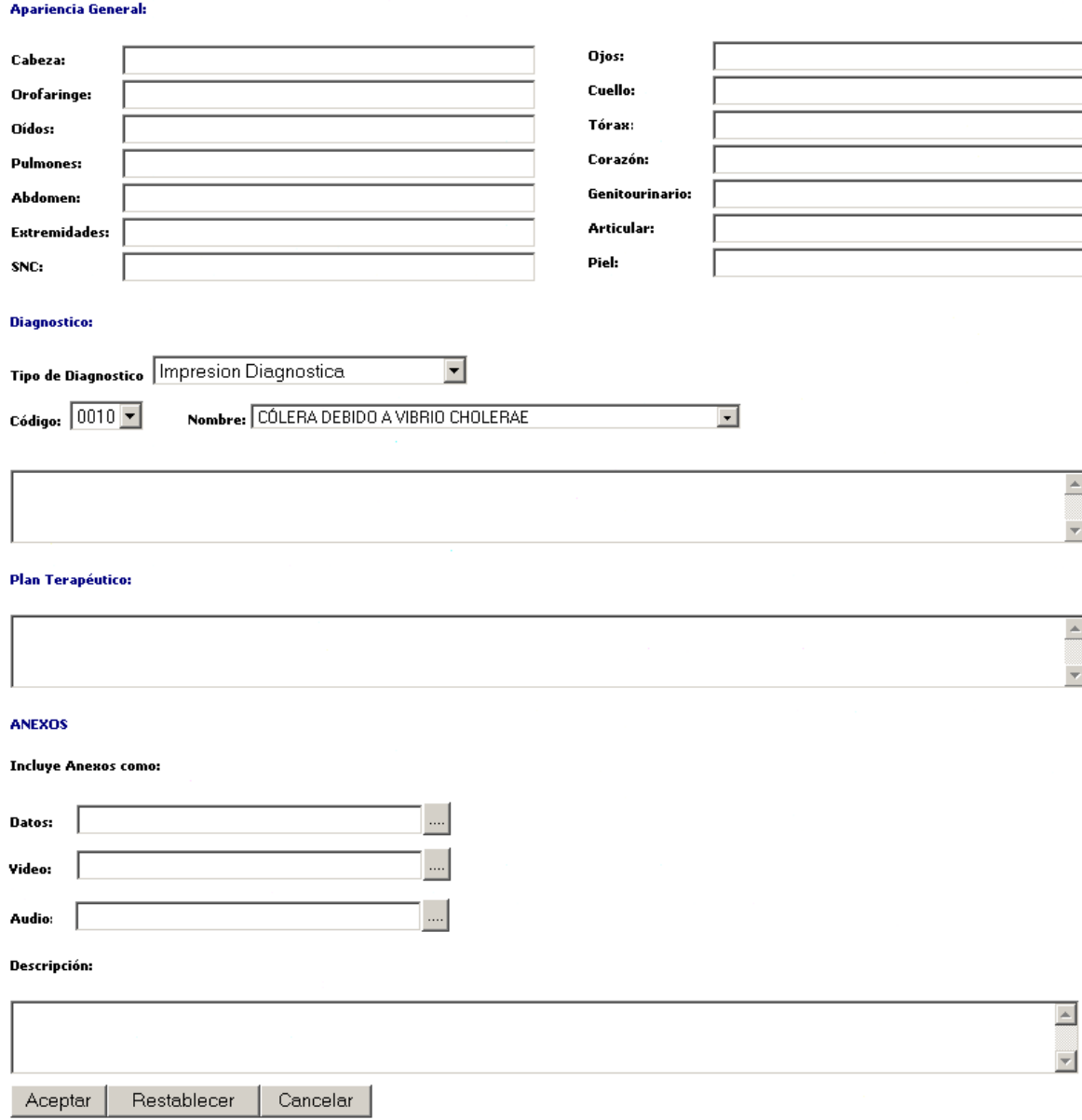

#### <span id="page-24-0"></span>**1.3.8 Formulario Búsqueda Medicamento**

**Descripción:** Por medio de este formulario el profesional de salud o el farmaceuta pueden introducir parámetros para la búsqueda de medicamentos.

#### **Atributos:**

- **Nombre:** campo para ingresar el nombre del medicamento.
- **Código:** campo para ingresar el código del medicamento

### <span id="page-25-0"></span>**1.3.9 Formulario Búsqueda Servicios POS**

**Descripción:** Por medio de este formulario el profesional de salud pueden introducir parámetros para la búsqueda de servicios.

#### **Atributos:**

- **Nombre:** campo para ingresar el nombre del servicio.
- **Código:** campo para ingresar el código del servicio.
- **Nivel:** lista desplegable de los niveles de complejidad en los que están clasificados los servicios.
	- o Nivel I
	- o Nivel II
	- o Nivel III
	- o Nivel IV
- **Grupo:** lista desplegable de los grupos en los que están clasificados los servicios.
	- o 01
	- o 02
	- o 03
	- o 04
	- o 05
	- o 06
	- o 07
	- o 08
	- o 09 ...

#### <span id="page-25-1"></span>**1.3.10 Formulario Búsqueda Cita**

**Descripción:** Por medio de este formulario el profesional puede consultar su agenda.

- **Tipo de Búsqueda:**
	- o Citas del día
- o Citas de la semana pasada
- o Citas de la próxima semana
- **Fecha:** campo para ingresar la fecha o el periodo de tiempo en que deseo realizar la consulta.

#### <span id="page-26-0"></span>**1.4 FARMACEUTA**

Las siguientes son las principales interfaces a las que accede el farmaceuta:

- Home Droguería
- IU\_Registrar\_Medicamento
- Formulario Búsqueda Medicamento

#### <span id="page-26-1"></span>**1.4.1 Home Drogueria**

**Descripción:** Esta es la pagina principal del farmaceuta.

#### **Atributos:**

- **Registrar Medicamento:** enlace donde el farmaceuta puede registrar los medicamentos entregados a los afiliados.
- **Buscar Medicamentos:** enlace que permite consultar información sobre los medicamentos POS.

#### <span id="page-26-2"></span>**1.4.2 IU\_Registrar\_Medicamento**

**Descripción:** Interfaz donde el farmaceuta registra los medicamentos entregados a los afiliados.

- **No de Orden:** campo para introducir el número de orden de la formula médica.
- **Fórmula Médica:** lista de los medicamentos que fueron formulados por el profesional en salud.

 **Medicamento entregado:** Campo para registrar loe medicamentos entregados al afiliado.

## <span id="page-27-0"></span>**1.5 ASISTENTE DE AFILIACIÓN**

Las siguientes son las principales interfaces a las que accede el asistente de afiliación:

- Home\_Afiliacion
- Formulario Afiliacion
- Formulario de Afiliacion Regimen Contributivo
- Formulario de Afiliación Régimen Subsidiado
- IU\_Afiliación
- D U Carne
- IU\_Actualizacion Afiliación

#### <span id="page-27-1"></span>**1.5.1 Home\_Afiliacion**

**Descripción:** Esta es la página principal del asistente de afiliación y contiene todos los enlaces para realizar los procesos de afiliación.

#### **Atributos:**

- **Afiliación:** enlace que permite el ingreso de los datos de afiliación por medio de los formularios de afiliación ( Reg. Contributivo, Reg. Subsidiado ).
- **Actualizar Datos Afiliado:** enlace que permite actualizar información de los afiliados.. Activa la interfaz IU\_Actualizacion Afiliación.
- **Generar Carne:** enlace que permite generar un carne o actualizarlo. Activa la interfaz IU\_Carne.

#### <span id="page-27-2"></span>**1.5.2 Formulario Afiliacion**

**Descripción:** En este formulario se registran los datos de afiliación del cabeza de familia o cotizante y de sus beneficiarios.

A continuación se muestra los formularios de régimen contributivo y subsidiado.

### <span id="page-28-0"></span>*1.5.2.1 Formulario de Afiliación Régimen Contributivo*

Formulario Afiliación - Régimen Contributivo

#### **DATOS PERSONALES**

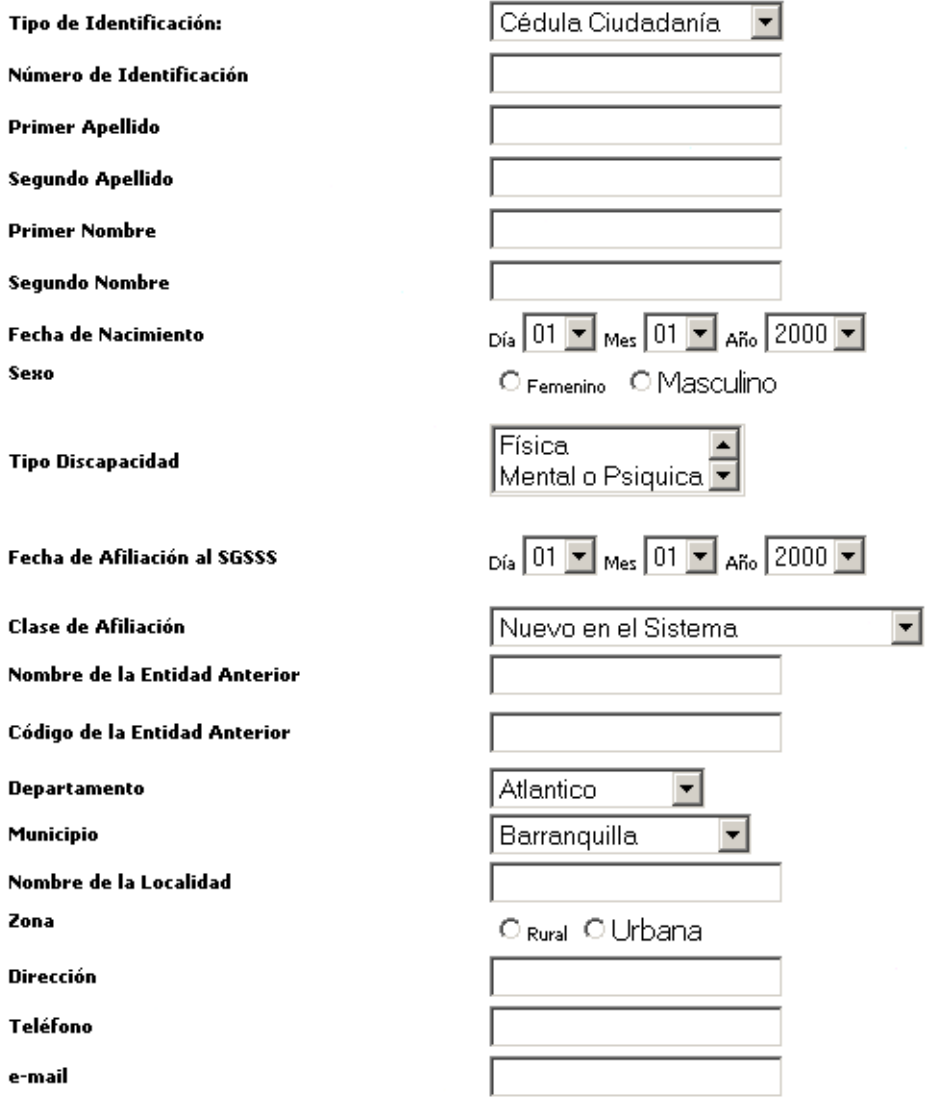

#### **MODELO ADMINISTRATIVO PARA UNA RED TELEMÁTICA PRESTADORA DE SERVCIOS DE TELEMEDICINA Y TELESALUD**

Dependiente

Barranquilla

Cédula Ciudadanía

Atlantico

 $\blacktriangledown$ 

 $\overline{\phantom{a}}$ 

 $_{\text{Día}}$  01  $\text{V}$  Mes 01  $\text{V}$  Año 2000  $\text{V}$ 

 $\overline{\phantom{a}}$ 

 $\overline{\phantom{0}}$ 

#### **CAMPOS COTIZANTE:**

**Tipo de Cotizante** 

Departamento trabajo

Municipio trabajo

#### **CAMPOS DEPENDIENTE**

**Tipo Empleador** 

No. de Identificación Empleador

Fecha ingreso empresa

Ingreso Base Cotización

#### **CAMPOS INDEPENDIENTE** Código Actividad económica

Zona

Nivel educativo

Tamaño Empresa **Base Cotización** 

Valor de la cotización mensual

Ultimo Año Aprobado Posición ocupacional Vivienda Propia

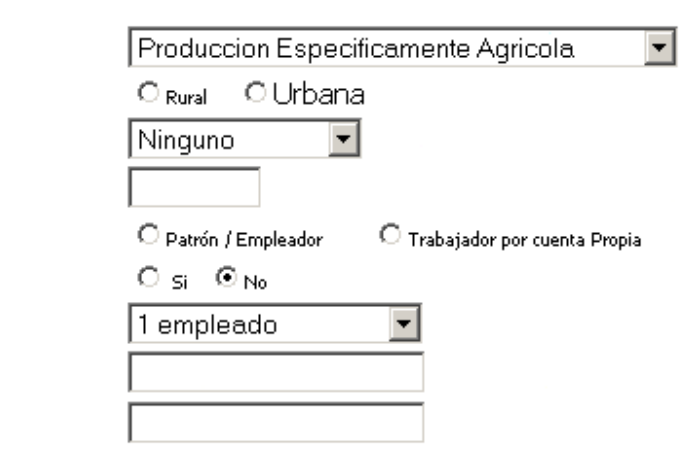

#### PENSIONADO

**Ingresos Adicionales** 

Entidad a cargo Pensión **Mesada Pensional** 

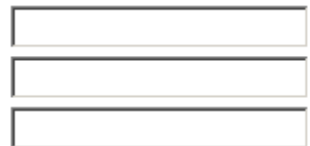

#### **BENEFICIARIOS**

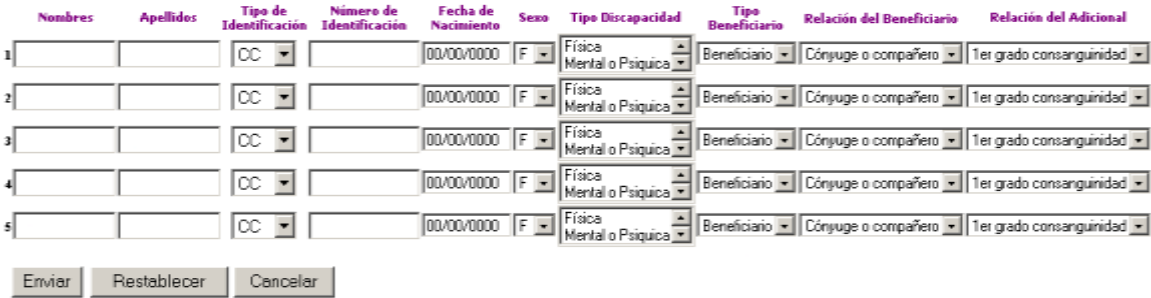

# <span id="page-30-0"></span>*1.5.2.2 Formulario de Afiliación Régimen Subsidiado*

#### Formulario Afiliación - Régimen Subsidiado

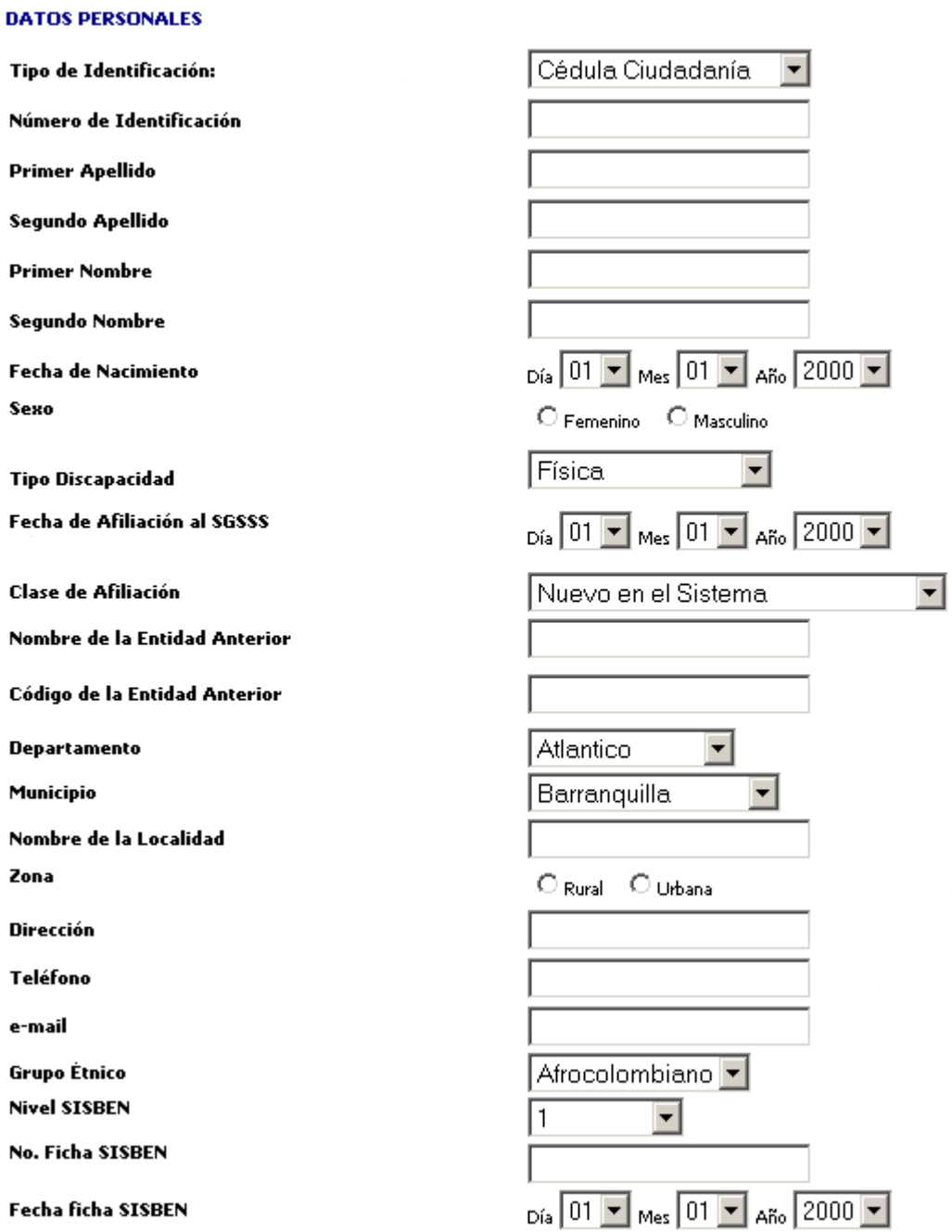

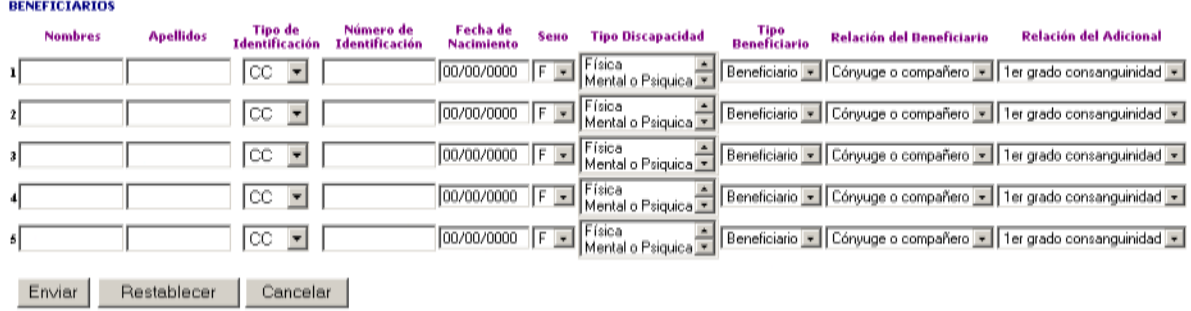

#### **1.5.3 IU\_Afiliación**

**Descripción :** En esta interfaz se muestra los requisitos de afiliación para el régimen contributivo y el subsidiado y los campos que permiten habilitar los formularios de afiliación.

#### **Atributos:**

- **Número de Identificación:** campo donde se registra el número de identificación de un solicitante de afiliación.
- **Nombre:** campo donde se registra el nombre de un solicitante de afiliación.
- **Apellido:** campo donde se registra el nombre de un solicitante de afiliación.

#### **1.5.4 IU\_Carne**

**Descripción:** Interfaz utilizada para la carnetización del grupo familiar o actualización del carné.

- **Tipo Carnetización:** lista desplegable donde se escoge el tipo de carnetización
	- o Primera carnetización
	- o Actualización
	- o Perdida de carné
- **Tipo de identificación:** lista desplegable para introducir el tipo de identificación del afiliado. Lista tipo de identificación:
	- o Cédula Ciudadanía
- o Cédula de Extranjería
- o Pasaporte
- o Tarjeta de Identidad
- o Registro Civil
- **No Identificación:** campo donde se introduce el número de identificación del afiliado.
- **Nombre:** campo donde se introduce el nombre de la cabeza de familia.
- **Apellido:** campo donde se introduce el apellido de la cabeza de familia.
- **Fecha Vencimiento:** campo para registrar la fecha de vencimiento del carné. Esta opción es para el tipo *Actualización* y para el régimen contributivo*.*

#### <span id="page-32-0"></span>**1.5.5 IU\_Actualizacion\_Afiliacion**

**Descripción:** Interfaz donde se actualizan los datos de los afiliados y se realizan las novedades de afiliación.

#### **Atributos:**

#### **REGIMEN CONTRIBUTIVO**

- **Suspensión y desafiliación:** enlace para ingresar a novedades de suspensión y desafiliación.
	- o **Tipo:** lista los tipo de novedad de suspensión y desafiliación.
		- Suspendido
		- Desafiliación
		- Retiro por doble afiliación
		- Retiro por muerte.
- **Traslado:** enlace para ingresar a novedades de traslado.
	- o **Tipo:** lista los tipos de novedad de traslado.
		- Cambio de departamento o Municipio
		- Cambio de Zona
		- Traslado a otra EPS o Régimen Subsidiado
- o **Departamento:** lista desplegable de los departamentos en caso que el tipo de traslado sea *Cambio de Departamento o municipio.*
- o **Municipio:** lista desplegable de los municipios en caso que el tipo de traslado sea *Cambio de Departamento o municipio.*
- o **Zona:** campo para ingresar la nueva zona en caso que el tipo de traslado sea *Cambio de Departamento o municipio* y *Cambio de Zona.*
- o **EPS - ARS:** Campo para registrar la EPS o ARS a donde se va a trasladar.
- **Actualización:** enlace para ingresar a novedades de actualización
	- o **Tipo :** lista los tipos de novedad de actualización:
		- Cambio de documento de identificación.
		- Declara discapacidad
		- Cambio de tipo de afiliado o beneficiario
		- Cambio Cotizante
		- Cambio Dependiente
		- Discapacidad
		- Reingreso antes de seis meses
		- Datos personales
		- Ingreso Beneficiario
	- o **Tipo Identificación:** lista desplegable de tipos de identificación. Este campo se utiliza en caso que el tipo de actualización sea de tipo *Cambio de documento de identificación.*
	- o **Número de identificación:** campo para registrar el número de identificación, Este campo se utiliza en caso que el tipo de actualización sea de tipo *Cambio de documento de identificación.*
	- o **Tipo Afiliado:** lista desplegable de tipos de afiliado, se activa en caso que el tipo de actualización sea de tipo *Cambio de tipo de afiliado o beneficiario*
		- Cotizante
		- **•** Beneficiario
		- Adicional
- o **Tipo Discapacidad:** lista desplegable de tipos de discapacidad, se activa en caso que el tipo de actualización sea de tipo *Declara discapacidad*
	- Física
	- Mental
	- Sensorial
- o **Tipo Cotizante:** lista desplegable de tipos de discapacidad, se activa en caso que el tipo de actualización sea de tipo *Cambio Cotizante*
	- Independiente
	- Dependiente
	- Pensionado
	- Mixto
- o **Ingreso Beneficiario:** Cuando ingresa un nuevo beneficiario se muestra el formulario con los datos generales de afiliación mas los datos adicionales para beneficiario. Se utiliza el formulario de afiliación.

#### **REGIMEN SUBSIDIADO**

- **Suspensión y desafiliación:** enlace para ingresar a novedades de suspensión y desafiliación.
	- o **Tipo:** lista los tipo de novedad de suspensión y desafiliación.
		- Retiro por doble afiliación
		- Retiro por muerte.
		- Perdida calidad afiliado por uso fraudulento del carné
		- Perdida calidad afiliado por ingreso al régimen contributivo
- **Traslado:** enlace para ingresar a novedades de traslado.
	- o **Tipo:** lista los tipos de novedad de traslado.
		- Cambio de departamento o Municipio
		- Cambio de Zona
		- Traslado a otra ARS
	- o **Departamento:** lista desplegable de los departamentos en caso que el tipo de traslado sea *Cambio de Departamento o municipio.*
	- o **Municipio:** lista desplegable de los municipios en caso que el tipo de traslado sea *Cambio de Departamento o municipio.*
- o **Zona:** campo para ingresar la nueva zona en caso que el tipo de traslado sea *Cambio de Departamento o municipio* y *Cambio de Zona.*
- o **ARS:** Campo para registrar la ARS a donde se va a trasladar.
- **Actualización:** enlace para ingresar a novedades de actualización
	- o **Tipo:** lista los tipos de novedad de actualización:
		- Cambio de documento de identificación.
		- Declara discapacidad
		- Cambio tipo de beneficiario
		- Información Sisben
		- Datos personales
		- **•** Ingreso Beneficiario
	- o **Tipo Identificación:** lista desplegable de tipos de identificación. Este campo se utiliza en caso que el tipo de actualización sea de tipo *Cambio de documento de identificación.*
	- o **Número de identificación:** campo para registrar el número de identificación, Este campo se utiliza en caso que el tipo de actualización sea de tipo *Cambio de documento de identificación.*
	- o **Tipo Discapacidad:** lista desplegable de tipos de discapacidad, se activa en caso que el tipo de actualización sea de tipo *Declara discapacidad*
		- Física
		- Mental o Psíquica
		- **•** Sensorial
		- Sin discapacidad
	- o **Nivel Sisben:** lista desplegable de los niveles de Sisben, se activa en caso que el tipo de actualización sea de tipo *Información Sisben.*
		- Nivel 1
		- Nivel 2
		- Nivel 3
		- No aplica
	- o **Ficha Sisben:** campo donde se registra la ficha del sisben, se activa en caso que el tipo de actualización sea de tipo *Información Sisben.*
	- o **Fecha ficha Sisben:** campo donde se registra la fecha de la ficha del sisben, se activa en caso que el tipo de actualización sea de tipo *Información Sisben.*
o **Ingreso beneficiario:** Cuando ingresa un nuevo beneficiario se muestra el formulario con los datos generales de afiliación más los datos adicionales para beneficiario. Se utiliza el formulario de afiliación.

#### **1.6 ADMINISTRADOR EPS**

Las siguientes son las principales interfaces a las que accede el administrador EPS:

- □ Home EPS
- Formulario Consultar Personal
- Formulario Consultar Afiliado
- □ Formulario Consulta Encuesta
- Formulario Consultar Cuentas
- IU Actualizacion Cotizaciones

#### **1.6.1 Home EPS**

**Descripción:** Esta interfaz muestra las opciones a las que puede acceder exclusivamente el administrador EPS. Esa interfaz se activa después de que el administrador EPS ha pasado por la interfaz IU\_acceso

- **Consultar Cuentas:** enlace para obtener informes sobre los costos de los servicios prestados por las IPS Activa el Formulario Consultar Cuentas.
- **Consultar Afiliados:** enlace para consultar información referente a los afiliados. Este enlace activa el formulario Consultar Afiliado.
- **Consultar Servicios:** enlace que permite consultar información sobre los servicios prestados a los afiliados.
- **Consultar Medicamento:** enlace que permite consultar información sobre medicamentos entregados a los afiliados.
- **Consultar Personal:** enlace que permite consultar datos acerca de los profesionales de salud y administradores.
- **Consultar Buzón :** enlace que permite consultar las encuestas de satisfacción y las sugerencias realizadas por los afiliados y usuarios en general del sistema. Activa el Formulario Consultar Encuesta.
- **Consultar Novedad :** enlace que permite que permite obtener información de novedades de afiliación. Activa la interfaz IU Búsqueda Novedad.
- **Actualizar Cotizaciones :** enlace que permite acceder al administrador de la EPS actualizar la fecha del ultimo pago de los afiliados.
- **Peticiones de Afiliación :** enlace que muestra al administrador de la EPS las personas que han solicitado afiliación a la entidad.
- **Ver Correo:** enlace donde se muestra los mensajes enviados al administrador del sistema de la EPS.

#### **1.6.2 Formulario Consultar Personal**

**Descripción:** Por medio de este formulario se pueden seleccionar los parámetros para solicitar al sistema un informe del personal de la EPS.

- **Tipo:** lista el tipo de informe.
	- o Profesionales en salud mas solicitados
	- o Profesionales en salud menos solicitados
	- o Profesionales por especialidad
	- o Medicamentos por profesional
	- o Profesional especifico
- **Periodo de Tiempo:** campo donde se registra el periodo de tiempo en que se desea hacer el informe de personal.
- **Código Profesional:** campo para registrar el código del profesional en caso que el tipo de informe sea *Profesional especifico.*
- **Especialidad:** Lista desplegable de las especialidades, este campo se utiliza en el tipo informe *Profesionales por Especialidad.*

 **IPS:** Campo para seleccionar la IPS, en caso de que solo se requiera realizar el informe para una IPS en particular.

#### **1.6.3 Formulario Consultar Afiliado**

**Descripción:** Por medio de este formulario se puede seleccionar los parámetros con los que se quiere el informe de los afiliados.

- **Tipo:** lista el tipo de informe.
	- o Afiliados Régimen Subsidiado.
	- o Afiliados Régimen Contributivo
	- o Afiliados Municipio
	- o Afiliados Departamento
	- o Afiliados cotizante
	- o Afiliados específico
	- o Afiliado con su grupo familiar
	- o Afiliados morosos
- **Código afiliación:** campo para registrar el código del afiliado en caso que el tipo de informe sea *Afiliados especifico, Afiliado con su grupo familiar o Afiliados morosos.*
- **Departamento:** campo para registrar el departamento.
- **Municipio:** campo para registrar el municipio.
- **Zona:** campo para registrar la zona.
- **Edad:** campo para registrar la edad o intervalo de edad.
- **Sexo:** campo par registrar el sexo.

#### **1.6.4 Formulario Consulta Buzon**

**Descripción:** Por medio de este formulario se puede consultar la encuesta de satisfacción y el buzón.

#### **Atributos:**

- **Tipo:** campo donde se selecciona el tipo de consulta.
	- o Sugerencia
	- o Encuesta
- **Servicio:** campo para ingresar el servicio al que se desea realizar la consulta de la encuesta.
- **Fecha:** campo para ingresar la fecha o el periodo de tiempo en el que se desea realizar la consulta de la encuesta.
- **Profesional**: campo para registrar el profesional en salud, en caso de que se desee consultar la encuesta da satisfacción sobre un profesional específico.
- **IPS:** campo para registrar la IPS, en caso de que se desee consultar la encuesta da satisfacción sobre un IPS específica.

## **1.6.5 Formulario Consultar Cuentas**

**Descripción:** esta interfaz se utiliza para consultar los costos de los servicios prestados a los afiliados.

- **Servicios:** campo para registrar el servicio del que se quiere hacer la consulta.
- **Fecha:** campo para registrar la fecha o el periodo de tiempo en que se quiere realizar la consulta.
- **Afiliado:** campo para registrar el código del afiliado
- **IPS**: campo para registrar la(s) IPS(s) de las que se quiere realizar la consulta.

#### **1.6.6 Formulario Consultar Medicamento**

**Descripción:** Por medio de este formulario se puede seleccionar los parámetros con los que el administrador solicita un informe de medicamentos.

#### **Atributos:**

- **Tipo:** lista el tipo de informe.
	- o Medicamentos mas solicitados
	- o Medicamentos menos solicitados
	- o Medicamentos por afiliado
	- o Medicamentos por profesional
	- o Medicamento especifico
	- o Medicamentos por IPS
- **Periodo de Tiempo:** campo donde se registra el periodo de tiempo en que se desea hacer el informe de medicamentos.
- **No Máximo medicamentos:** campo donde se registra el número máximo de medicamentos, para los tipo de informe *Medicamentos mas solicitados* o *Medicamentos menos solicitados.*
- **Código afiliación:** campo para registrar el código del afiliado en caso que el tipo de informe sea *Medicamentos por afiliado.*
- **Código Profesional:** campo para registrar el código del profesional en caso que el tipo de informe sea *Medicamentos por profesional .*
- **Código Medicamento:** campo para registrar los medicamentos para realizar el informe de medicamentos por *Medicamento especifico.*
- **IPS:** campo para registrar la IPS en caso que el tipo de informe sea *Medicamentos por IPS.*

## **1.7 ADMINISTRADOR SISTEMA EPS**

Las siguientes son las principales interfaces a las que accede el administrador sistema EPS:

□ Home Administrador Sistema EPS

- IU Actualizar Servicio
- IU Actualizar Informacion Salud

#### **1.7.1 Home Administrador Sistema EPS**

**Descripción:** Esta interfaz muestra las opciones a las que puede acceder exclusivamente el administrador del sistema de la EPS. Esa interfaz se activa después de que el administrador del sistema EPS ha pasado por la interfaz IU\_acceso

- **Actualizar Datos Servicios:** enlace para actualizar, adicionar o eliminar datos de los servicios ofrecidos por la EPS.
- **Actualizar Datos IPS:** enlace que permite actualizar, adicionar o eliminar datos de las IPS vinculadas a la EPS.
- **Consultar Afiliados:** enlace para consultar información referente a los afiliados. Este enlace activa el formulario Consultar Afiliado.
- **Consultar Servicios:** enlace que permite consultar información sobre los servicios prestados a los afiliados.
- **Consultar Medicamento:** enlace que permite consultar información sobre medicamentos entregados a los afiliados.
- **Consultar Personal:** enlace que permite consultar datos acerca de los profesionales de salud y administradores.
- **Consultar Buzón :** enlace que permite consultar las encuestas de satisfacción y las sugerencias realizadas por los afiliados y usuarios en general del sistema. Activa el Formulario Consulta Encuesta.
- **Eliminar Datos del Sistema :** enlace que permite eliminar datos del sistema.
- **Actualizar Información Salud:** permite actualizar, adicionar o eliminar información de salud.
- **Administración base de datos:** enlace que permite la manipulación directa de la base de datos, por parte del administrador del sistema.
- **Ver Correo:** enlace donde se muestra los mensajes enviados al administrador del sistema de la EPS.

#### **Consultar Red:** enlace que permite consultar los diferentes parámetros de la red.

#### **1.7.2 IU\_Actualizar\_Servicio**

**Descripción:** Interfaz donde se actualizan, eliminan o adicionan los datos de los servicios médicos.

#### **Atributos:**

- **Código servicio:** campo para introducir el código del servicio.
- **Nombre:** campo para introducir el nombre del servicio.
- **Precio:** campo para introducir el precio del servicio.
- **Nivel:** lista desplegable donde se registra el nivel de atención de los servicios.
	- o Nivel I
	- o Nivel II
	- o Nivel III
	- o Nivel IV

**Grupo:** lista desplegable donde se registra el grupo de los servicios.

- o 01
- o 02
- o 03
- o 04
- o 05
- o 06
- o 07
- o 08
- o 09
- **IPS**: campo para registrar las IPS en las que se presta el servicio.
- **Tipo POS**: lista desplegable donde se registra el tipo de POS de los servicios.
	- o Subsidiado y contributivo
	- o Contributivo
	- o Subsidiado
- **Cuota:** lista desplegable donde se registra el tipo de cuota que corresponde a un servicio determinado.
	- o Cuota moderadora
	- o Copago
- **Periodo carencia:** campo donde se registra si el servicio se le aplica periodo de carencia
	- o Si
	- o No

#### **1.7.3 IU\_Actualizar\_Informacion\_Salud**

**Descripción:** Interfaz donde se actualizan, eliminan o adicionan los datos de la informació de salud que maneja el sistema.

#### **Atributos:**

- **Título:** campo para registrar el titulo de la información de salud.
- **Tipo:** Campo para registrar el tipo de información contenida.
- **Origen:** Campo para registrar la Fuente de información como un auniversidad, hospital, etc.
- **Autor:** campo para registrar el autor o el responsable de la información de salud registrada.
- **Dirección web:** campo donde se registra la dirección web donde se encuentra la información de salud en caso de que la información provenga de una fuente externa.
- **Contenido:** Campo para registrar la información de salud perteneciente a la EPS e introcducida por.

#### **1.8 ADMINISTRADOR IPS**

Las siguientes son las principales interfaces a las que accede el administrador IPS:

- D Home IPS
- IU Seleccion Profesional
- Formulario Datos Profesional Salud

## **1.8.1 Home IPS**

**Descripción:** Esta interfaz muestra las opciones a las que puede acceder exclusivamente el administrador de la IPS. Esa interfaz se activa después de que el administrador IPS ha pasado por la interfaz IU\_acceso

#### **Atributos:**

- **Actualizar Profesional:** enlace para actualizar, adicionar o eliminar datos de los profesionales de salud de una IPS.
- **Ver Correo:** enlace donde se muestra los mensajes enviados al administrador de la IPS.

#### **1.8.2 Formulario Datos Profesional Salud**

**Descripción:** Este formulario contiene los campos para actualizar la información del personal de salud. Los datos del profesional aparecen en el formulario y pueden ser modificados.

#### **Atributos:**

- o Nombre
- o Apellido
- o Código
- o Código Especialidad
- o Lugar
- o Teléfono
- o Dirección
- o E-mail
- o Estado
- o Código IPS
- o Horario

## **2. DIAGRAMAS DE CLASES DE INTERFAZ**

A continuación se presentan los diagramas de clases de interfaz que muestran las clases con sus respectivos atributos y las relaciones de dependencia entre estas clases.

Los diagramas están asociados a cada tipo de actor y a la secuencia de procedimientos que efectúa en las diferentes formas de interacción con el sistema.

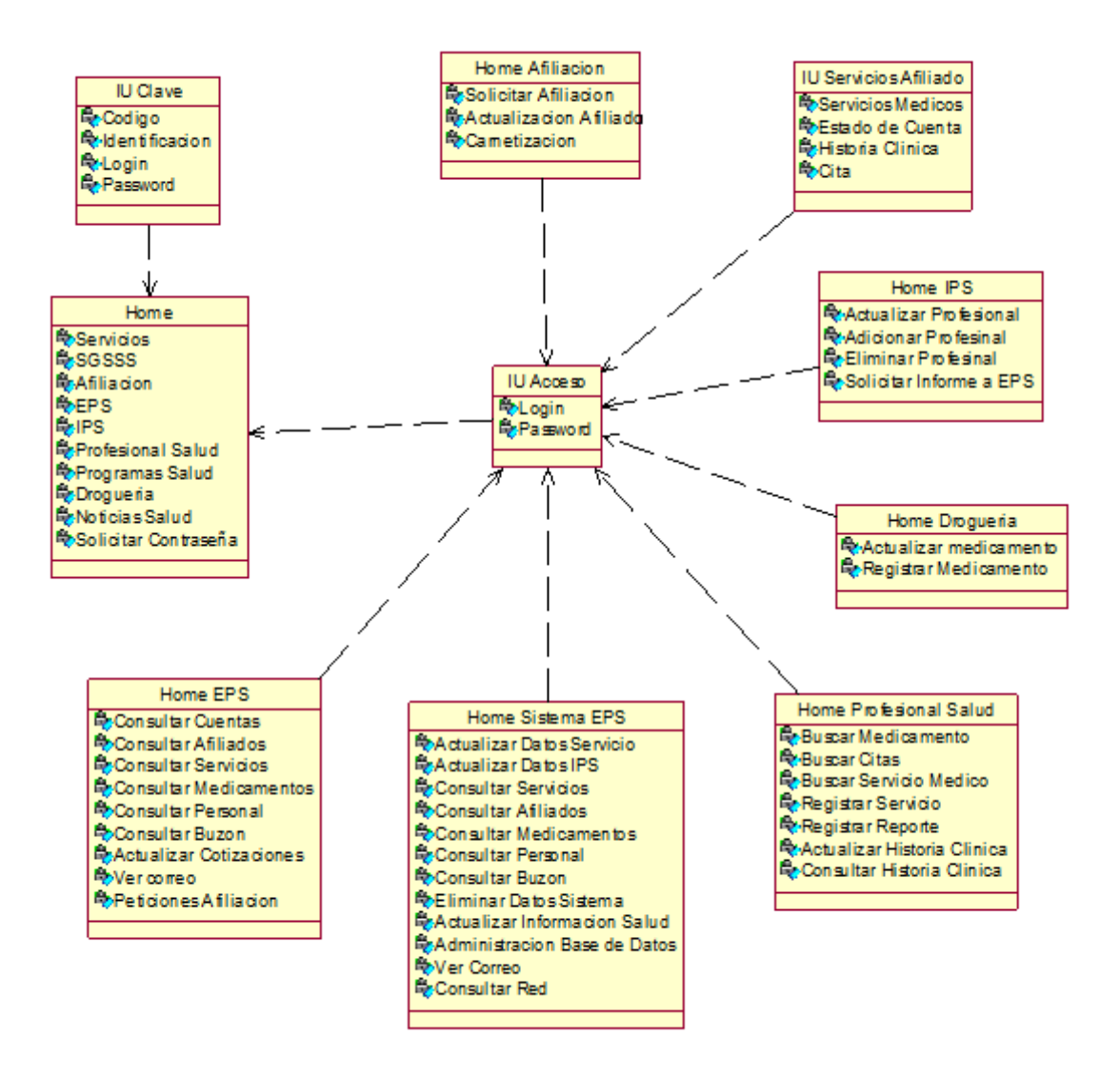

**Fig 1.1 Clases De Interfaz Asociadas al Usuario**

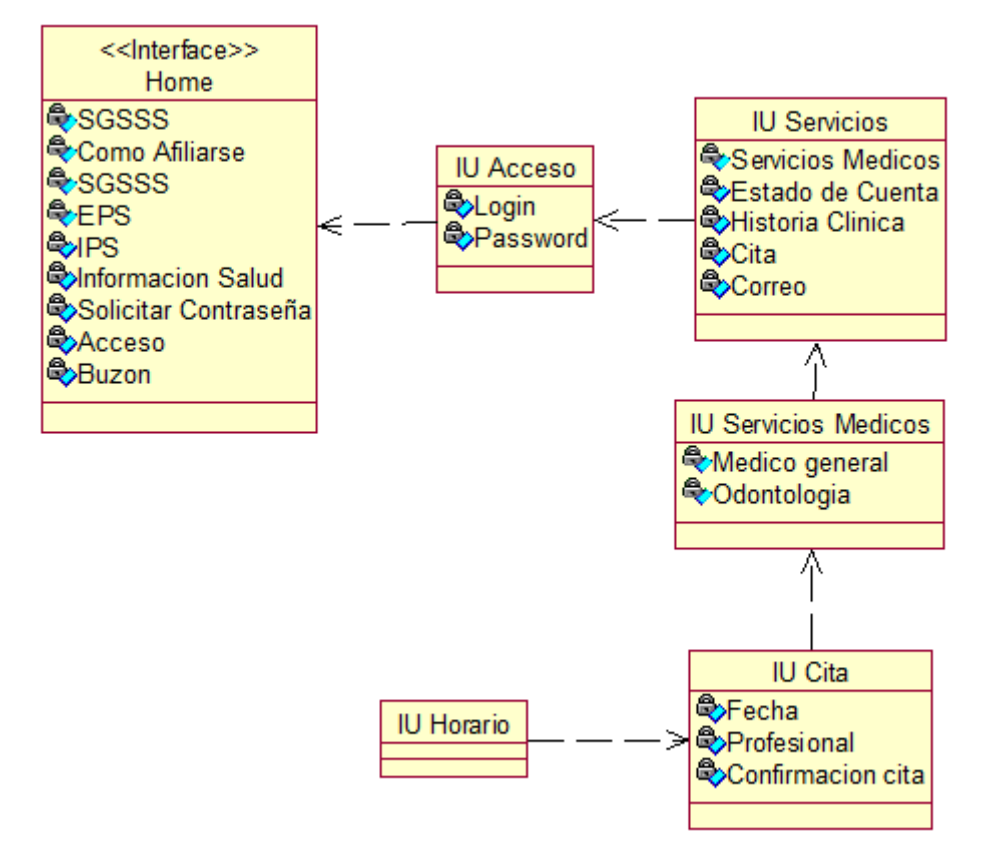

**Fig 1.2 Clases de Interfaz Asociadas al Afiliado**

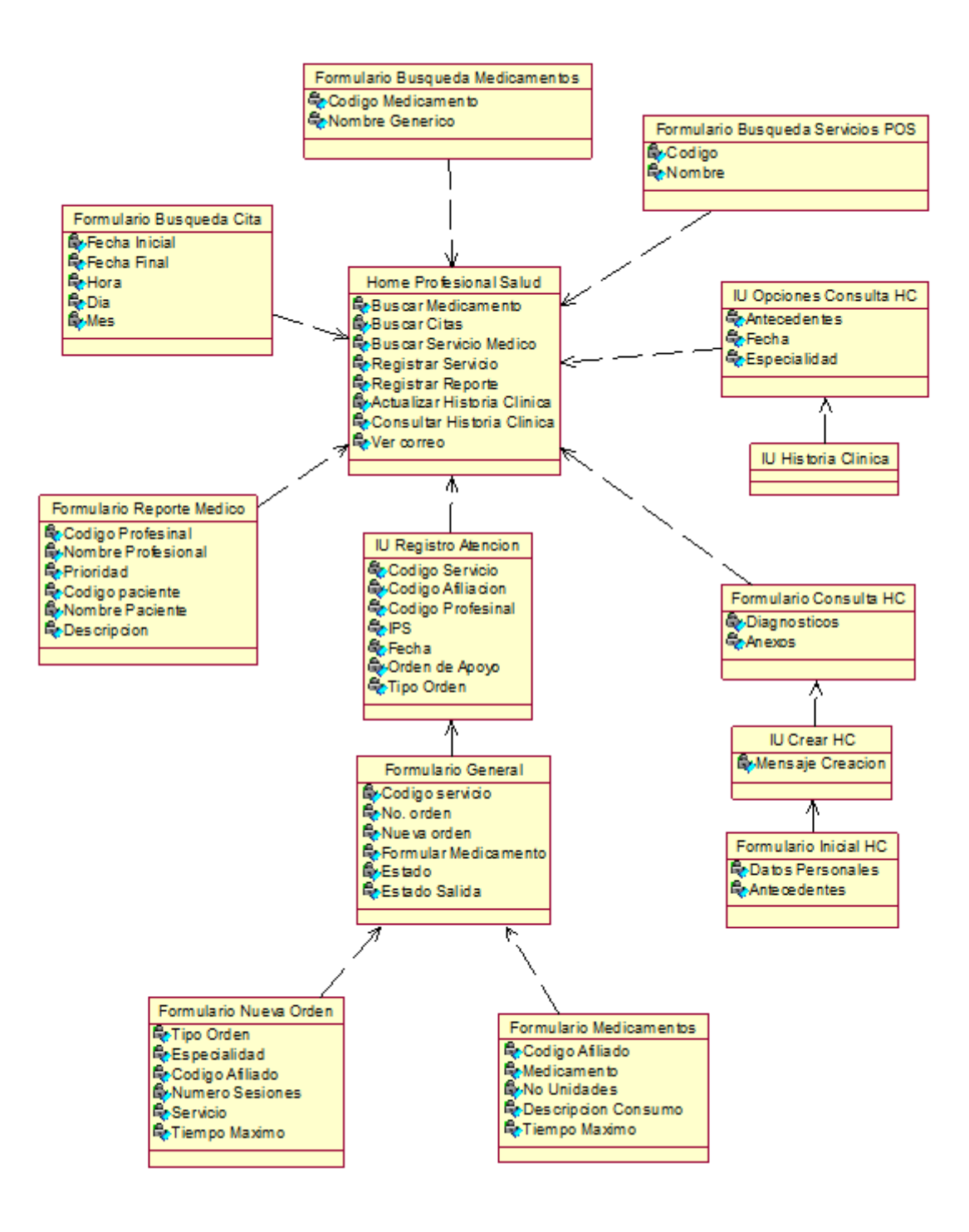

**Fig 1.3 Clases de Interfaz Asociadas al Profesional en Salud**

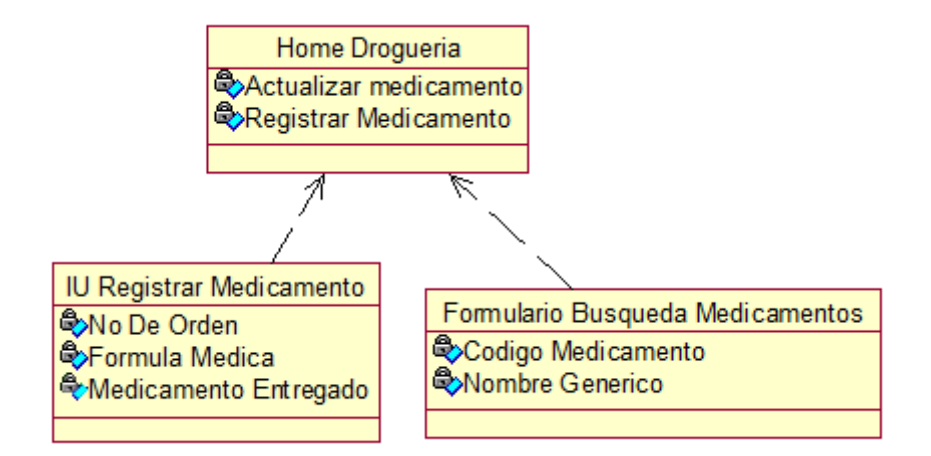

**Fig 1.4 Clases de Interfaz Asociadas al Farmaceuta**

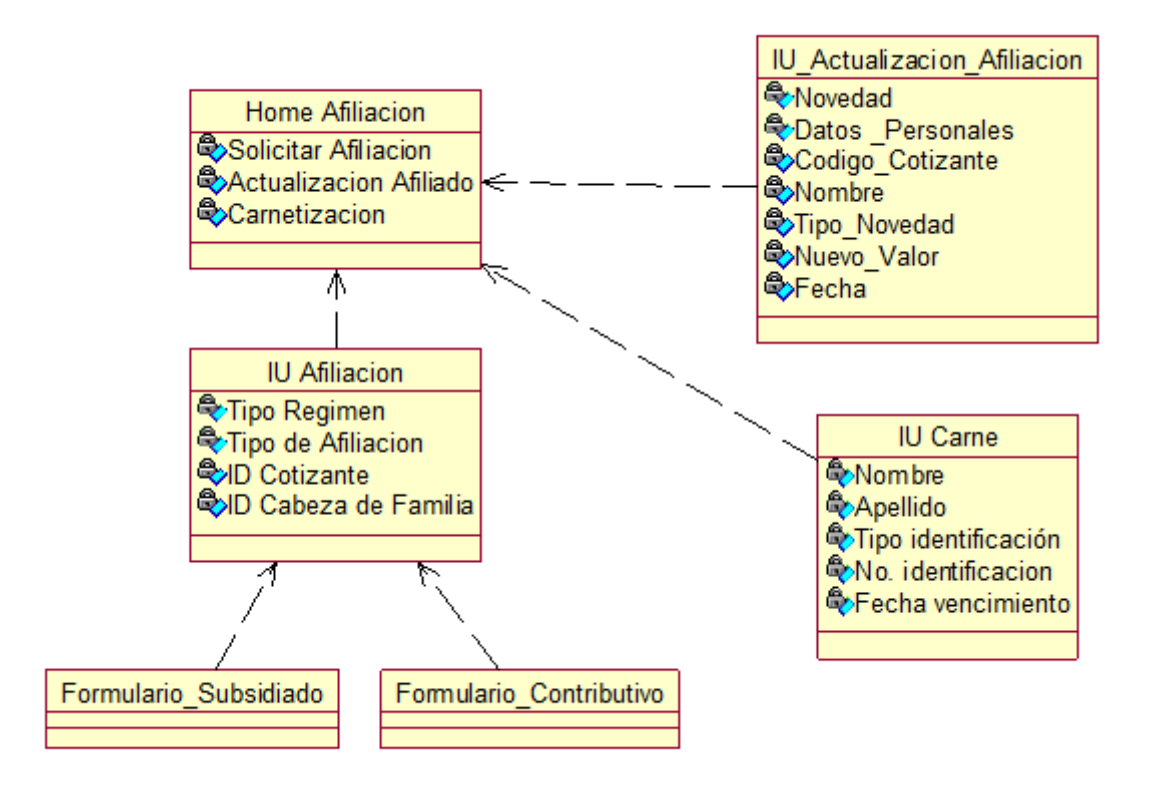

**Fig 1.5 Clases de Interfaz Asociadas al Asistente de Afiliación**

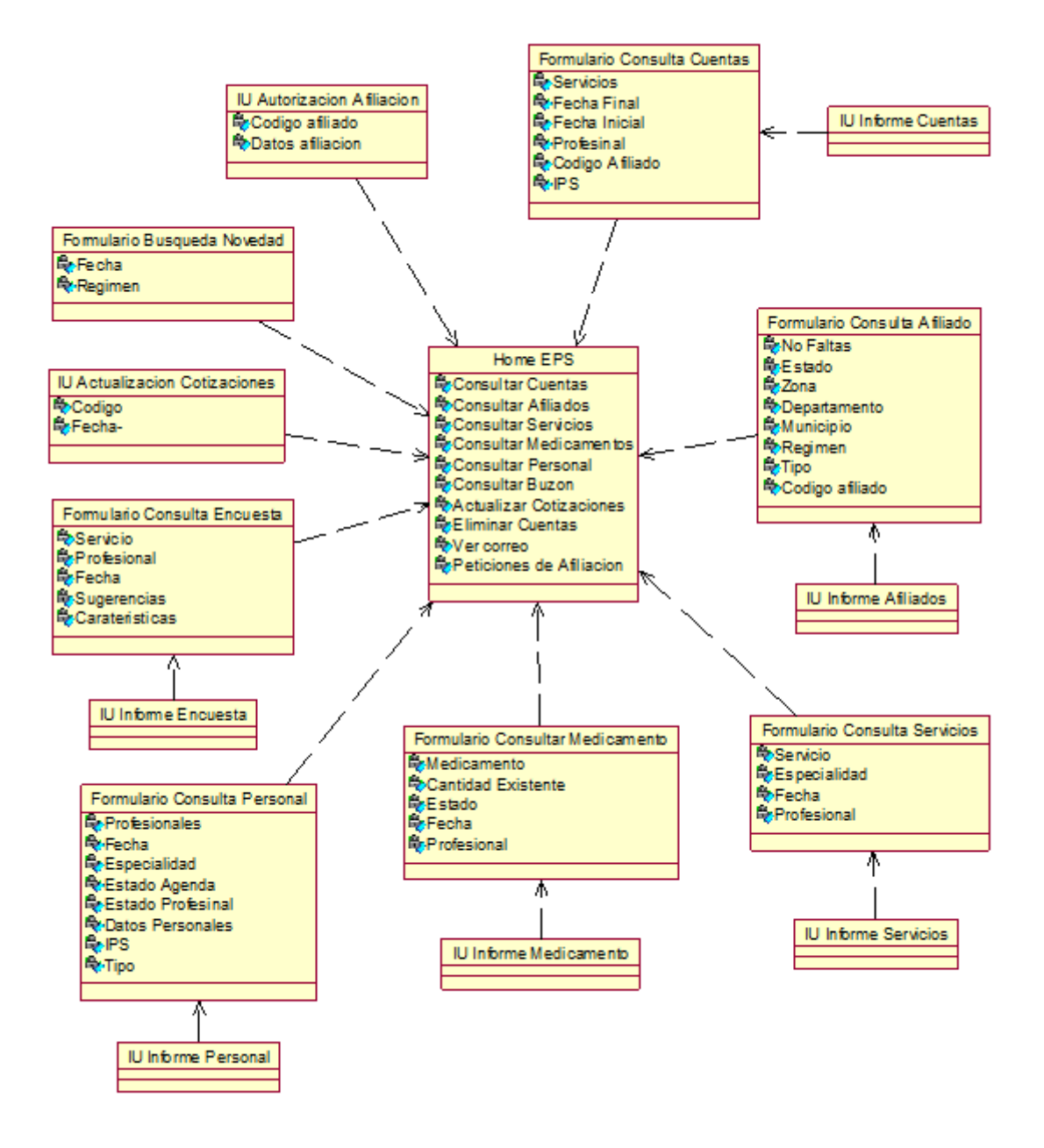

**Fig. 1.6 clases de interfaz asociadas al administrador EPS**

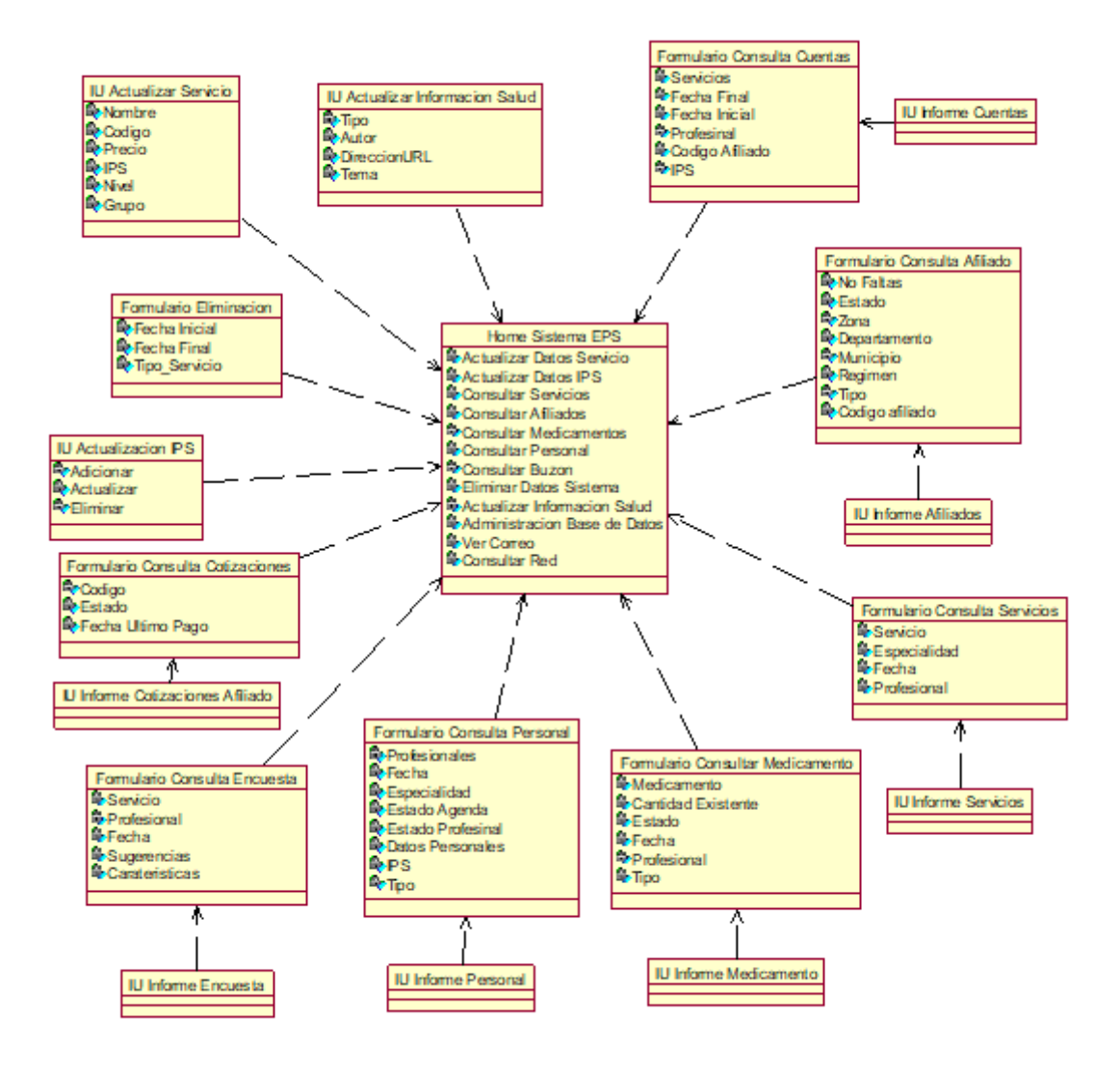

**Fig 1.6 Clases de Interfaz Asociadas al Administrador Sistema EPS**

# ANEXO IV: BASE DE DATOS

# **1. MODELADO DE LA BASE DE DATOS**

Como parte complementaria en la definición del modelo es necesario modelar las bases de datos con las cuales el sistema operará, para ello se explica el modelo entidad relación, esto implica un modelado lógico de datos para soportar los requerimientos que después es implementado posteriormente en un modelo físico.

Como se dijo anteriormente el modelo relacional es uno de los más utilizados por las aplicaciones Cliente/Servidor y por las que no lo son, esto debido a las ventajas que tiene este modelo y al alto nivel de abstracción que proporcionan los manejadores de bases de datos al permitir al usuario tener una vista lógica de la base de datos, ocuparse de aspectos de manejo de integridad y reglas de negocio, administrar la recuperación y almacenamiento de archivos etc.

## **1.1 Componentes Principales del Modelado de Bases Relacionales**

A continuación se encuentran los principales aspectos del modelado de bases de datos relacionales, componentes y el modelo E-R Entidad-Relación, en sus dos formas, gráfica y textual.

Entidades (Tablas): El principio de organización de una base de datos relacional es la tabla, la cual como sabemos no es más que una disposición filas y columnas de datos, cada tabla tiene un nombre único dentro de una base de datos que identifica su contenido, en el modelo entidad relación es denominada ENTIDAD y representa a un objeto.

En una tabla, cada columna es llamada también campo o atributo y describe las propiedades del objeto del que se desea guardar información.

Cada fila dentro de una tabla representa a un usuario único, y es denominada registro o entrada a cada ocurrencia de una fila, los atributos o campos deben tener nombres diferentes en una misma tabla, pero en tablas diferentes se puede repetir el nombre de algún campo.

Atributos: Un atributo describe o provee información sobre una entidad, después de que cada entidad ha sido definida, se debe identificar todos los atributos de cada entidad, identificar el tipo de datos, loNgitud y si son o no requeridos dichos atributos para cada entidad.

**Relaciones:** Las relaciones entre las diferentes entidades está representada por la existencia de campos comunes (relacionados) entre las mismas:

**Clave Primaria:** En el modelo relacional, toda tabla debe tener un campo que identifique de manera univoca cada entrada en la misma, este campo es denominado Clave Primaria. La clave primaria tiene un valor único y diferente en cada fila de una tabla, de modo que no puede haber dos filas con claves primarias idénticas.

Una tabla donde cada fila es diferente se llama relación en términos matemáticos, y el nombre de bases de datos relacionales proviene de éste término, ya que las relaciones (tablas con filas distintas) son el corazón de éste modelo.

**Clave Foránea:** Se denomina Clave foránea al campo de una tabla (hija) relacionada con otro en otra tabla (padre) donde dicho campo en la segunda es clave primaria. Una clave primaria y foránea, crean una relación padre/hijo dentro de una base de datos relacional.

La clave foránea en muchas ocasiones estará formada por varios campos, así como una clave primaria puede estar formada por varias columnas; el número de columnas y el tipo de datos de la clave foránea y primaria deben ser idénticos unos a otros (no necesariamente los nombres de los atributos). Una tabla puede tener más de una clave foránea si se encuentra relacionada con más de una tabla, las claves foráneas son parte fundamental del modelo entidad relación ya que crean las relaciones entre las tablas de una base de datos, la mayoría de los productos, no traen soporte explícito para administrar claves foráneas.

A continuación se especifican las tablas de las bases de datos con sus respectivo campos o columnas.

## **2. ESPECIFICACIÓN BASE DE DATOS**

## **2.1 TABLAS RELACIONADAS CON AFILIACIÓN**

## *2.1.1 TABLA AFILIADO*

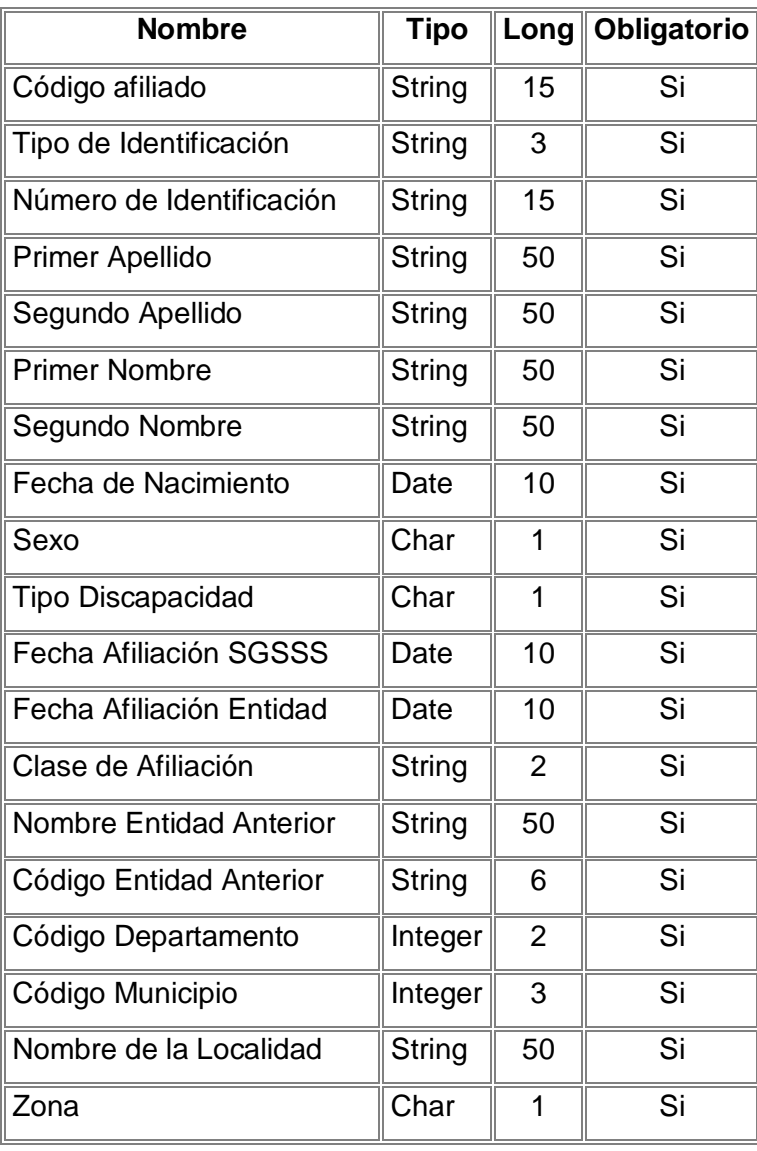

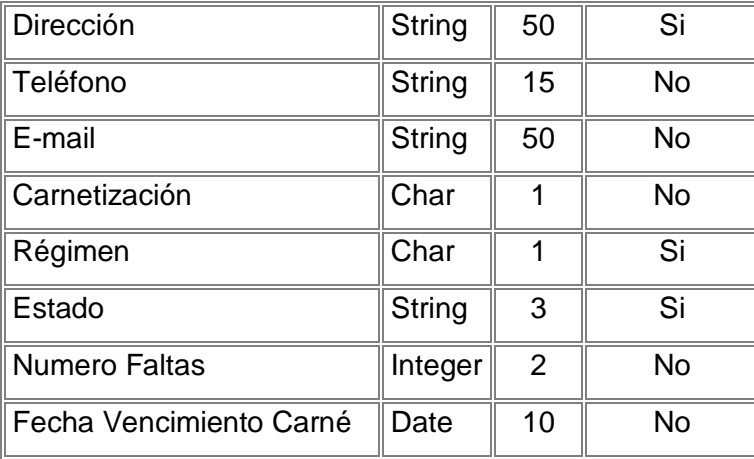

Tablas referenciadas Afiliado:

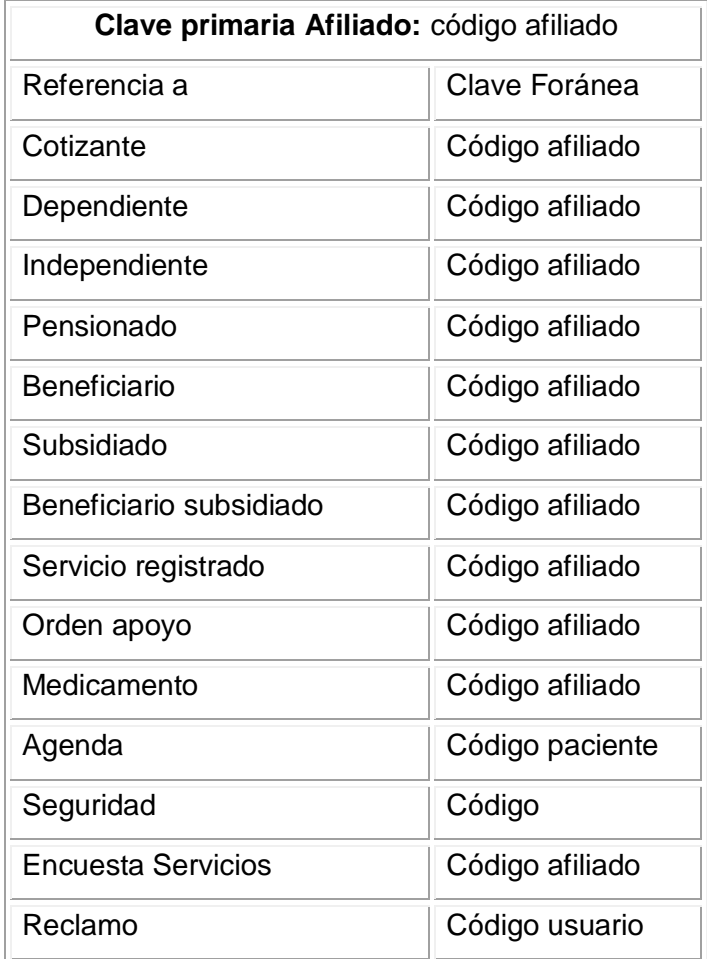

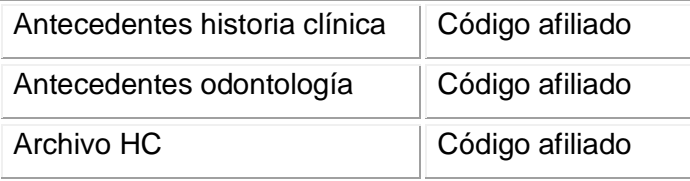

# *2.1.2 TABLA COTIZANTE*

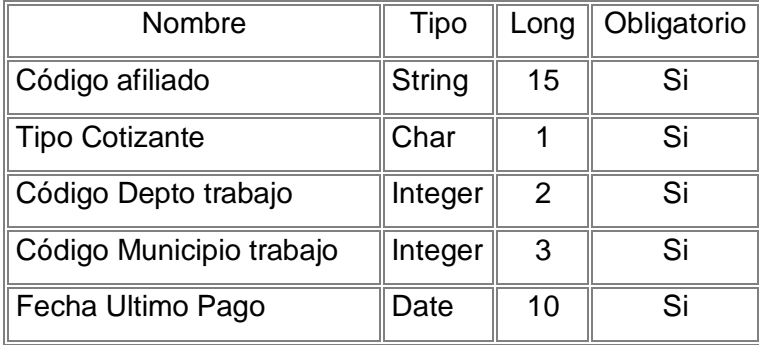

# *2.1.3 TABLA DEPENDIENTE*

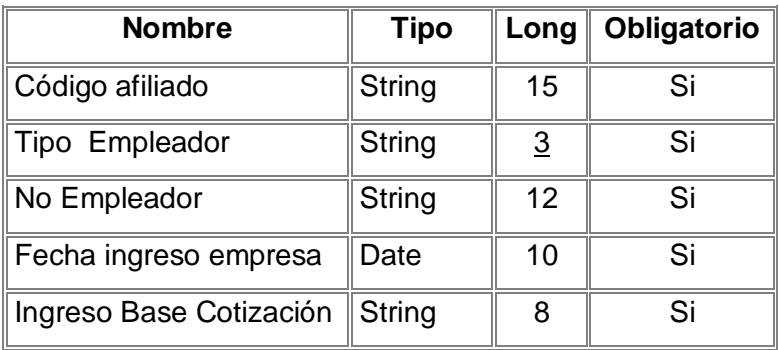

## *2.1.4 TABLA INDEPENDIENTE*

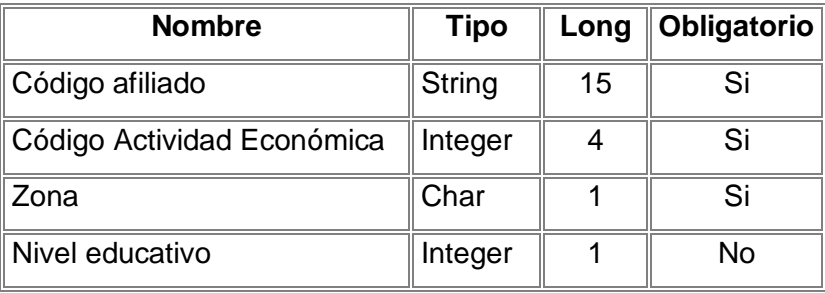

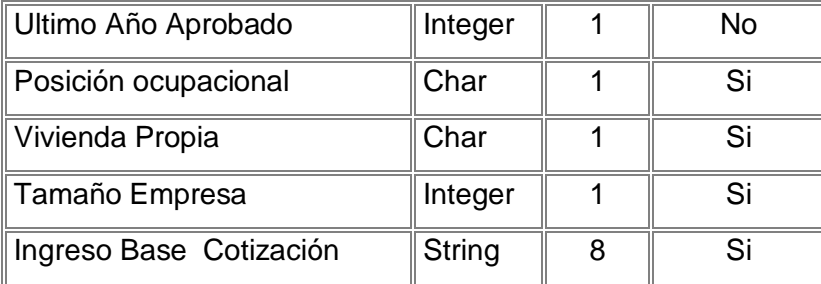

# *2.1.5 TABLA PENSIONADO*

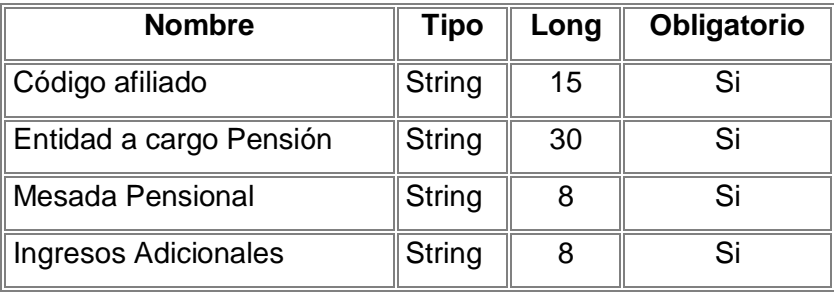

## *2.1.6 TABLA BENEFICIARIO*

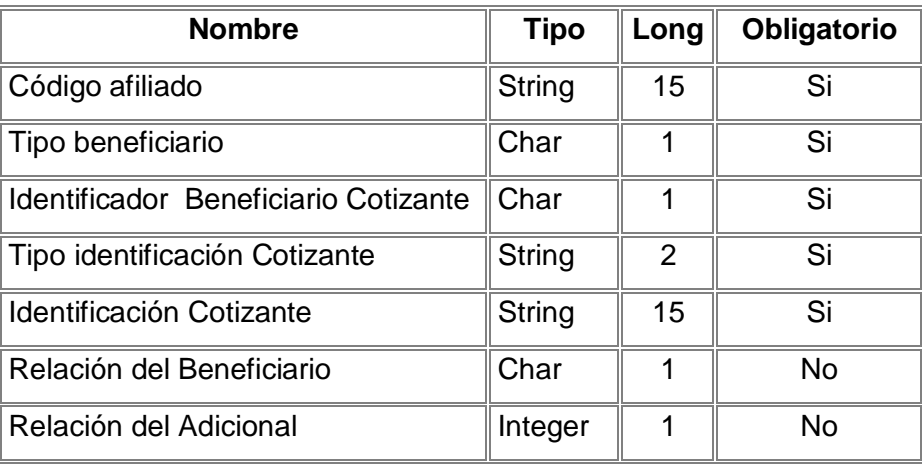

## *2.1.7 TABLA SUBSIDIADO*

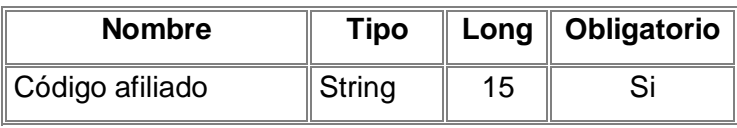

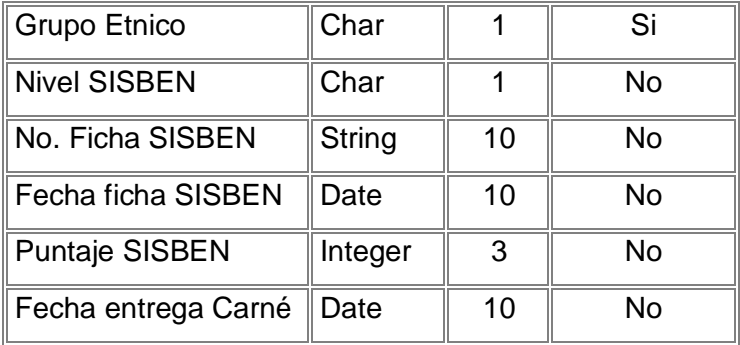

## *2.1.8 TABLA BENEFICIARIO SUBSIDIADO*

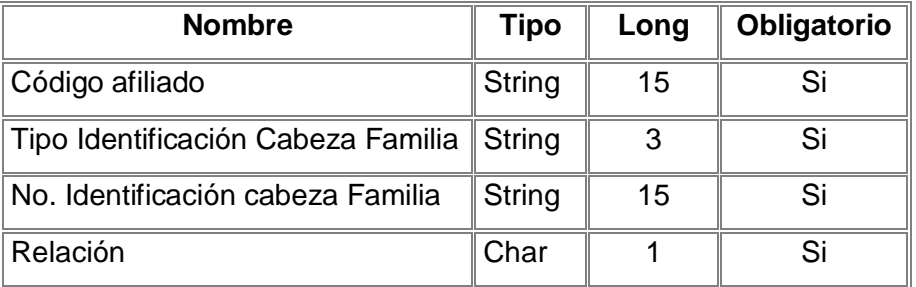

#### *2.1.9 TABLA EMPLEADOR*

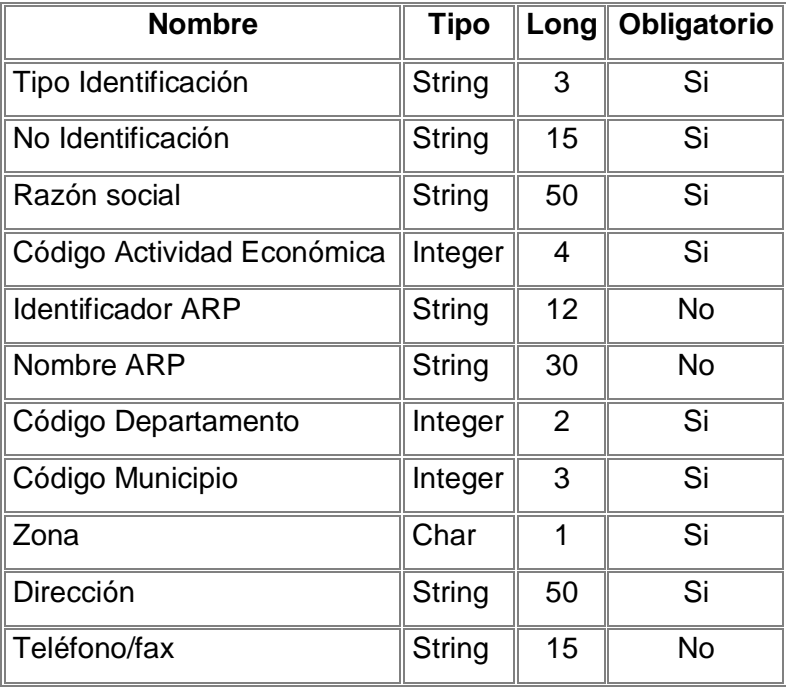

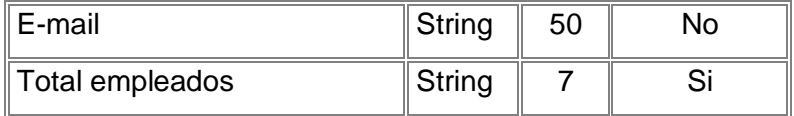

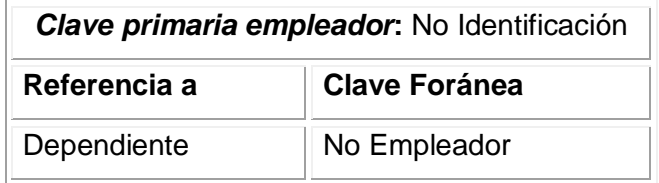

## *2.1.10 TABLA NOVEDAD*

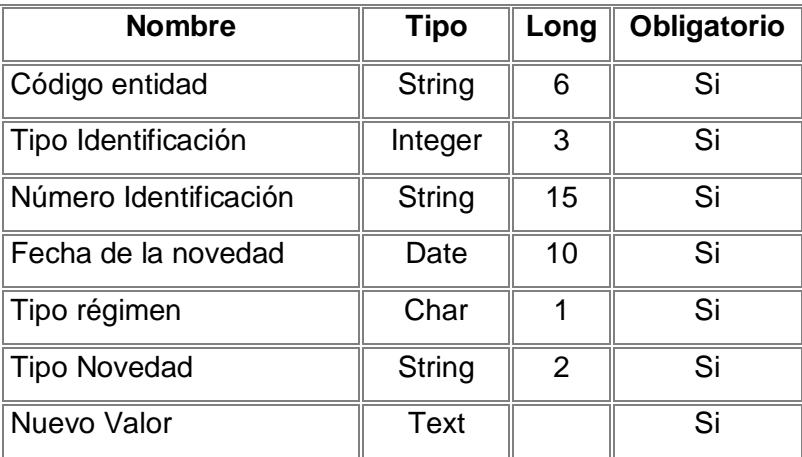

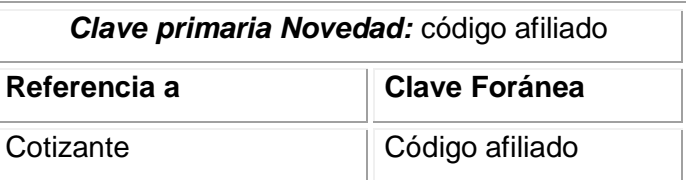

# *2.1.11 TABLA ARCHIVO HISTORICO*

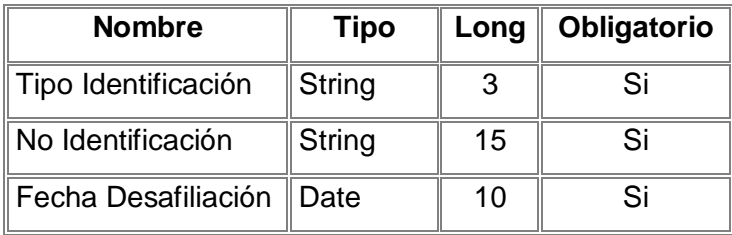

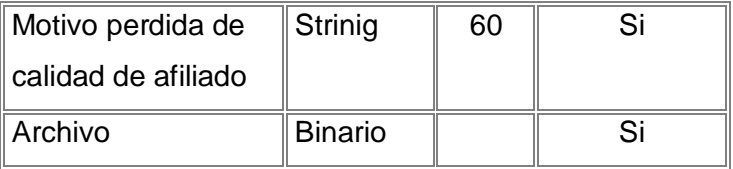

# **2.2 TABLAS RELACIONADAS CON LOS SERVICIOS MEDICOS**

## *2.2.1 TABLA DATOS SERVICIO*

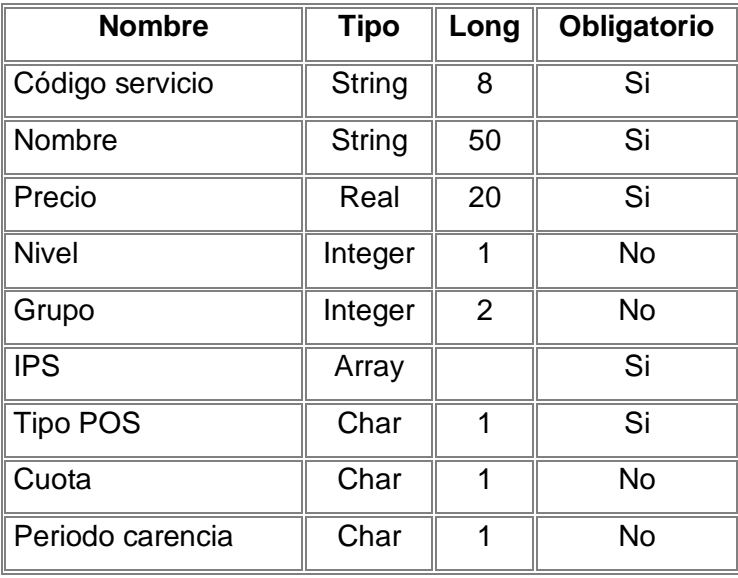

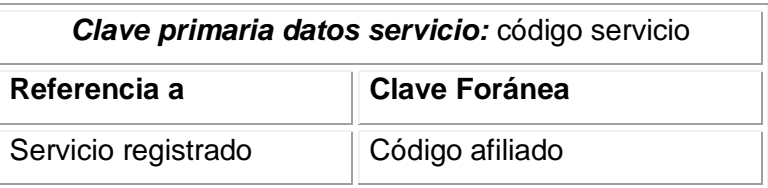

## *2.2.2 TABLA SERVICIO REGISTRADO*

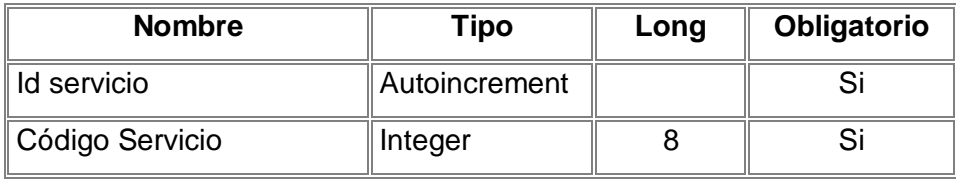

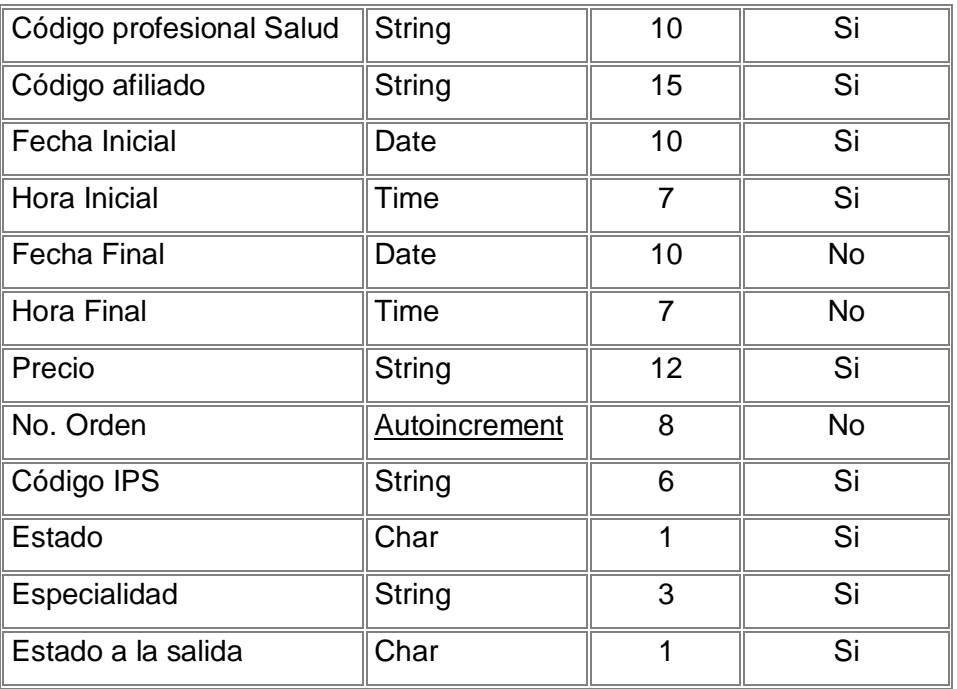

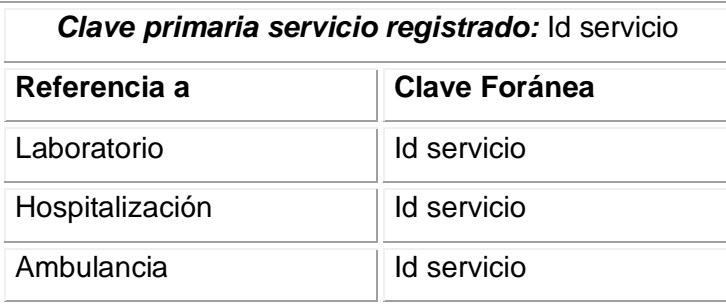

# *2.2.3 TABLA LABORATORIO*

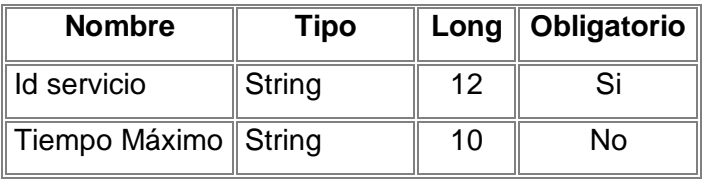

## *2.2.4 TABLA HOSPITALIZACION*

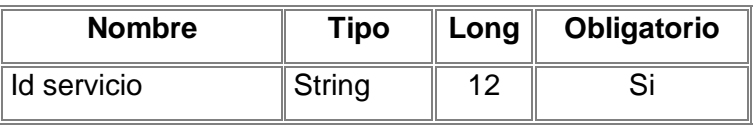

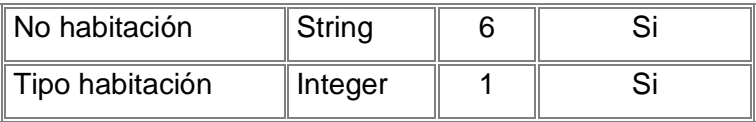

# *2.2.5 TABLA AMBULANCIA*

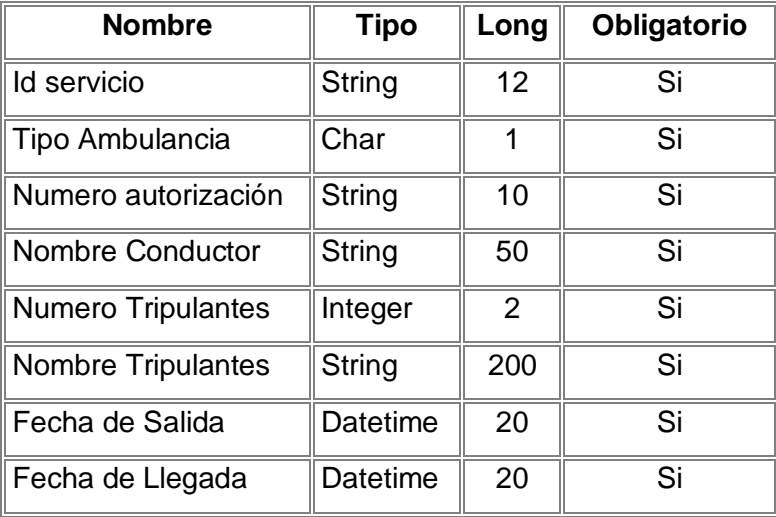

## *2.2.6 TABLA ORDEN APOYO*

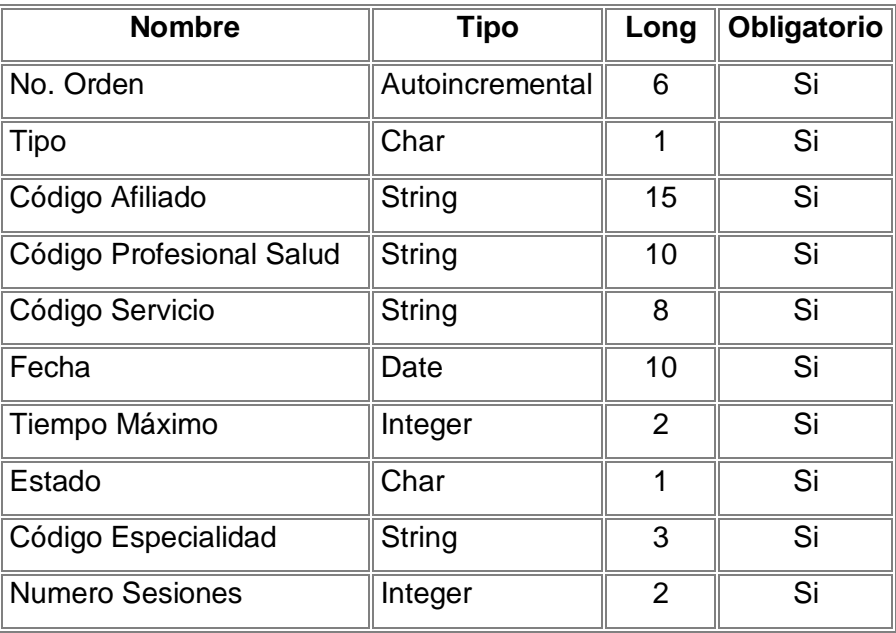

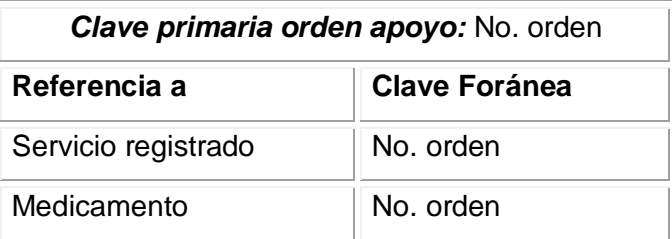

## *2.2.7 TABLA DATOS MEDICAMENTO*

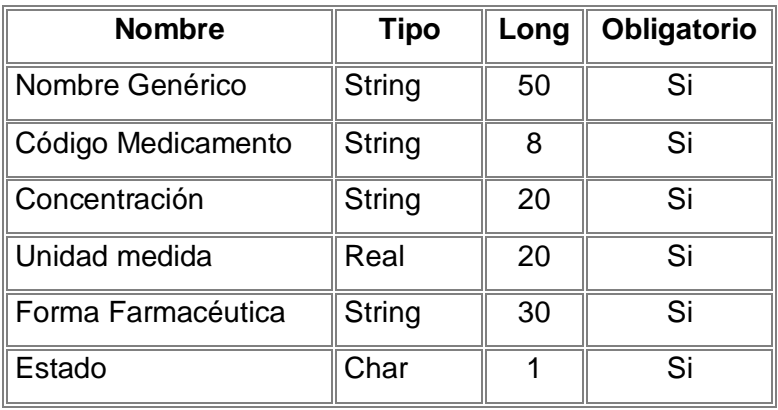

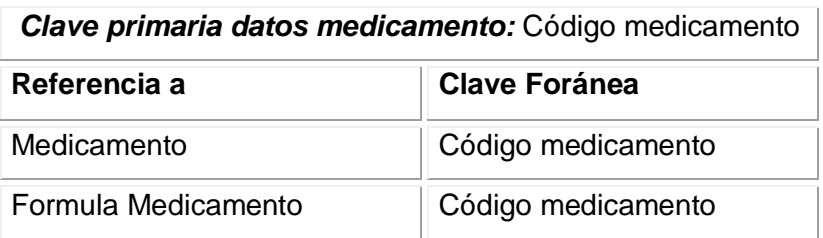

# *2.2.8 TABLA MEDICAMENTO*

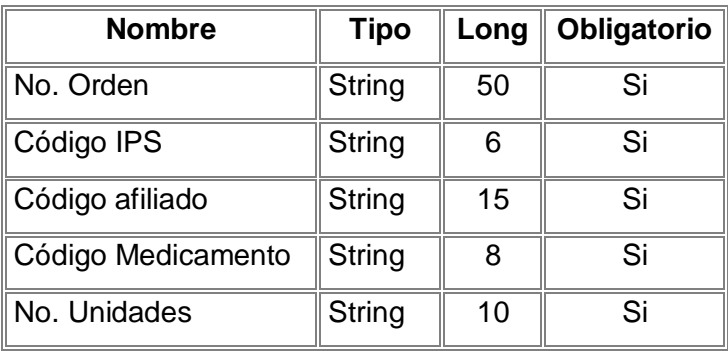

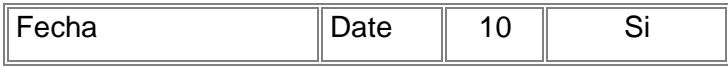

## *2.2.9 TABLA FORMULA MEDICAMENTO*

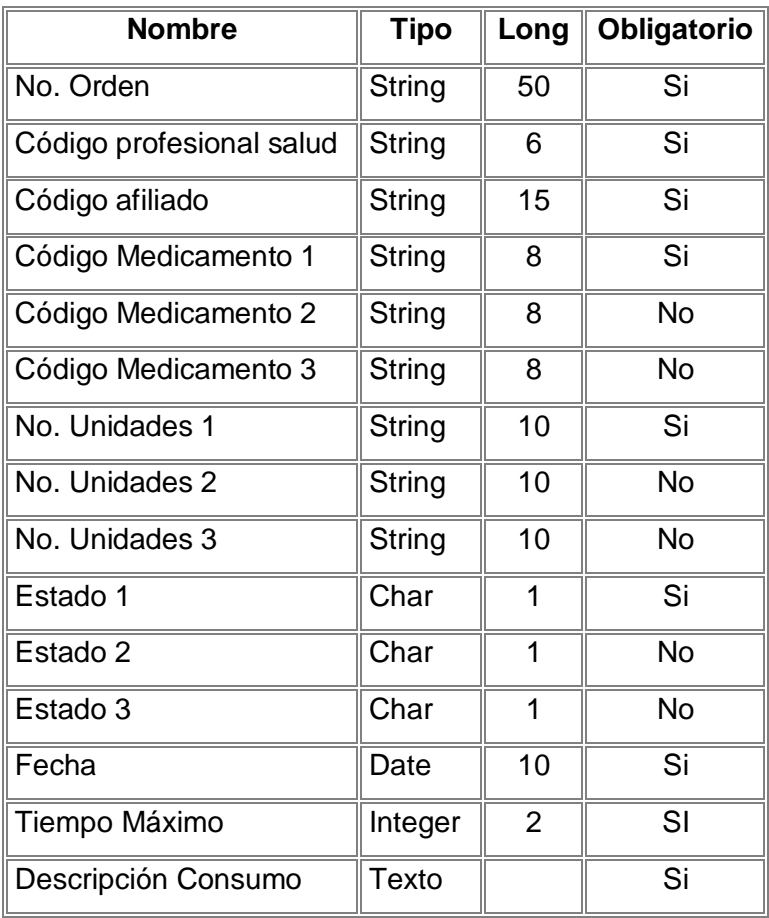

## *2.2.10 TABLA REPORTE MEDICO*

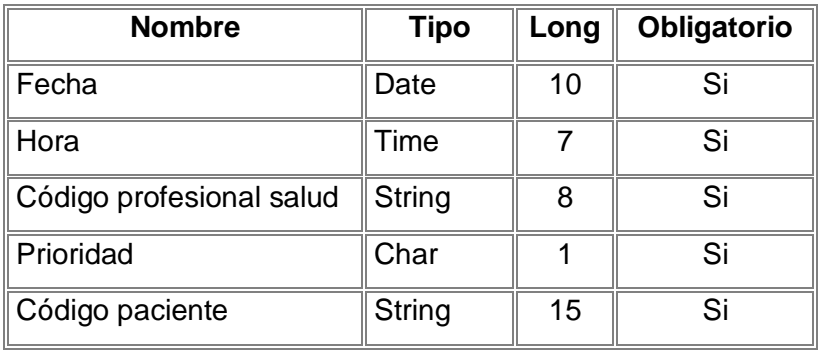

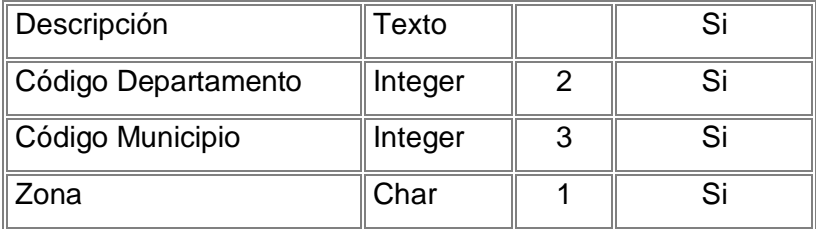

## **2.3 TABLAS ASOCIADAS AL PROFESIONAL EN SALUD**

# *2.3.1 TABLA PROFESIONAL EN SALUD*

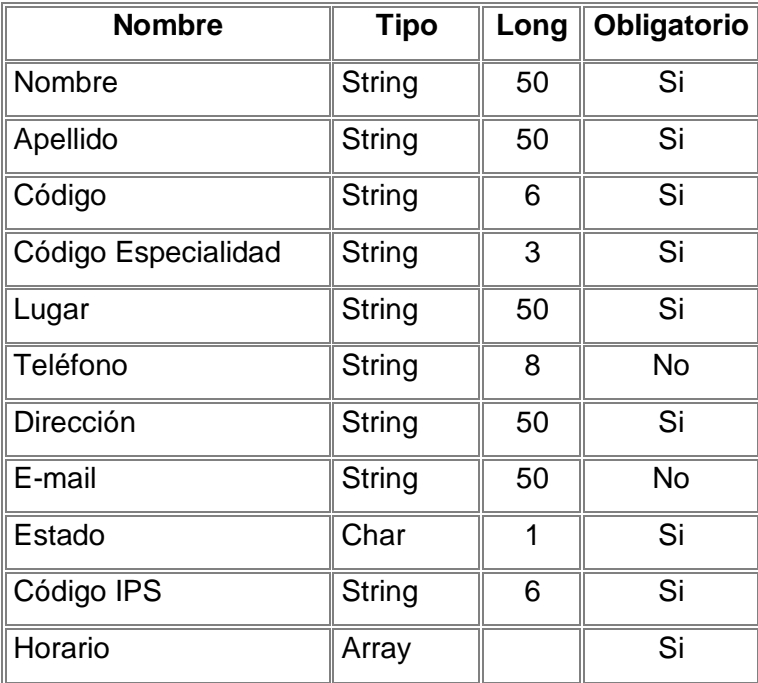

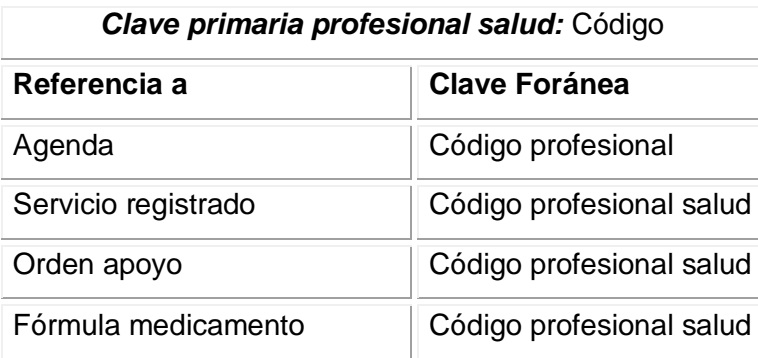

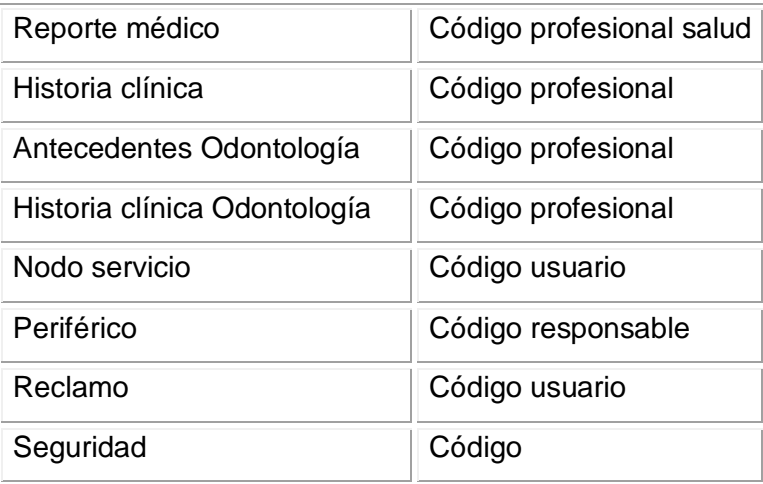

# *2.3.2 TABLA AGENDA*

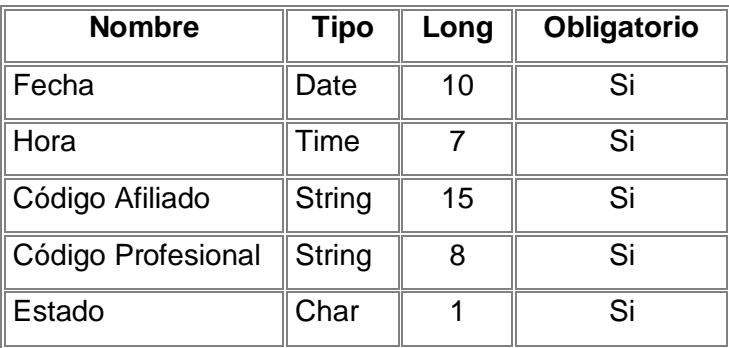

## **2.4 TABLA ASOCIADAS A LOS ORGANISMOS DEL SISTEMA**

## *2.4.1 TABLA EPS*

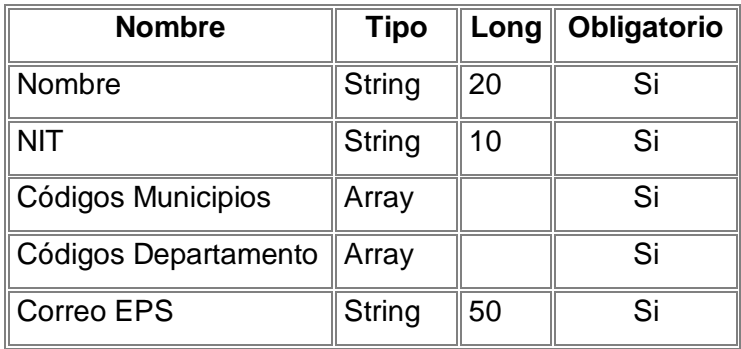

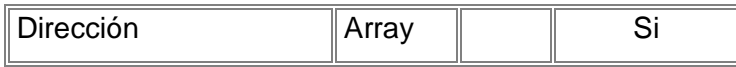

## *2.4.2 TABLA IPS*

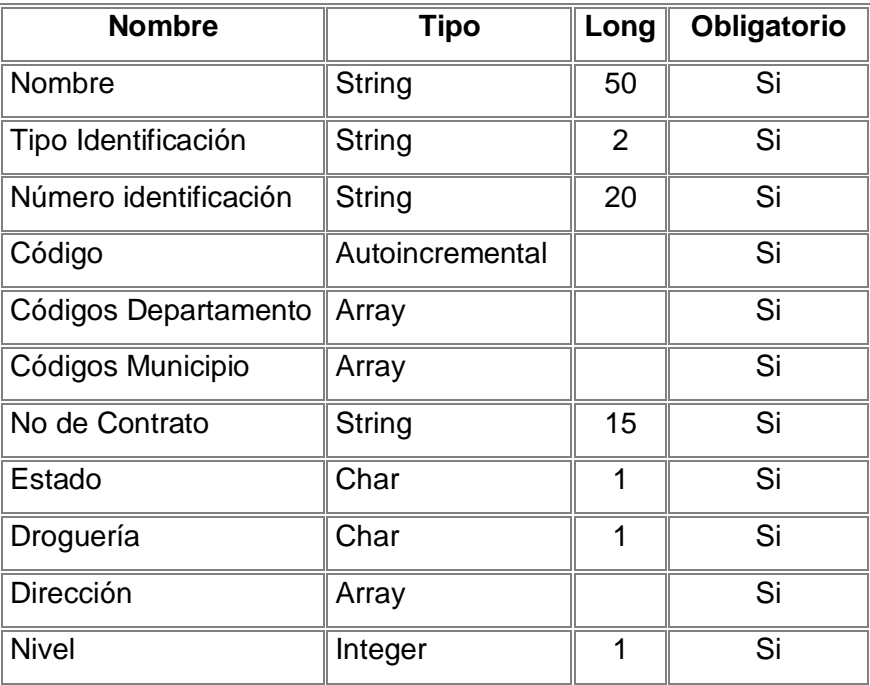

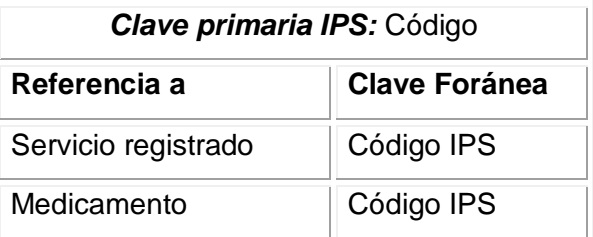

# *2.4.3 TABLA ORGANISMOS DE CONTROL*

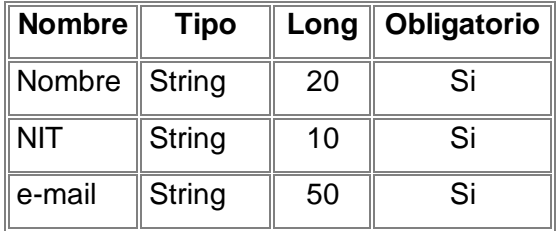

## **2.5 TABLA ASOCIADAS A ACCESO AL SISTEMA**

#### *2.5.1 TABLA SEGURIDAD*

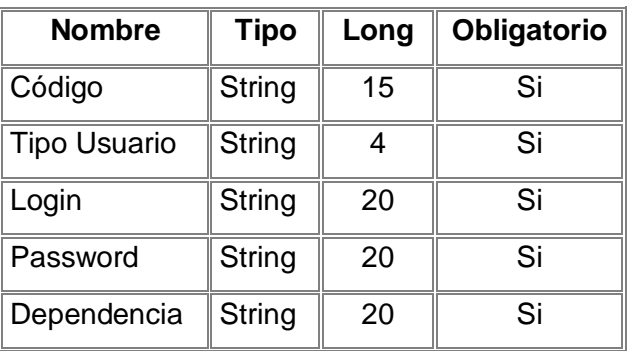

#### **2.6 TABLA ASOCIADAS INFORMACION DEL SISTEMA**

#### *2.6.1 TABLA INFORMACION SALUD*

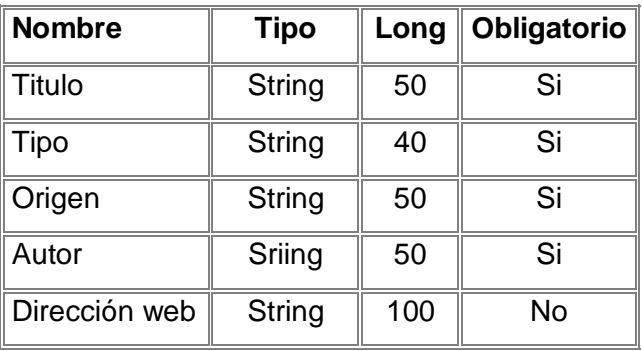

## *2.6.2 TABLA DATOS SISTEMA*

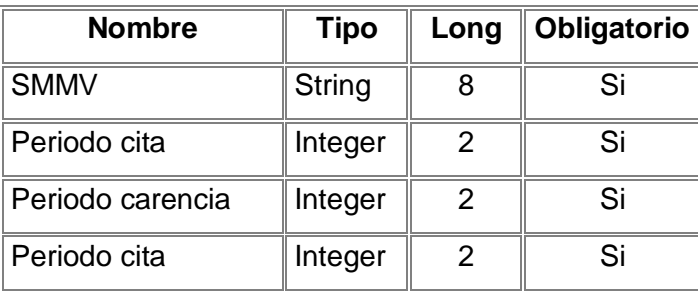

## *2.6.3 TABLA TEMPORIZADOR*

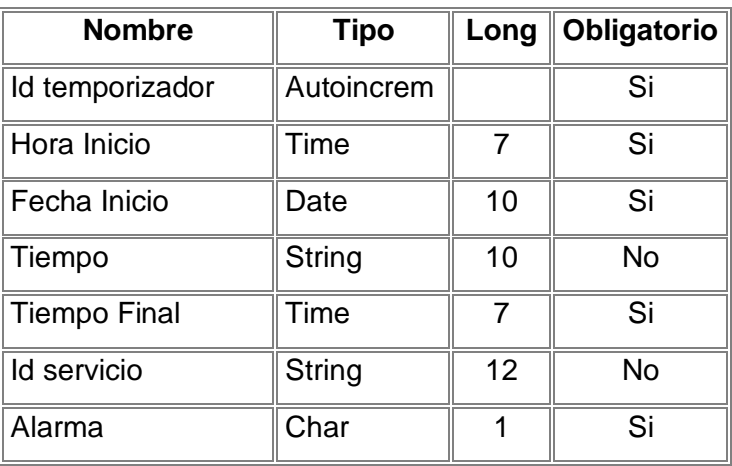

## *2.6.4 TABLA BUZON*

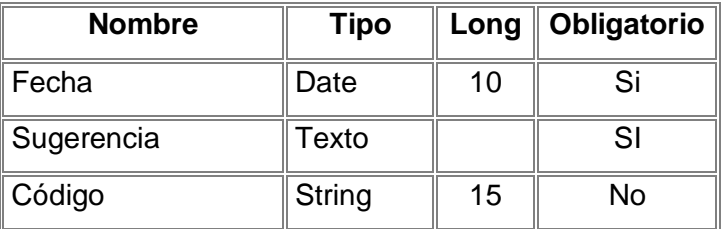

# *2.6.5 TABLA INFORME*

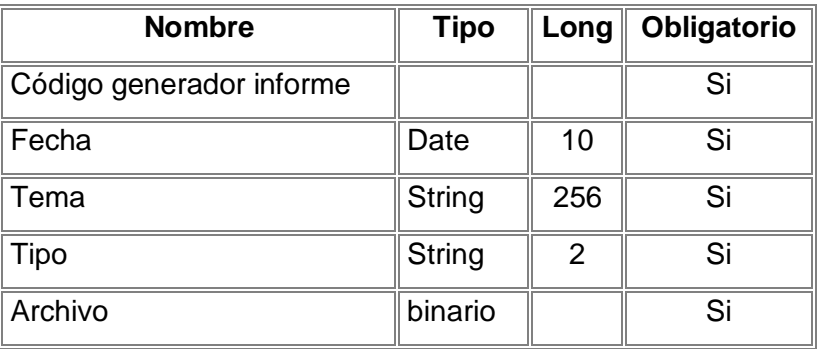

# *2.6.6 TABLA ENCUESTA*

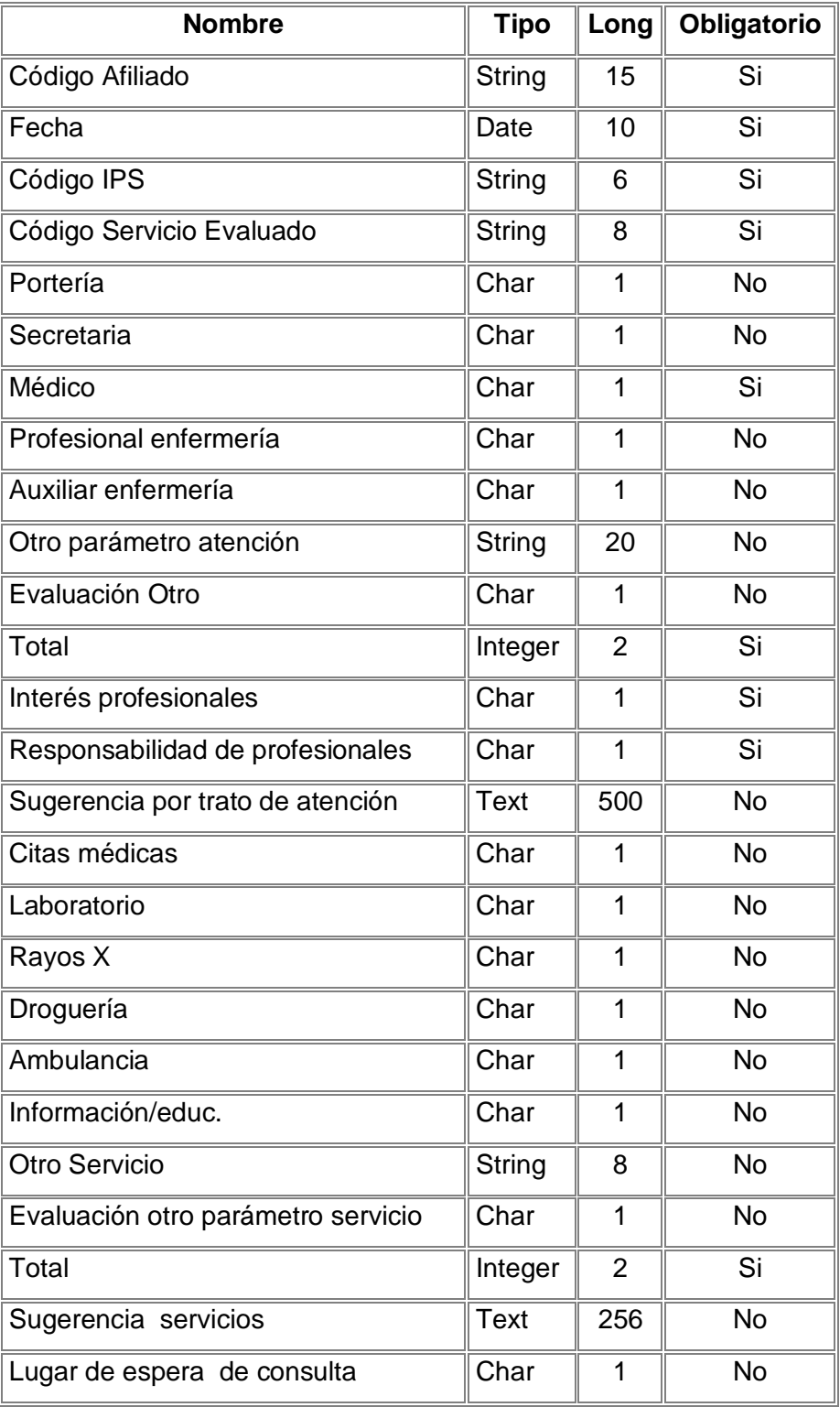

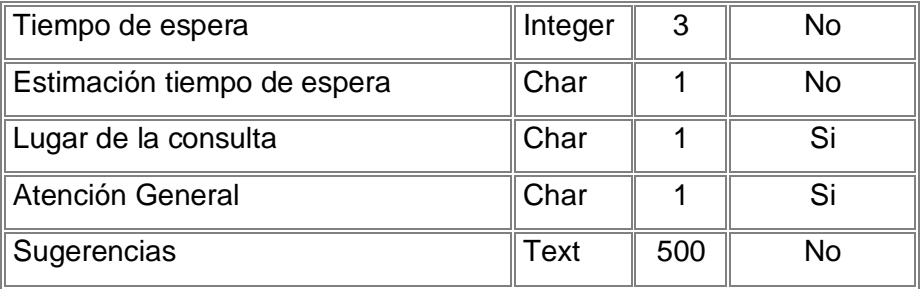

# *2.6.7 TABLA ADMINISTRADOR*

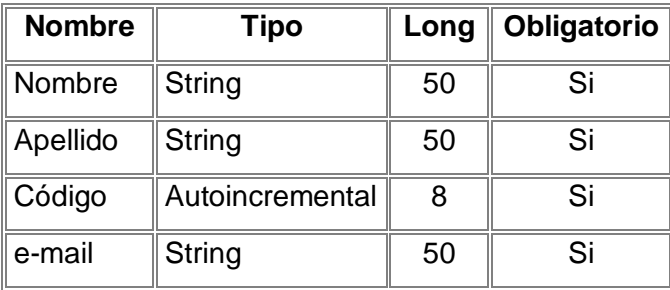

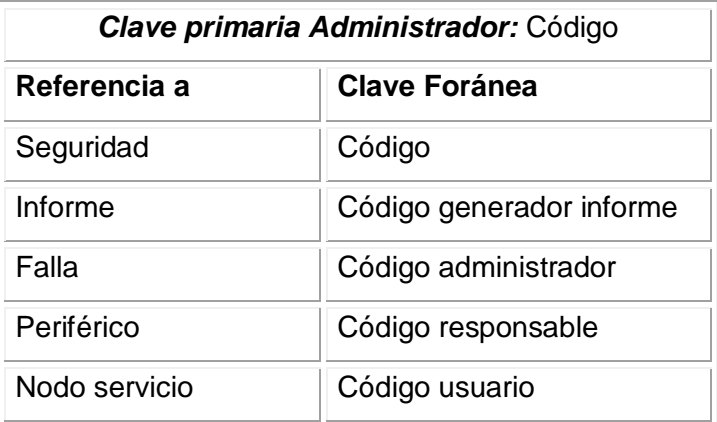
# **2.7 TABLAS RELACIONADAS HISTORIA CLINICA**

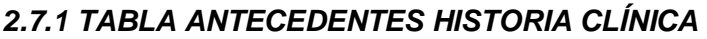

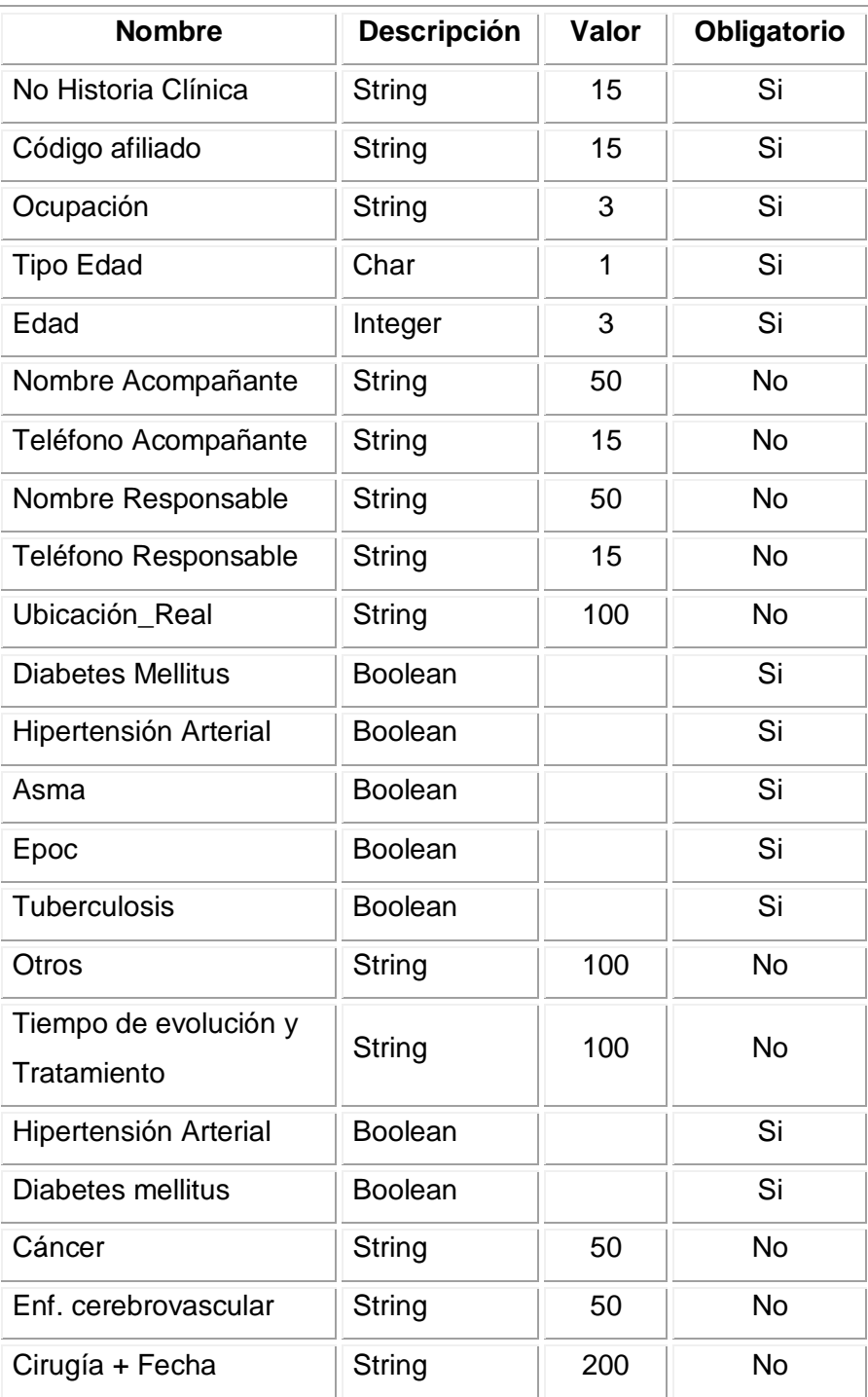

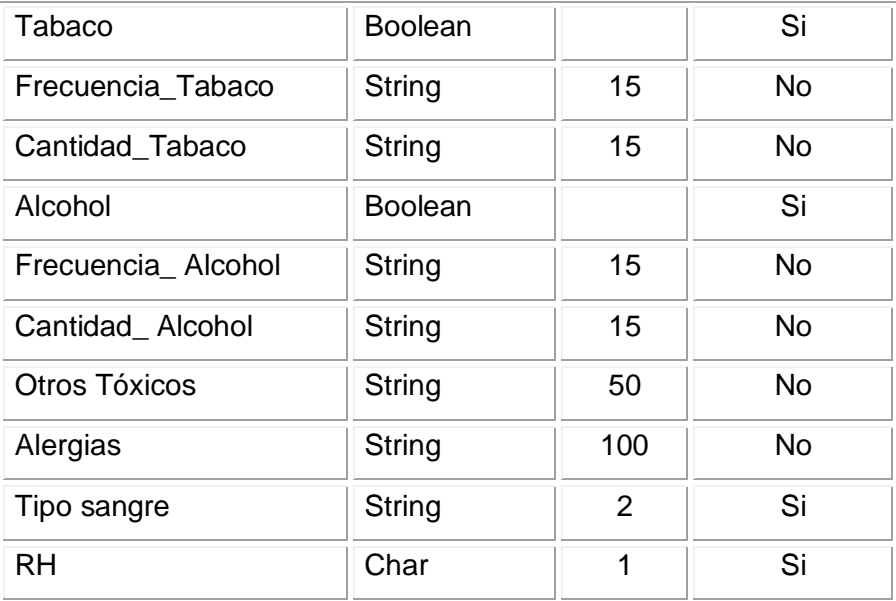

# *2.7.2 TABLA HISTORIA CLINICA*

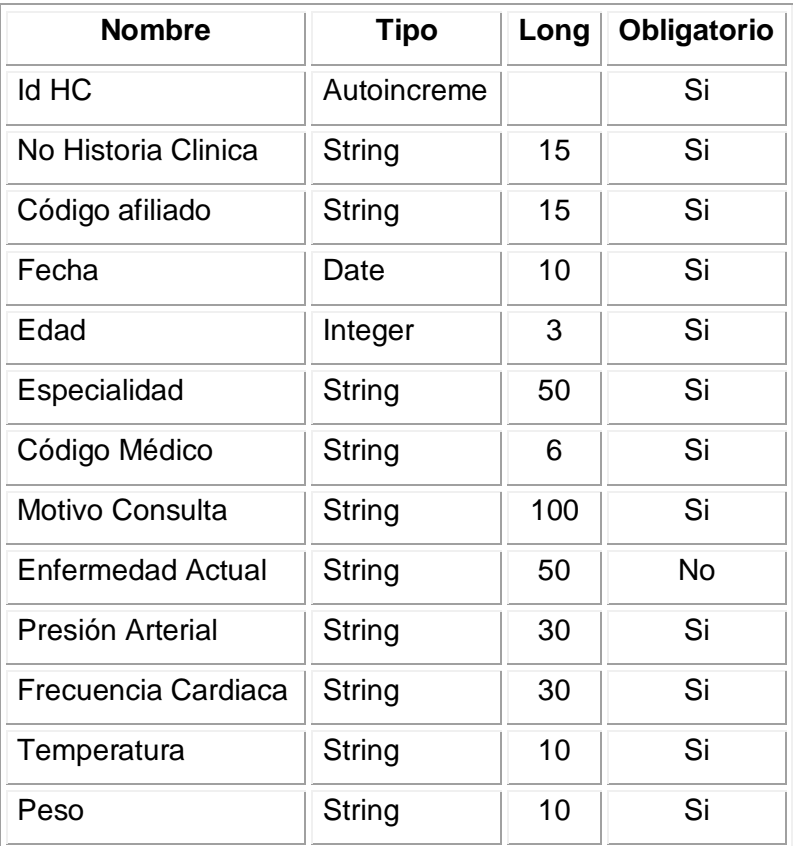

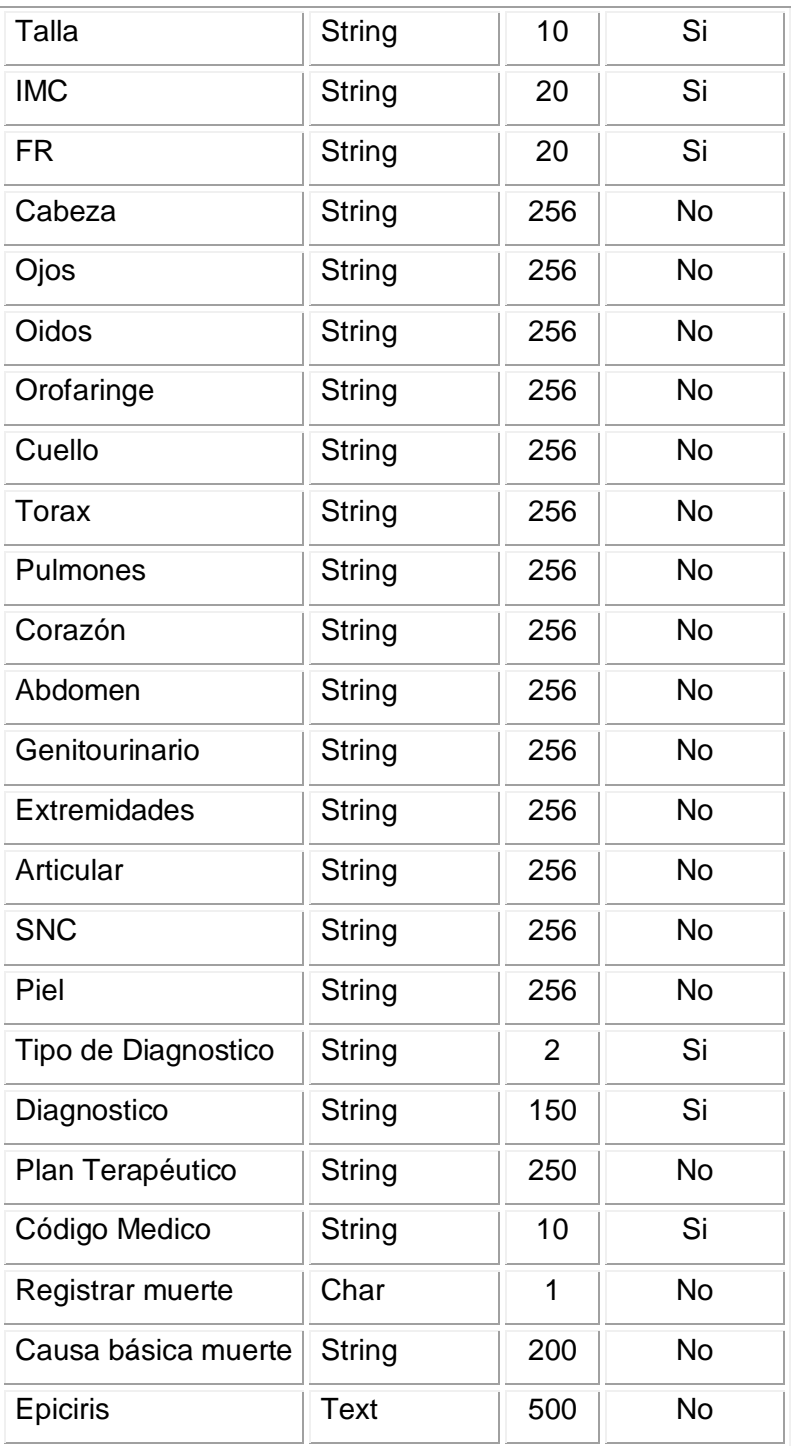

## *2.7.3 TABLA ANEXOS HISTORIA CLÍNICA*

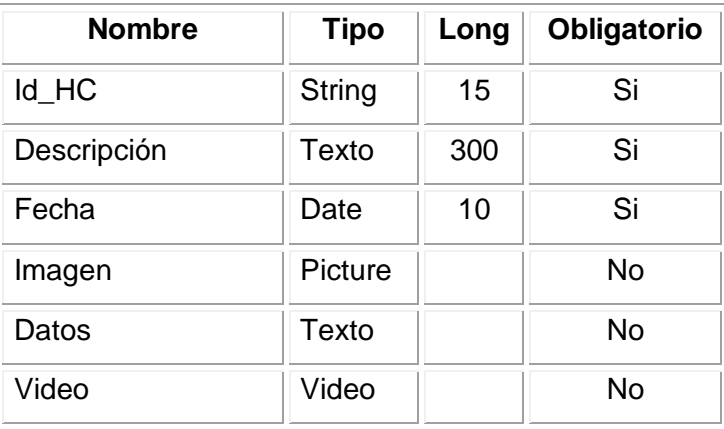

# *2.7.4 TABLA ANTECEDENTES ODONTOLOGÍA*

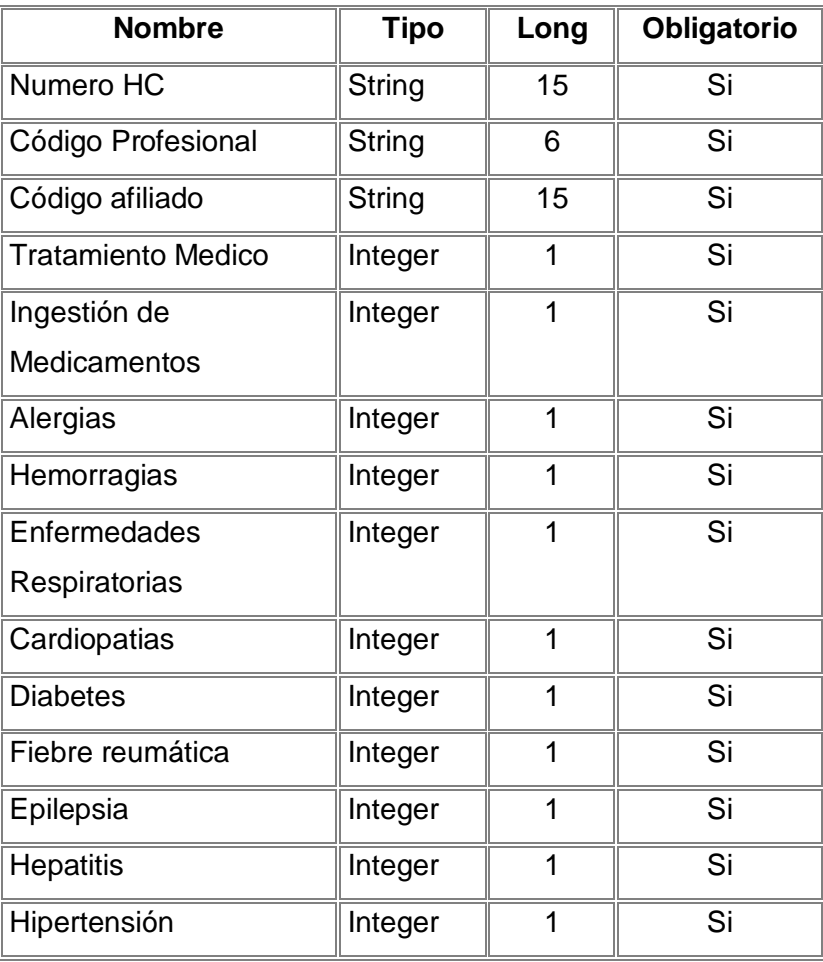

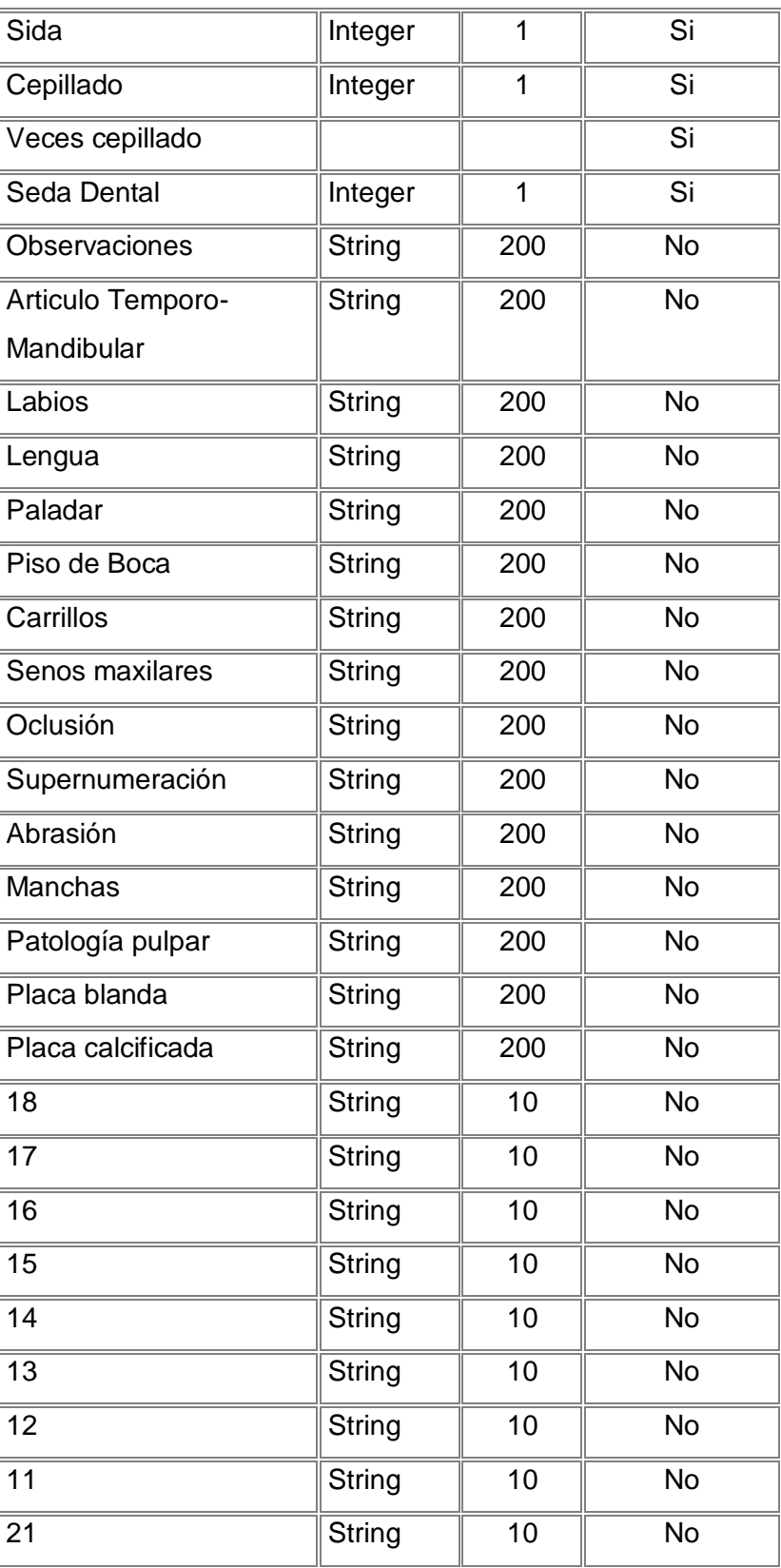

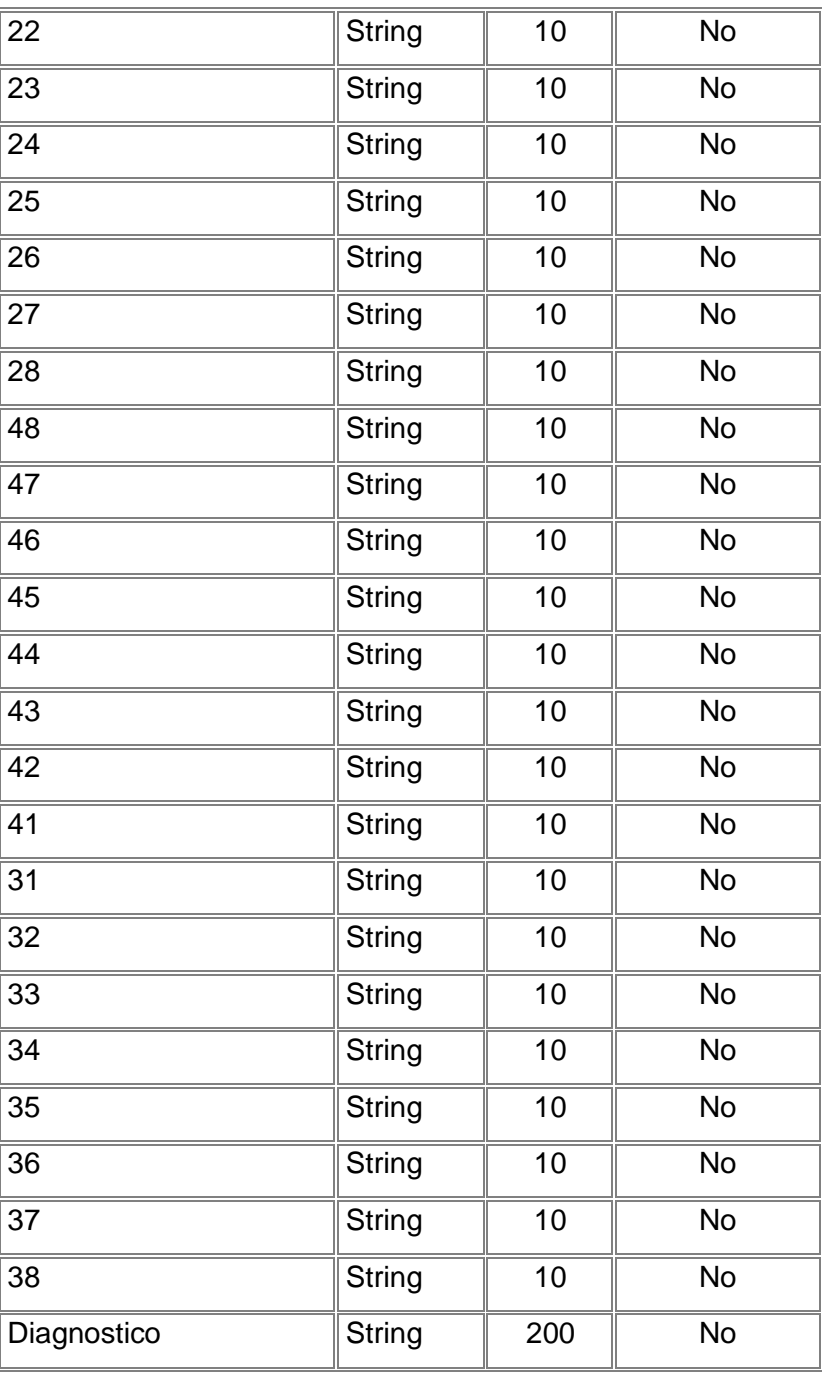

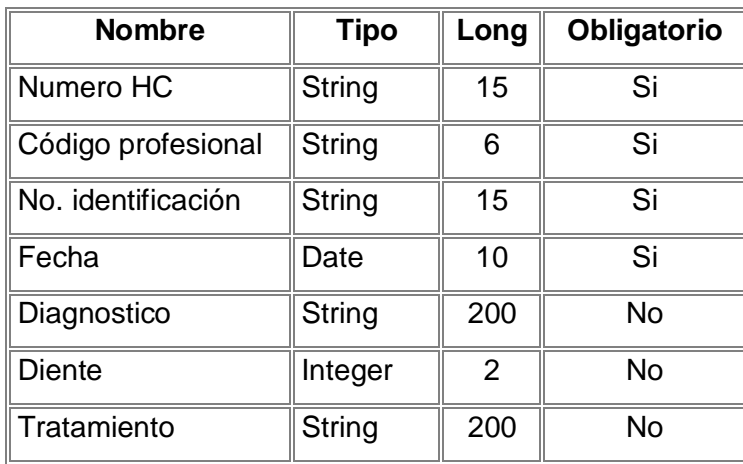

## *2.7.5 TABLA HISTORIA CLINICA ODONTOLOGÍA*

# *2.7.6 TABLA ARCHIVO HC*

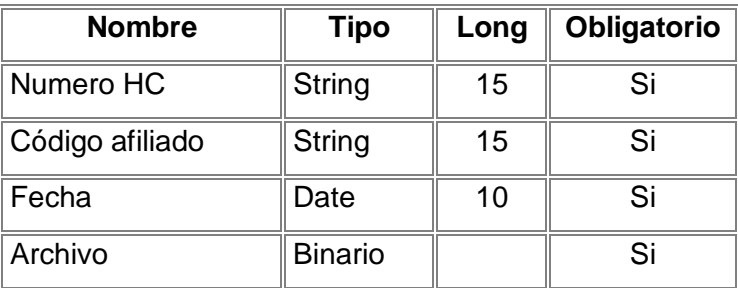

# *2.7.7 TABLA CONTROL HISTORIA CLÍNICA*

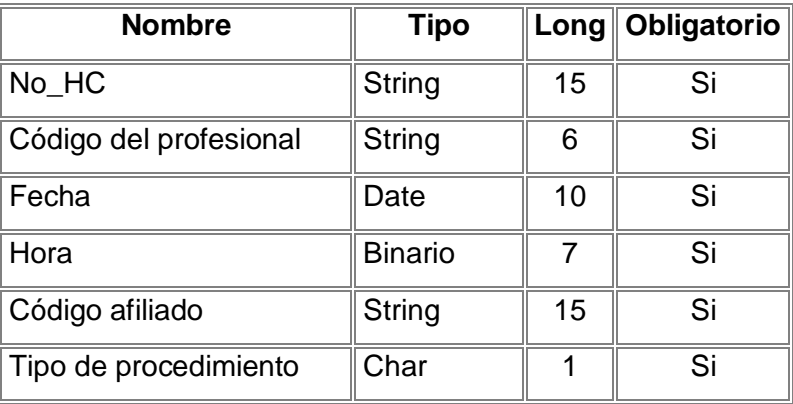

# **2.8 TABLAS RELACIONADAS RED**

## *2.8.1 TABLA NODO SERVICIO*

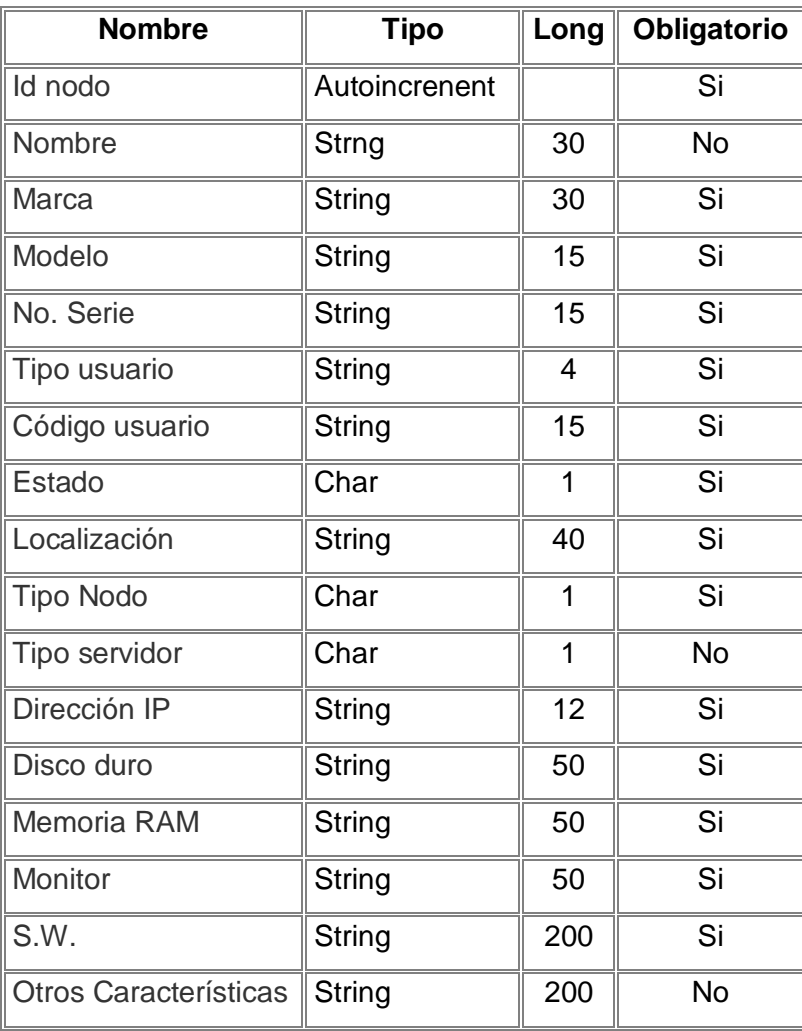

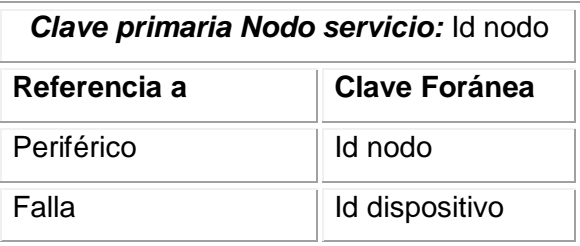

# *2.8.2 TABLA PERIFÉRICO*

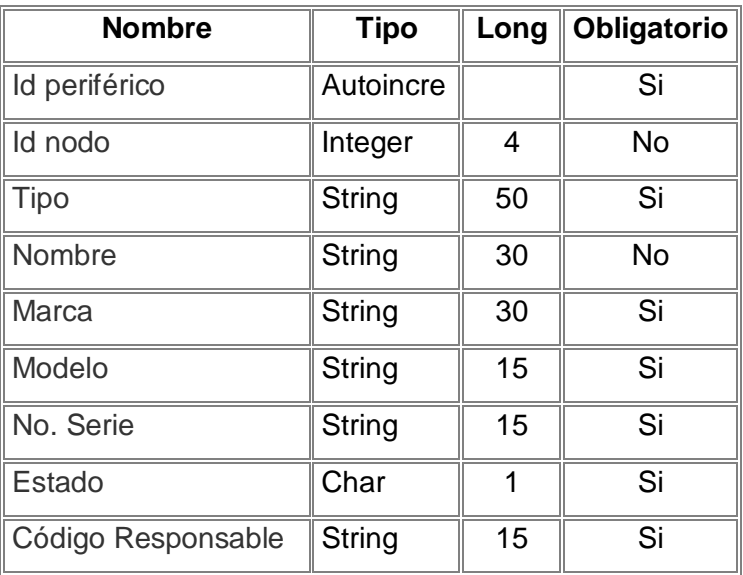

# *2.8.3 TABLA FALLA*

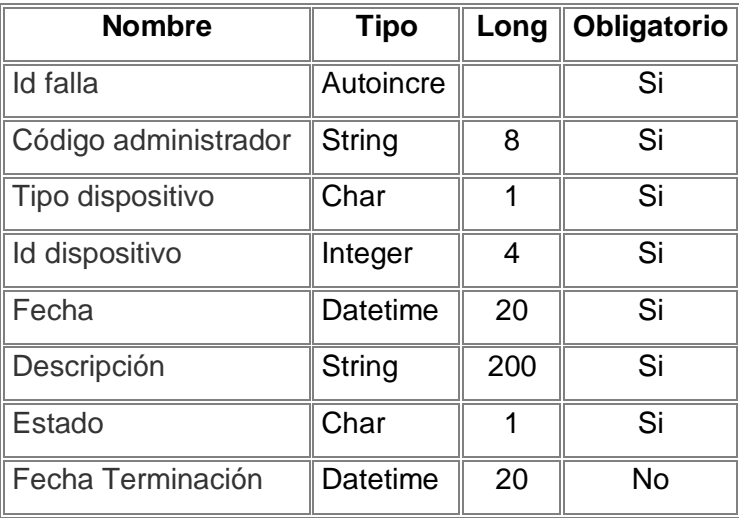

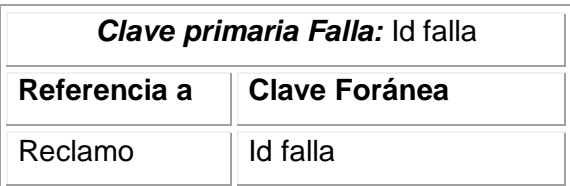

# *2.8.4 TABLA RECLAMO*

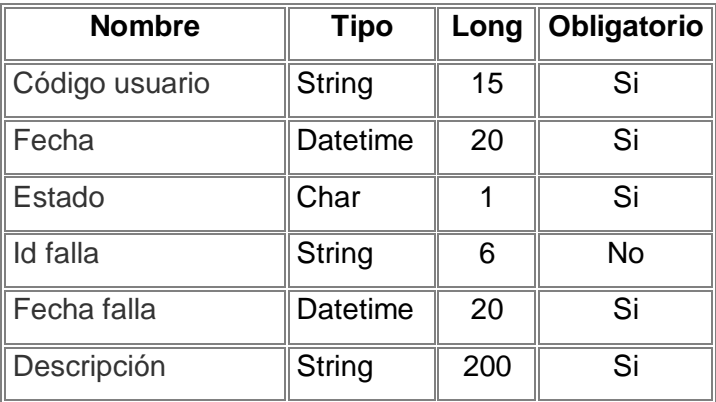

# **ANEXO V: UML**

## **1. INGENIERÍA DE SOFTWARE UML**

#### **1.1 DESARROLLO DEL SISTEMA**

El desarrollo de un sistema puede caracterizarse como la solución de un problema, incluyendo su comprensión y conceptualización, resolviendolo, e implementando la solución. Conceptualizar un problema involucra comprenderlo y representarlo en alguna forma. Resolver el problema involucra manipular construcciones representacionales desde el dominio del problema y del dominio de la solución para derivar una representación de la solución deseada. Realizar una solución involucra implementar la solución trazando las construcciones representacionales de la solución en una forma útil.

Los problemas y las soluciones ocurren dentro de un contexto (*dominio o espacio*). El problema (*el sistema*) debe entenderse a fin de poder ser resuelto. La solución (*el sistema*) al problema debe entenderse a fin de poder ser construido y usado. La solución debe organizarse (*arquitectura*) a fin de facilitar su realización y adherirla a las diversas restricciones del contexto en que se realizará. Para resolver el problema, el conocimiento apropiado sobre éste y la solución, debe capturarse (*los modelos*), organizarse alrededor de decisiones con respecto al problema y la solución (*vistas arquitectónicas*), y describirse (*diagramas*) usando algún lenguaje de modelamiento que le permita ser comunicado y disgregado en niveles dentro de los esfuerzos para resolver el problema.

UML (Lenguaje de Modelamiento Unificado) establece los medios para dirigir puntos concernientes a problemas y soluciones a través de un lenguaje para modelamiento de propósito general evolutivo, ampliamente aplicable, para ser soportado por herramientas e industrialmente estandarizado, para especificar, visualizar, construir, y documentar los artefactos de un proceso de sistema intensivo. El lenguaje es ampliamente aplicable a diferentes tipos de sistemas (de software y no software), dominios (negocios vs software), y métodos y procesos. UML permite y promociona (pero no requiere ni manda) un proceso conducido por casos de uso, centrado en la arquitectura, reiterativo, e incremental que sea orientado al objeto y basado en componentes. UML permite la captura, comunicación, y nivelación del conocimiento: los modelos capturan conocimiento (semánticas), las vistas arquitectónicas organizan el conocimiento según directivas que expresan modismos de uso, y los diagramas retratan el conocimiento (sintaxis) para la comunicación.

#### **1.2 LENGUAJE DE MODELAMIENTO UNIFICADO (UML)**

UML es un lenguaje para especificar, construir, visualizar y documentar los artefactos de un sistema software orientado a objetos (OO). Artefacto es una información que se utiliza o produce mediante un proceso de desarrollo de software. Pueden ser artefactos un modelo, una descripción o un software.

El objetivo central del lenguaje es abstraer cualquier tipo de sistema, sea informático o no, mediante diagramas. Un diagrama es una representación gráfica de una colección de elementos del modelo, que habitualmente toma forma de grafo donde los arcos que conectan sus vértices son las relaciones entre los objetos y los vértices corresponden con otros elementos del modelo. Los distintos puntos de vista de un sistema real que se quieren representar para obtener el modelo se dibujan de forma que resalten los detalles necesarios para entender el sistema. La manera en que se modela un sistema para ser construido y la elección de los puntos importantes que se reflejan en el modelo junto con los desechados determinan cómo se solucionará el problema y la dificultad de su posterior implementación.

En la especificación de UML se puede comprobar que una de las partes que lo componen es un metamodelo formal. Un metamodelo es un modelo que define el lenguaje para expresar otros modelos. Un modelo en OO es una abstracción cerrada semánticamente de un sistema y un sistema es una colección de unidades conectadas que son organizadas para realizar un propósito específico. Un sistema puede ser descrito por uno o más modelos, posiblemente desde distintos puntos de vista.

Un modelo es una abstracción de algo, que se elabora para comprender ese algo antes

#### **MODELO ADMINISTRATIVO PARA UNA RED TELEMÁTICA PRESTADORA DE SERVCIOS DE TELEMEDICINA Y TELESALUD**

de construirlo. El modelo omite detalles que no resultan esenciales para la comprensión del original y por lo tanto facilita dicha comprensión.

#### **1.2.1 Artefactos para el Desarrollo de Proyectos**

Un artefacto es una información que es utilizada o producida mediante un proceso de desarrollo de software. Pueden ser artefactos un modelo, una descripción o un software. Los artefactos de UML se especifican en forma de diagramas, éstos, junto con la documentación sobre el sistema constituyen los artefactos principales que el modelador puede observar.

Se necesita más de un punto de vista para llegar a representar un sistema. UML utiliza los diagramas gráficos para obtener estos distintos puntos de vista de un sistema:

- Diagramas de casos de uso
- Diagramas de clases
- Diagramas de comportamiento o interacción Entre ellos:
	- o Diagramas de secuencia
	- o Diagramas de estado
	- o Diagramas de actividad
	- o Diagramas de colaboración
	- o Diagramas de implementación
- Diagrama de componente

#### **1.2.1.1 Diagramas de Casos de Uso**

Los diagramas de casos de uso son una secuencia de transacciones que son desarrolladas por un sistema en respuesta a un evento que inicia un actor sobre el propio sistema. Los diagramas de casos de uso sirven para especificar la funcionalidad y el comportamiento de un sistema mediante su interacción con los usuarios y/o otros sistemas. O lo que es igual, un diagrama que muestra la relación entre los actores y los casos de uso en un sistema. Los diagramas de casos de uso se utilizan para ilustrar los

requerimientos del sistema al mostrar como reacciona una respuesta a eventos que se producen en el mismo.

Un diagrama de casos de uso consta de los siguientes elementos:

- o Actor
- o Casos de Uso
- o Relaciones de Uso, Herencia y Comunicación.

**Actor:** 

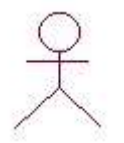

Una definición previa, es que un **Actor** es un rol que un usuario juega con respecto al sistema. Es importante destacar el uso de la palabra rol, pues con esto se especifica que un Actor no necesariamente representa a una persona en particular, sino más bien la labor que realiza frente al sistema.

#### *Caso de Uso:*

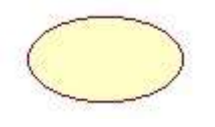

Es una operación/tarea específica que se realiza tras una orden de algún agente externo, sea desde una petición de un actor o bien desde la invocación desde otro caso de uso.

#### **Relaciones:**

#### **Asociación**

⇒

Es el tipo de relación más básica que indica la invocación desde un actor o caso de uso a otra operación (caso de uso). Dicha relación se denota con una flecha simple.

Como ejemplo se tiene un Cliente que puede puede Depositar Itemes y un Operador que puede cambiar la información de un Item o puede Imprimir un informe.

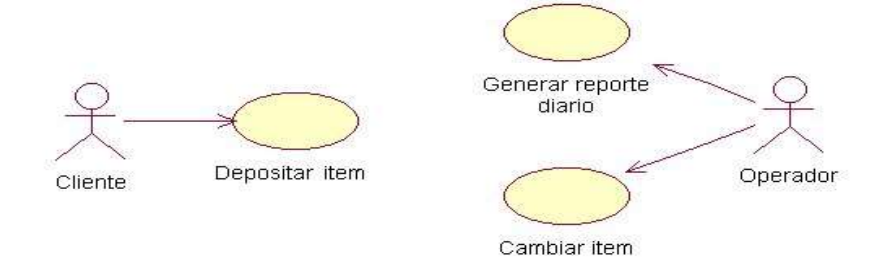

#### **Generalización**

Este tipo de relación es uno de los más utilizados, cumple una doble función dependiendo de su estereotipo, que puede ser de **Uso** (<<uses>>) o de **Herencia** (<<extends>>).

Este tipo de relación esta orientado exclusivamente para casos de uso (y no para actores).

**Extends**: Se recomienda utilizar cuando un caso de uso es similar a otro (características).

Por ejemplo un item puede ser una Botella, un Tarro o una Jaba; en el siguiente diagrama se muestra la relación de casos de uso más especifico a uno más general usando <<extends>>.

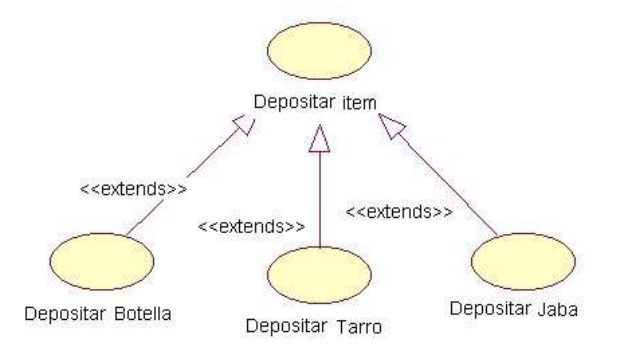

**Uses**: Se recomienda utilizar cuando se tiene un conjunto de características que son similares en más de un caso de uso y no se desea mantener copiada la descripción de la característica.

Por ejemplo se puede realizar el caso de uso imprimir cuando se deposita algun item o cuando se genere un reporte.

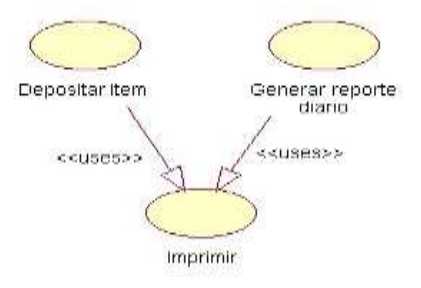

## **1.2.1.2 Diagramas de Clases**

Los diagramas de clases representan un conjunto de elementos del modelo que son estáticos, como las clases y los tipos, sus contenidos y las relaciones que se establecen entre ellos.

Un diagrama de clases esta compuesto por los siguientes elementos:

- Clase: atributos, métodos y visibilidad.
- Relaciones: Herencia, Composición, Agregación, Asociación.

## *1.2.1.2.1 Clase*

Es la unidad básica que encapsula toda la información de un Objeto (un objeto es una instancia de una clase). A través de ella podemos modelar el entorno en estudio (una Casa, un Auto, una Cuenta Corriente, etc.).

En UML, una clase es representada por un rectángulo que posee tres divisiones:

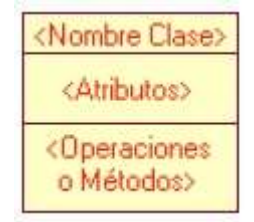

En donde:

**Campo Superior**: Contiene el nombre de la Clase.

**Campo Intermedio**: Contiene los atributos (o variables de instancia) que caracterizan a la Clase (pueden ser private, protected o public).

**Campo Inferior**: Contiene los métodos u operaciones, los cuales son la forma como interactúa el objeto con su entorno (dependiendo de la visibilidad: private, protected o public).

Ejemplo: Una cuenta corriente que posee como característica Balance y puede realizar las operaciones: Depositar, Girar y Balance.

El diseño asociado es:

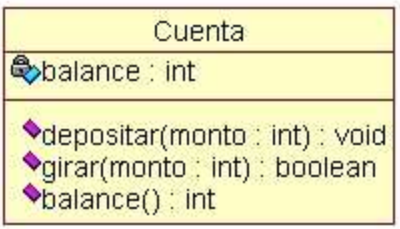

## *1.2.1.2.2 Atributos y Métodos*

**Atributos:** Los atributos o características de una Clase pueden ser de tres tipos, los que definen el grado de comunicación y visibilidad de ellos con el entorno.

**Métodos:** Los métodos u operaciones de una clase son la forma en como ésta interactúa con su entorno.

## *1.2.1.2.3 Relaciones entre Clases*

Ahora ya definido el concepto de clase, es necesario explicar como se pueden interrelacionar dos o más clases (cada una con características y objetivos diferentes). Antes es necesario explicar el concepto de cardinalidad de relaciones: En UML, la cardinalidad de las relaciones indica el grado y nivel de dependencia, se anotan en cada extremo de la relación y éstas pueden ser:

- **uno o muchos**: 1..\* (1..n)
- **0 o muchos**: 0..\* (0..n)

 $\rightarrow$ 

**número fijo**: m (m denota el número).

#### **Herencia (Especialización/Generalización)**:

Indica que una subclase hereda los métodos y atributos especificados por una superclase, por ende la subclase además de poseer sus propios métodos y atributos, poseerá las características y atributos visibles de la superclase. Ejemplo:

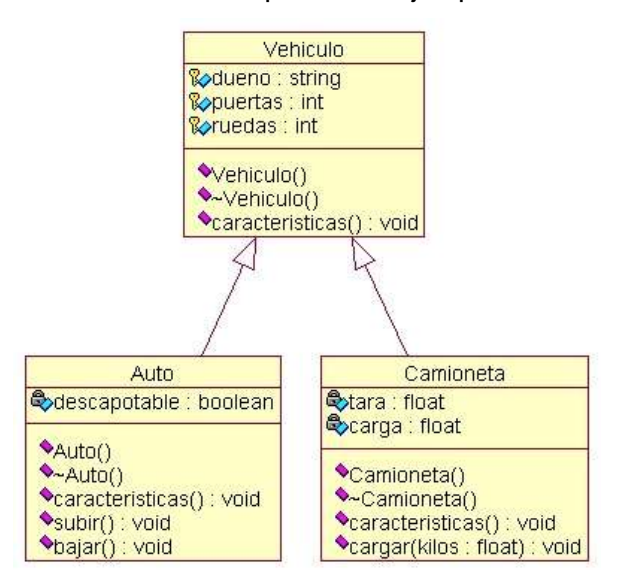

En la figura se especifica que Auto y Camioneta heredan de Vehículo, es decir, Auto posee las características de Vehículo (Precio, VelMax, etc) además posee algo particular que es Descapotable, en cambio Camión también hereda las características de Vehículo (Precio, VelMax, etc) pero posee como particularidad propia Acoplado, Tara y Carga.

#### **Agregación**:

◇

⇒

A veces se desea modelar una relación de tipo "todo/parte", en la cual una clase representa algo grande (el todo), que consta de elementos más pequeños (las partes).

Este tipo de relación se denomina *agregación*, y es una relación "*tiene-un*" o "*tiene-una*". Ejemplo:

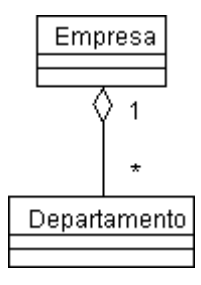

## **Asociación**:

La relación entre clases conocida como Asociación, permite asociar objetos que colaboran entre si. Cabe destacar que no es una relación fuerte, es decir, el tiempo de vida de un objeto no depende del otro.

Ejemplo:

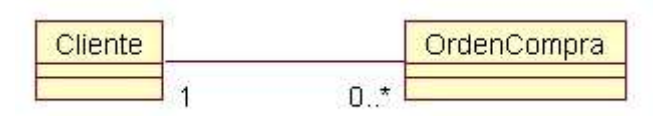

Un cliente puede tener asociadas muchas ordenes de compra, en cambio una orden de compra solo puede tener asociado un cliente.

## **Dependencia o Instanciación (uso)**

. . . . . . . . . . 5

Representa un tipo de relación muy particular, en la que una clase es instanciada (su instanciación es dependiente de otro objeto/clase). Se denota por una flecha punteada.

El uso más particular de este tipo de relación es para denotar la dependencia que tiene una clase de otra, como por ejemplo una aplicación grafica que instancia una ventana (la creación del Objeto Ventana esta condicionado a la instanciación proveniente desde el objeto Aplicación):

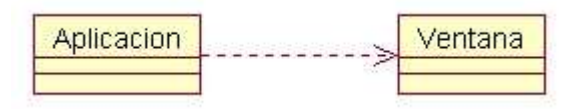

Cabe destacar que el objeto creado (en este caso la Ventana gráfica) no se almacena dentro del objeto que lo crea (en este caso la Aplicación).

## **1.2.1.3 Diagramas de comportamiento o interacción.**

## *1.2.1.3.1 Diagrama de secuencia*

Muestran las interacciones entre un conjunto de objetos, ordenadas según el tiempo en que tienen lugar. En los diagramas de este tipo intervienen objetos, que tienen un significado parecido al de los objetos representados en los diagramas de colaboración, es decir son instancias concretas de una clase que participa en la interacción. El objeto puede existir sólo durante la ejecución de la interacción, se puede crear o puede ser destruido durante la ejecución de la interacción. Un diagrama de secuencia representa una forma de indicar el período durante el que un objeto está desarrollando una acción directamente o a través de un procedimiento.

En este tipo de diagramas también intervienen los mensajes, que son la forma en que se comunican los objetos: el objeto origen solicita (llama a) una operación del objeto destino. Existen distintos tipos de mensajes según cómo se producen en el tiempo: simples, síncronos, y asíncronos.

Los diagrama de secuencia permiten indicar cuál es el momento en el que se envía o se completa un mensaje mediante el tiempo de transición, que se especifica en el diagrama.

Los componentes de un diagrama de secuencia son:

- □ Un Objeto o Actor.
- □ Mensaje de un objeto a otro objeto.
- □ Mensaje de un objeto a si mismo.

## **Objeto o Actor:**

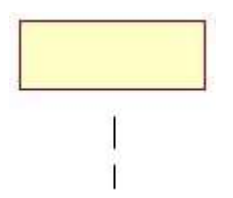

El rectángulo representa una instancia de un Objeto en particular, y la línea punteada representa las llamadas a métodos del objeto.

#### **Mensaje a Otro Objeto:**

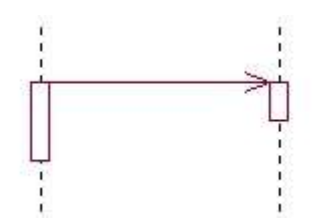

Se representa por una flecha entre un objeto y otro, representa la llamada de un método (operación) de un objeto en particular.

## **Mensaje al Mismo Objeto:**

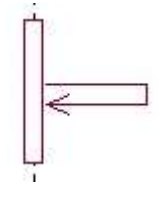

No solo llamadas a métodos de objetos externos pueden realizarse, también es posible visualizar llamadas a métodos desde el mismo objeto en estudio.

Ejemplo:

En el presente ejemplo, tenemos el diagrama de interacción proveniente del siguiente modelo estatico:

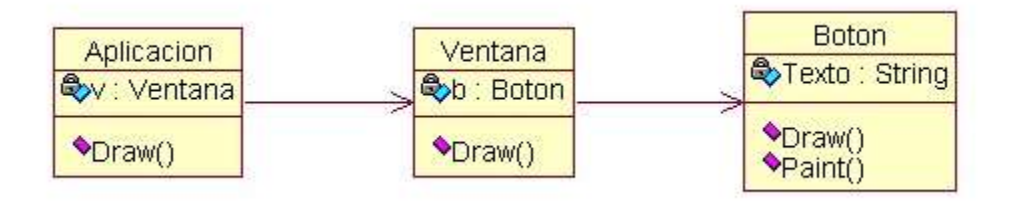

Aquí se representa una aplicación que posee una Ventana gráfica, y ésta a su vez posee internamente un botón.

Entonces el diagrama de interacción para dicho modelo es:

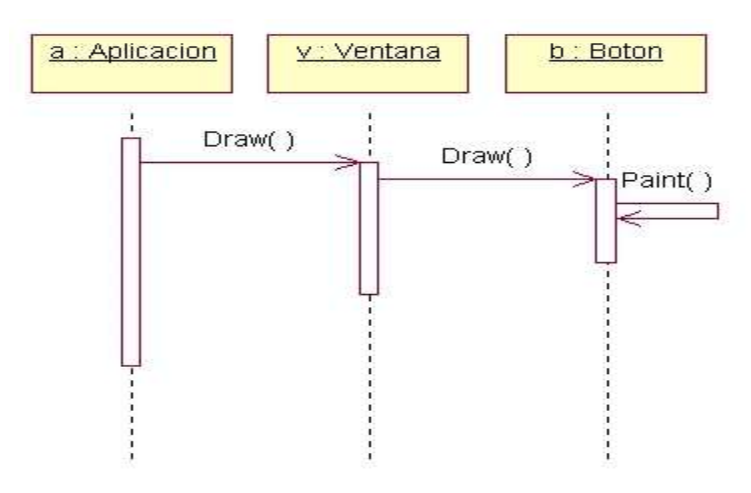

En donde se hacen notar las sucesivas llamadas a Draw() (entre objetos) y la llamada a Paint() por el objeto Botón.

## *1.2.1.3.2 Diagrama de colaboración*

Muestra la interacción entre varios objetos y los enlaces que existen entre ellos. Representa las interacciones entre objetos organizadas alrededor de los objetos y sus vinculaciones. A diferencia de un diagrama de secuencias, un diagrama de colaboraciones muestra las relaciones entre los objetos, no la secuencia en el tiempo en que se producen los mensajes. Los diagramas de secuencias y los diagramas de colaboraciones expresan información similar, pero en una forma diferente. Formando parte de los diagramas de colaboración nos encontramos con objetos, enlaces y mensajes. Un objeto es una instancia de una clase que participa como una interacción, existen objetos simples y complejos. Un objeto es activo si posee un hilo de control y es capaz de iniciar la actividad de control, mientras que un objeto es pasivo si mantiene datos pero no inicia la actividad.

Un enlace es una instancia de una asociación que conecta dos objetos de un diagrama de

#### **MODELO ADMINISTRATIVO PARA UNA RED TELEMÁTICA PRESTADORA DE SERVCIOS DE TELEMEDICINA Y TELESALUD**

colaboración. El enlace puede ser reflexivo si conecta a un elemento consigo mismo. La existencia de un enlace entre dos objetos indica que puede existir un intercambio de mensajes entre los objetos conectados.

#### **1.2.1.3.3 Diagramas de estado**

Representan la secuencia de estados por los que un objeto o una interacción entre objetos pasa durante su tiempo de vida en respuesta a estímulos (eventos) recibidos. Representa lo que podemos denominar en conjunto una máquina de estados. Un estado en UML es cuando un objeto o una interacción satisface una condición, desarrolla alguna acción o se encuentra esperando un evento.

Cuando un objeto o una interacción pasa de un estado a otro por la ocurrencia de un evento se dice que ha sufrido una transición, existen varios tipos de transiciones entre objetos: simples (normales y reflexivas) y complejas. Además una transición puede ser interna si el estado del que parte el objeto o interacción es el mismo que al que llega, no se provoca un cambio de estado y se representan dentro del estado, no de la transición. Como en todas las metodologías OO se envían mensajes, en este caso es la acción de la que puede enviar mensajes a uno o varios objetos destino

#### Ejemplo:

Como ejemplo tenemos la orden de apoyo del sistema que maneja tres estados: solicitada, asignada y cumplida. Los puntos negros indican el inicio y final de la orden de apoyo.

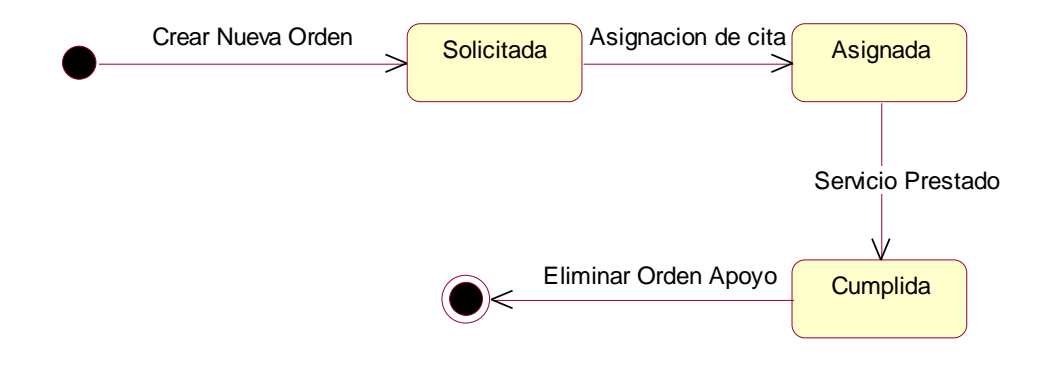

## *1.2.1.3.4 Diagramas de actividad*

Son similares a los diagramas de flujo de otras metodologías OO. En realidad se corresponden con un caso especial de los diagramas de estado donde los estados son estados de acción (estados con una acción interna y una o más transiciones que suceden al finalizar esta acción, o lo que es lo mismo, un paso en la ejecución de lo que será un procedimiento) y las transiciones vienen provocadas por la finalización de las acciones que tienen lugar en los estados de origen. Siempre van unidos a una clase o a la implementación de un caso de uso o de un método (que tiene el mismo significado que en cualquier otra metodología OO). Los diagramas de actividad se utilizan para mostrar el flujo de operaciones que se desencadenan en un procedimiento interno del sistema.

## Ejemplo:

El siguiente ejemplo muestra el diagrama de actividades del caso de uso Control acceso, cada cuadro amarillo muestra las actividades del procedimiento después de un evento, y al igual que en el diagrama de estados los puntos negros indican el inicio y final pero en este caso de un procedimiento.

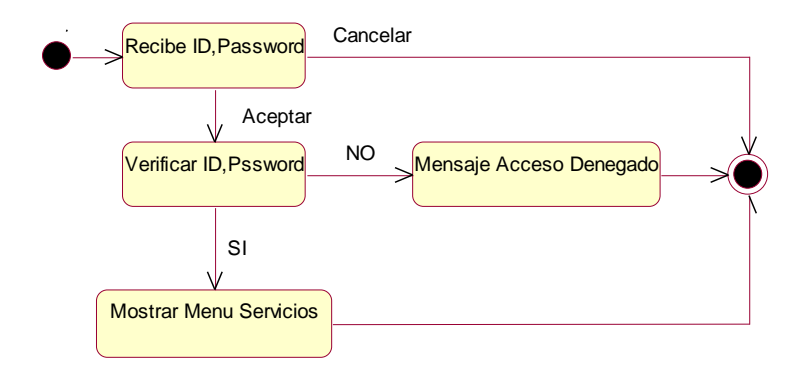

## **1.2.1.4 Paquetes**

Los paquetes son un mecanismo de UML para agrupar elementos semánticamente relacionados. Sirven solamente para modelar el sistema, ya que el sistema en ejecución no conserva ningún rastro de los paquetes.

Un paquete puede representar un subsistema en distintos niveles de agregación. Existen jerarquías de paquetes, donde cada elemento pertenece a un único paquete, pero cada paquete puede definirse internamente en forma independiente.

Las relaciones entre paquetes son establecidas solamente a nivel de tipos (no de instancias), y existen básicamente tres relaciones: dependencias, refinamiento y generalización.

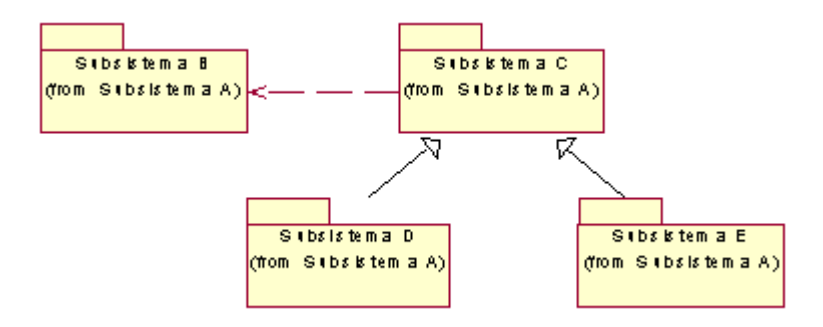

También podemos interpretar la pertenencia de un elemento a un paquete como una asociación: si el paquete posee sus elementos decimos que es una agregación compuesta, y si importa sus elementos es una agregación compartida.